**Fakulta elektrotechniky a informatiky** 

**Technická univerzita v Košiciach**

# **Fyzikálne meranie**

# **Zuzana Gibová**

**Košice, 2019**

**Fakulta elektrotechniky a informatiky**

**Technická univerzita v Košiciach**

**Fyzikálne meranie**

**Zuzana Gibová**

**Košice, 2019**

RNDr. Zuzana Gibová, PhD.

### **Fyzikálne meranie**

Prvé vydanie 2019

*Copyright* © Zuzana Gibová

Rukopis neprešiel redakčnou a jazykovou úpravou.

**ISBN 978-80-553-3318-2**

# **Obsah**

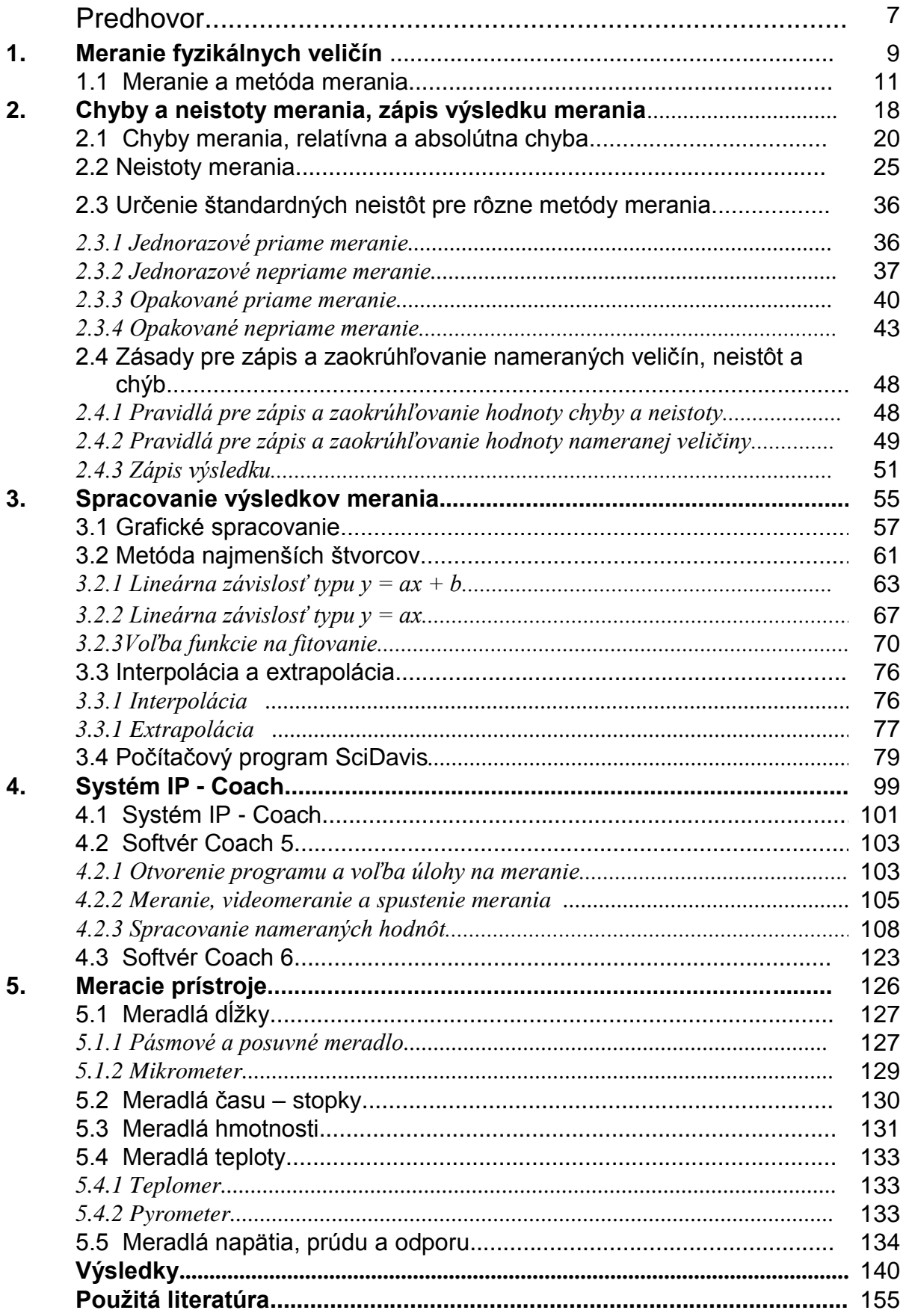

### **Predhovor**

Učebný text Fyzikálne meranie je určený pre študentov bakalárskeho štúdia študijného programu Fyzikálne inžinierstvo progresívnych materiálov na Technickej univerzite v Košiciach. Zaoberá sa problematikou fyzikálneho merania. Obsahuje teóriu týkajúcu sa merania, doplnenú príkladmi a úlohami na precvičenie.

Cieľom predkladanej učebnice je naučiť študentov správne postupovať pri meraní na laboratórnych cvičeniach z fyziky v rámci predmetu Fyzikálne meranie. Okrem toho sa majú študenti naučiť spracovať odmerané hodnoty, správne ich zapísať a interpretovať výsledky merania. Študenti sa oboznámia aj s počítačovým systémom IP - Coach pomocou, ktorého budú merať niektoré laboratórne úlohy a spracovávať namerané hodnoty. Súčasne sa naučia používať voľne dostupný počítačový program SciDavis na spracovanie nameraných dát.

S problematikou fyzikálneho merania sa stretávajú aj študenti niektorých študijných programov na Fakulte elektrotechniky a informatiky, ale v menšom rozsahu. Preto je tento učebný materiál vhodným doplnkovým študijným materiálom aj pre týchto študentov.

Zuzana Gibová

### **Vysvetlivky používané v texte:**

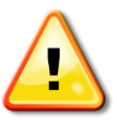

*Text pri tejto značke predstavuje doplňujúcu poznámku k textu.*

**Napríklad:** *Za týmto označením sa nachádza ukážka z praxe k spomínanej problematike.*

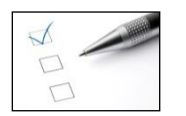

**Preskúšajte sa –** za každou podkapitolou je súbor úloh na precvičenie. Výsledky úloh sú na konci učebnice.

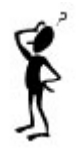

Pri tomto symbole sú v texte uvedené motivačné otázky, na ktoré sa odpovie ďalej v texte.

# **1 Meranie fyzikálnych veličín**

Ako môžeme odmerať hustotu materiálu, z ktorého je vyrobený červený valček na obrázku?

Ovplyvní počet meraní získaný výsledok?

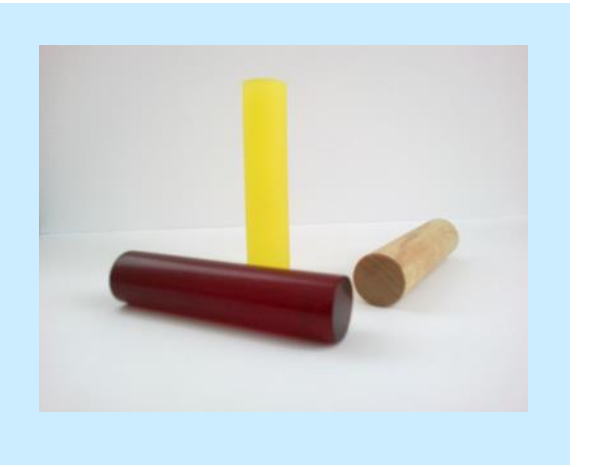

### **Základné pojmy:**

meranie, fyzikálna veličina, metóda merania, metóda jednorazového a opakovaného merania, výberový priemer, priame a nepriame metódy, absolútne a relatívne metódy, statické a dynamické metódy

V tejto kapitole vysvetlíme, čo rozumieme pod pojmom meranie a pod pojmom metóda merania. Uvedieme niektoré metódy merania, s ktorými sa stretneme pri meraní v našom študentskom laboratóriu a spomenieme aj príklady na jednotlivé metódy merania.

### **1.1 Meranie a metóda merania**

S meraním sa stretávame v našom každodennom živote. Napr. maliari pri miešaní farieb odmeriavajú rôzne hmotnosti a objemy farieb, ktoré budú miešať. Pri kupovaní oblečenia napr. nohavíc, potrebujeme vedieť obvod pásu, či bokov.

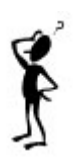

Meranie je aj základom každej experimentálnej vedy, kvalitnej výroby a stáleho technického rozvoja. Ako definujeme meranie vo fyzike?

Pod **meraním** rozumieme proces získavania číselnej hodnoty fyzikálnej veličiny v zvolených jednotkách. Spôsob jej určenia nazývame **metóda merania**.

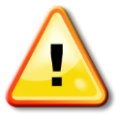

*Fyzikálna veličina x je definovaná ako súčin jej číselnej hodnoty {x} a jej jednotky (x): x = {x}(x). Napríklad sila F = 30 N, kde 30 je číselná hodnota fyzikálnej veličiny sila a N je jej jednotka.*

Každú meranú veličinu môžeme merať viacerými metódami, závisí to najmä od druhu fyzikálnej veličiny a od prístrojového vybavenia. Na laboratórnych cvičeniach z fyziky sa využívajú nasledujúce metódy merania:

#### *a) metóda jednorazového a opakovaného merania*

Ak fyzikálnu veličinu odmeriame meracím prístrojom raz, ide o *jednorazové meranie*.

**Napríklad:** *Raz odmeriame teplotu vody v kalorimetri pomocou teplomera; t = 53,4 °C.*

Najjednoduchší spôsob, ako spresniť výsledok merania, je meranie viackrát zopakovať. Meranie, pri ktorom danú veličinu odmeriame niekoľkokrát (obvyklý počet meraní na laboratórnych cvičeniach je 10), sa nazýva *opakované meranie***.** Opakovaným meraním získame súbor nameraných hodnôt *x*1, ..., *xn*, z ktorého určíme ako výsledok merania **výberový (aritmetický) priemer**, kde *n* je počet meraní

<span id="page-10-0"></span>
$$
\bar{x} = \frac{1}{n} \sum_{i=1}^{n} x_i \,. \tag{1.1}
$$

**Napríklad:** *Pomocou tejto metódy môžeme odmerať 10-krát výšku hliníkového valčeka. Za výslednú hodnotu výšky budeme pokladať výberový priemer z jednotlivých odmeraných*  *výšok* 

$$
\overline{h} = \frac{1}{10} (61,23 + 61,45 + 61,78 + 61,75 + 61,45 + 61,52 + 61,68 + 61,61 + 61,59 + 61,39) = 61,545
$$
mm.

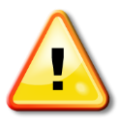

*Špeciálnym prípadom opakovaného merania je metóda postupných meraní, ktorú možno použiť v prípade, ak začiatok každého nasledujúceho merania je totožný s koncom predchádzajúceho merania.* 

### *b) priame a nepriame metódy*

Ak hodnotu meranej veličiny určíme priamym odčítaním zo stupnice meracieho prístroja, hovoríme, že je meraná *priamo*.

**Napríklad:** *Pri meraní hrúbky tenkej doštičky pomocou mikrometra (obr. 1), odčítaná hodnota na stupnici mikrometra určuje priamo hodnotu hrúbky doštičky: h = 4,583 mm.*

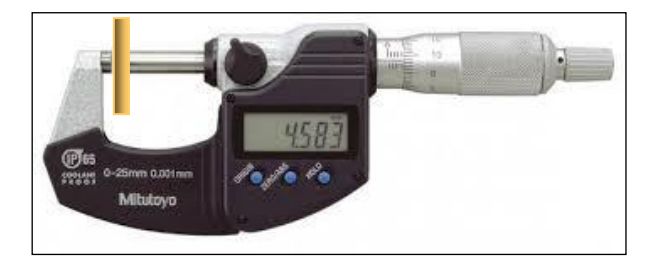

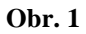

<span id="page-11-0"></span>Merať veličinu *nepriamo* znamená, že samotná veličina *x*, ktorej hodnotu chceme zistiť, je funkciou viacerých veličín rôzneho druhu *x* = f (*y*1, ..., *yk*), ktoré sa merajú. Ak poznáme hodnoty *y*1, ..., *y<sup>k</sup>* , potom pomocou nich vieme určiť hodnotu meranej veličiny *x*.

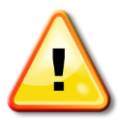

*Hodnotu meranej veličiny pri nepriamej metóde neodčítame priamo zo stupnice prístroja, neodmeriame ju, ale vypočítame podľa vzťahu - funkčného predpisu x* = *f (y1, ..., yk), ktorým je daná, kde veličiny y1, ..., y<sup>k</sup> , sú odmerané priamo.*

### *c) absolútne a relatívne metódy*

*Absolútne metódy* poskytujú priamo číselnú hodnotu meranej veličiny. *Relatívne (porovnávacie) metódy* vyjadrujú podiel dvoch veličín toho istého druhu, pričom hodnota jednej z porovnávaných veličín musí byť známa.

**Napríklad:** *Pomocou porovnávacej metódy je možné určiť odpor kovového vodiča R porovnaním podielu jeho odporu a známeho odporu R<sup>n</sup> s podielom napätia U kovového vodiča a napätia U<sup>n</sup> na známom odpore R<sup>n</sup> pri tej istej teplote:*

$$
\frac{R}{R_{\rm n}} = \frac{U}{U_{\rm n}} \quad \text{. } \text{Odtial}^{\prime} \text{ pre odpor kovového vodiča } R = R_{\rm n} \frac{U}{U_{\rm n}} \quad .
$$

#### *d) statické a dynamické metódy*

Ak meraná veličina a aj ostatné veličiny, s ktorými súvisí, majú stále (nemenné) hodnoty, ide o *statickú metódu*. Pri *dynamickej metóde* sa niektorá z veličín s časom mení.

**Napríklad:** *Dynamická metóda sa využíva pri určovaní hmotnostného skupenského tepla topenia ľadu, kde sa teplota vody v kalorimetri mení s časom; T = f (t).*

Ako budeme postupovať v prípade, keď meranú veličinu budeme merať súčasne pomocou viacerých metód? Ako bude daná hodnota meranej veličiny?

Pri meraní sa často používajú viaceré metódy súčasne. Na našich meraniach budeme používať nasledujúce metódy: *metódu jednorazového priameho merania, metódu jednorazového nepriameho merania, metódu opakovaného priameho merania* a *metódu opakovaného nepriameho merania* (podrobnejšie v [tab.](#page-13-0) 1).

V prípade opakovaného nepriameho merania pri spracovaní hodnôt musíme brať do úvahy, že meraná veličina závisí od viacerých veličín *y<sup>i</sup>* , ktoré sa merajú niekoľkokrát. Preto najprv určíme výberový priemer každej veličiny podľa vzťahu [\(1.1\)](#page-10-0). Hodnota meranej veličiny  $x = f(y_1, ..., y_k)$  bude daná výberovým priemerom  $\bar{x} = f(\bar{y}_1, \bar{y}_2, ..., \bar{y}_k)$ .

**Napríklad:** *Pri určovaní objemu valčeka pomocou jeho rozmerov sa metódou opakovaného nepriameho merania najprv určí opakovaným meraním výška valca h a jeho priemer d. Potom sa vypočítajú ich výberové priemery h , d , pomocou ktorých sa určí objem valčeka* 

*výpočtom ako*  $\overline{V} = \frac{\pi d^2}{\overline{h}} \overline{h}$ 4  $=\frac{\pi d^2}{h}$ .

| Metóda                             | Veličina                                               | Spracovanie                                                                                                    |
|------------------------------------|--------------------------------------------------------|----------------------------------------------------------------------------------------------------|
| jednorazové<br>priame<br>meranie   | $\boldsymbol{x}$                                       | výsledok merania: $x$                                                                                                    |
|                                    |                                                        | <b>príklad:</b> $t = 100$ s                                                                                                    |
| opakované<br>priame                | $x$ ako súbor                                          | 1 odmeriame súbor hodnôt $x_1, x_2, , x_n$ meranej veličiny                                                                                                    |
| meranie                            | $x_1, x_2, , x_n$                                      | 2. vypočítame výberový priemer = výsledok merania:                                                                                                    |
|                                    |                                                        | $\overline{x} = \frac{1}{n} \sum_{i=1}^{n} x_i$                                                                                                    |
|                                    |                                                        | príklad: odmeraný súbor hodnôt výšok hranola:                                                                                                    |
|                                    |                                                        | $l_1 = 8,208$ cm, $l_2 = 8,21$ cm, $l_3 = 8,206$ cm, $l_4 = 8,207$ cm, $l_5 = 8,21$ cm                                                                                   |
|                                    |                                                        | $\bar{l} = \frac{1}{5} \sum_{i=1}^{5} l_i = 8,2082 \text{cm}$                                                                                                    |
| jednorazové<br>nepriame<br>meranie | $x = f(y_1, , y_k),$                                   | 1. odmeriame $y_1, , y_k$                                                                                                    |
|                                    | kde $y_1, \ldots, y_k$ sú<br>veličiny rôzneho<br>druhu | 2. dosadíme do funkčného predpisu pre meranú veličinu $x = f(y_1, , y_k)$<br>a vypočítame hodnotu meranej veličiny = výsledok merania                                    |
|                                    |                                                        | <b>príklad:</b> $v = f(s, t)$ , $s = 0,702$ m, $t = 22,34$ s                                                                                                    |
|                                    |                                                        | $v = \frac{s}{t} = \frac{0.702}{2234} = 0.03142 \text{m/s}$                                                                                                    |
| opakované<br>nepriame<br>meranie   | $\bar{x} = f(\bar{y}_1, \ldots, \bar{y}_k)$ ,          | 1. odmeriame n - krát každú veličinu $y_1, , y_k$                                                                                                    |
|                                    | kde $y_1, , y_k$ sú<br>veličiny rôzneho<br>druhu       | 2. vypočítame výberový priemer každej veličiny podľa vzťahu (1.1)                                                                                                    |
|                                    |                                                        | 3. dosadíme výberové priemery do funkčného predpisu pre meranú<br>veličinu $\bar{x} = f(\bar{y}_1,,\bar{y}_k)$ a vypočítame hodnotu meranej veličiny<br>výsledok merania |
|                                    |                                                        | <b>príklad:</b> $v = f(s_1, s_2, s_3, t_1, t_2, t_3)$ ,                                                                                                    |
|                                    |                                                        | $s_1 = 0,703$ m, $s_2 = 0,701$ m, $s_3 = 0,701$ m,                                                                                                    |
|                                    |                                                        | $t_1 = 22,34$ s, $t_2 = 22,35$ s, $t_3 = 22,34$ s                                                                                                    |
|                                    |                                                        | $\bar{s} = \frac{1}{3} \sum_{i=1}^{3} s_i = 0.702 \text{m}$ $\bar{t} = \frac{1}{3} \sum_{i=1}^{3} t_i = 22.34 \text{ s}$                                                 |
|                                    |                                                        | $\overline{v} = \frac{\overline{s}}{\overline{t}} = \frac{0,702}{22,34} = 0,03138$ m/s                                                                                   |

<span id="page-13-0"></span>**Tab. 1**

Pri určovaní hustoty materiálu červeného valčeka spomenutého v úvode kapitoly, môžeme použiť metódu jednorazového nepriameho merania. Hustota je definovaná ako podiel hmotnosti a objemu valčeka. Hmotnosť určíme priamo, odvážením pomocou váh. Objem nepriamo, odmeraním rozmerov valčeka pomocou príslušných meradiel a následným výpočtom. Hustotu materiálu valčeka dostaneme dosadením hmotnosti a objemu do vzťahu pre hustotu. Ak niektoré z veličín vstupujúcich do výpočtu odmeriame viackrát, teda použijeme metódu opakovaného nepriameho merania, potom výsledok merania bude presnejší.

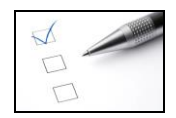

### **Preskúšajte sa – 1.1**

- 1. Rozhodnite, aké metódy merania boli použité v nasledujúcich príkladoch:
	- a) Pásmovým meradlom bola odmeraná dĺžka drôtu, ktorý bol napínaný pomocou závaží, *l* = 0,8 m.
	- b) Moment zotrvačnosti štvorcovej dosky zanedbateľnej hrúbky bol určený pomocou vzťahu  $I = \frac{1}{12}mb^2$ 12  $I = \frac{1}{12} mb^2$ , kde odmerané veličiny boli strana dosky  $b = 30$  cm a jej hmotnosť  $m = 0.45$  kg.
	- c) Hmotnosť kovového valčeka bola 10-krát odmeraná pomocou váh.
	- d) Pri určovaní doby jedného kmitu matematického kyvadla sme dostali súbor hodnôt časového intervalu, za ktorý matematické kyvadlo urobilo 50 kmitov:  $t_1 = 103$  s,  $t_2 = 106$  s,  $t_3 = 105$  s,  $t_4 = 104$  s,  $t_5 = 106$  s,  $t_6 = 103$  s,  $t_7 = 104$  s.
	- e) Výška hranola bola určená ako *h* 7*,*59 cm zo súboru odmeraných výšok hranola.
	- f) Hmotnosť vody v kalorimetri bola určená z rozdielu hmotnosti kalorimetra s vodou a hmotnosti prázdneho kalorimetra.
	- g) Teplota vody v nádobe bola určená ako súbor hodnôt:  $t_1 = 21$ °C,  $t_2 = 20.5$ °C,  $t_3 = 20.8$ °C,  $t_4 = 20.7$ °C,  $t_5 = 21$ °C,  $t_6 = 20,6$ °C,  $t_7 = 20,8$ °C,  $t_8 = 20,6$ °C,  $t_9 = 20,8$ °C,  $t_{10} = 20,6$ °C.
	- h) Tuhosť pružiny *k* sa určila pomocou vzťahu *F = kx*. Pri meraní sa pružina natiahla vplyvom pôsobiacej sily  $F = 0.015$  N o hodnotu  $x = 0.05$  m.
	- i) Pri určovaní pôsobiacej sily (*F = ma*) na vozíček pri rovnomerne zrýchlenom priamočiarom pohybe, sa odmerali hmotnosť vozíčka (*m*) a jeho zrýchlenie (*a*) ako súbor hodnôt v nasledujúcej tabuľke:

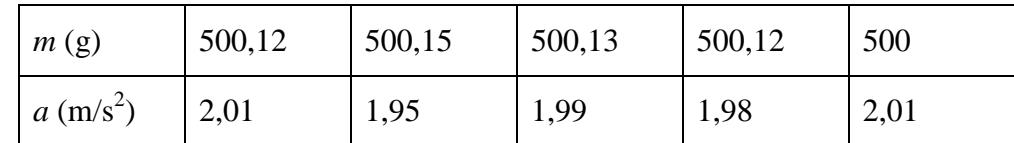

Určte výsledok merania v jednotlivých príkladoch. [Odpovede](#page-139-0)

V úlohách 2 - 4 vyberte správne tvrdenie.

- 2. Pri metóde jednorazového nepriameho merania je výsledok merania daný:
	- a) priamo odmeranou hodnotou,
	- b) ako funkcia premenných veličín, ktoré odmeriame jedenkrát,
	- c) výberovým priemerom. [Odpoveď](#page-139-0)
- 3. Pri metóde opakovaného nepriameho merania je výsledok merania daný:
	- a) ako funkcia premenných veličín, ktoré odmeriame niekoľkokrát,
	- b) priamo odmeranou hodnotou meranej veličiny,
	- c) jednou hodnotou zo súboru hodnôt. [Odpoveď](#page-139-0)
- 4. Pri metóde jednorazového priameho merania je výsledok merania daný:
	- a) priamo odmeranou hodnotou,
	- b) súborom hodnôt *x*1, ..., *xn*,
	- c) výberovým priemerom.
- 5. Pri dynamickej metóde
	- a) sa meraná veličina nemení s časom,
	- b) je porovnávaná s inou veličinou toho istého druhu,
	- c) sa meraná veličina mení s časom,
	- d) je priamo meraná hodnota meranej veličiny. [Odpoveď](#page-139-0)
- 6. Vyberte, ktorá odpoveď z 5. úlohy je správna pre
	- a) porovnávaciu metódu,
	- b) absolútnu metódu,
	- c) statickú metódu. [Odpoveď](#page-139-0)
- 

## **2 Chyby a neistoty merania, zápis výsledku merania**

Akej chyby sa môžeme dopustiť pri meraní na stopkách?

Ako určíme ich presnosť?

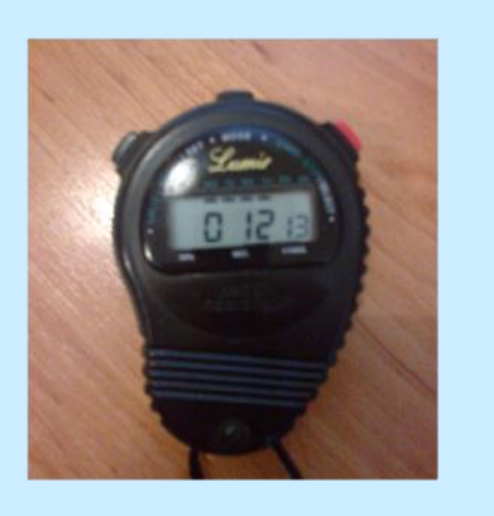

### **Základné pojmy:**

chyba merania, hrubé chyby, systematické chyby, náhodné chyby, absolútna chyba merania, relatívna chyba merania, neistota merania, absolútna štandardná neistota, relatívna štandardná neistota, maximálna dovolená odchýlka meracieho zariadenia, trieda presnosti, rozšírená neistota

Úlohou merania je nielen určiť hodnotu meranej veličiny, ale tiež odhadnúť chybu merania a neistotu, ktorej sa dopustíme pri meraní. V tejto časti sa sústredíme na definovanie chyby merania z hľadiska fyziky, rozdelíme chyby podľa pôvodu ich vzniku. Vysvetlíme, čo rozumieme pod pojmom neistota a ukážeme ako sa líši od chyby merania. V závere zavedieme pravidlá pre správne zaokrúhľovanie nameraných veličín, chýb a neistôt a ukážeme ako správne zapísať výsledok merania.

### **2.1 Chyby merania, relatívna a absolútna chyba**

V predchádzajúcej kapitole sme sa dozvedeli, čo je to meranie z hľadiska fyziky a čo rozumieme pod pojmom metóda merania. Presnosť merania ovplyvňuje chyba merania. Ako je definovaná chyba merania? Kedy sa dopustíme chyby pri meraní a ako ju môžeme eliminovať?

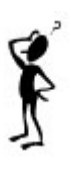

Pod **chybou** merania rozumieme rozdiel medzi nameranou hodnotou a skutočnou (pravou) hodnotou meranej veličiny.

*Skutočná hodnota veličiny* je ideálny pojem, jej hodnota nie je presne známa. Preto sa zavádza tzv, *konvenčne pravá hodnota x*p, ktorá predstavuje hodnotu veličiny dostatočne blízku ku skutočnej hodnote. Za konvenčne pravú hodnotu môžeme pokladať tabuľkovú hodnotu (napr.: tabuľková hodnota Boltzmanovej konštanty je *k*tab = 1,38,10-23 J/K), výberový priemer meranej veličiny alebo hodnotu meranej veličiny určenú z definície.

Zdrojom chýb pri meraniach môžu byť nedokonalosti meracích prístrojov, nevhodnosť zvolených meracích metód, nekontrolovateľné zmeny podmienok, ako aj chyby experimentátora.

Podľa pôvodu delíme chyby:

*a) Hrubé chyby* - vznikajú nedbalosťou experimentátora, napr. chybným odčítaním údajov z prístroja. Ich výskyt môžeme zistiť pri opakovaných meraniach. Ak sa v súbore nameraných veličín jedna z nich výrazne líši od ostatných, môžeme predpokladať, že táto veličina je zaťažená hrubou chybou a *pri spracovaní ju neberieme do úvahy.*

*Príklad 1: Zistite, ktorá hodnota dĺžky zo súboru odmeraných dĺžok je zaťažená hrubou*  chybou. Súbor odmeraných dĺžok:  $l_1 = 2$  m,  $l_2 = 2.05$  m,  $l_3 = 2.3$  m,  $l_4 = 2.01$  m,  $l_5 = 2.02$  m, *l<sup>6</sup> = 2,01 m, l<sup>7</sup> = 2,02 m, l<sup>8</sup> = 2 m, l<sup>9</sup> = 2,04 m, l<sup>10</sup> = 2,03 m.*

Výrazne sa líši hodnota *l*3 = 2,3 m. **Tretia odmeraná hodnota dĺžky je zaťažená hrubou chybou,** preto ju nebudeme pri spracovaní hodnôt brať do úvahy a budeme vyhodnocovať len zvyšných deväť nameraných hodnôt.

*b) Systematické (sústavné chyby)* - majú pôvod v použitej metóde merania, v meracích prístrojoch alebo v osobe experimentátora (tzv. osobná chyba – napr. zotrvačnosť pri stlačení stopiek). Sústavné chyby sa líšia od hrubých chýb tým, že výsledok merania je buď stále väčší alebo stále menší ako správna hodnota preto nie sú jednoducho identifikovateľné.

**Napríklad:** *Pri určovaní tiažového zrýchlenia pre Košice (gtab = 9,80916 m/s<sup>2</sup> ) odmeriame súbor hodnôt*  $g_1 = 9.818$  *m/s*<sup>2</sup>,  $g_2 = 9.821$  *m/s*<sup>2</sup>,  $g_3 = 9.819$  *m/s*<sup>2</sup>,  $g_4 = 9.820$  *m/s*<sup>2</sup>, *g<sup>5</sup> = 9,818 m/s<sup>2</sup> , ktoré sú o niečo väčšie ako je tabuľková hodnota tiažového zrýchlenia.*

*c) Náhodné chyby* – tieto chyby vznikajú náhodne vplyvom prostredia (napr. zmena teploty v laboratóriu, prúdenie vzduchu) alebo prebiehajúcich dejov v prístrojoch (napr. trenie), ktoré limitujú ich presnosť. Pri týchto chybách nevieme predpokladať, kedy nastanú. Napriek tomu náhodnosť dejov, ktoré spôsobujú tieto chyby, sa dá matematicky opísať pomocou matematickej štatistiky a teórie pravdepodobnosti ako to ukážeme v časti [2.2.](#page-23-0)

Pri spracovaní nameraných hodnôt budeme vyhodnocovať presnosť merania pomocou absolútnej a relatívnej chyby.

Pod **absolútnou chybou merania** rozumieme rozdiel medzi výsledkom merania *x*<sup>e</sup> a konvenčne pravou hodnotou meranej veličiny *x*p.

Jej matematický zápis

 $\Delta x = x_e - x_p.$  (2.1)

<span id="page-20-0"></span>Jednotka absolútnej chyby merania je rovnaká ako jednotka meranej veličiny. Absolútna chyba môže nadobúdať aj záporné hodnoty.

**Napríklad:**  $\Delta l = 0.02 \text{ m}$ ,  $\Delta C = -0.11 \text{ }\mu\text{F}$ ,  $\Delta \sigma = -1.2702.10^{-8} \text{ Wm}^2 K^4$ 

**Relatívna chyba merania** je definovaná ako podiel absolútnej hodnoty absolútnej chyby merania a konvenčne pravej hodnoty meranej veličiny.

Relatívna chyba predstavuje kladnú číselnú hodnotu, často sa vyjadruje v percentách, jej matematické vyjadrenie je

$$
\delta_x = \frac{|\Delta x|}{x_p} = \frac{|x_e - x_p|}{x_p} \qquad (2.2) \qquad \text{alebo} \qquad \delta_{x\%} = \frac{|\Delta x|}{x_p} 100\% = \frac{|x_e - x_p|}{x_p} 100\% \,. \tag{2.3}
$$

*Príklad 2: Vypočítajte absolútnu a relatívnu chybu merania tiažového zrýchlenia, ak hodnota tiažového zrýchlenia určená meraním je g<sup>e</sup> = 9,828845 m/s<sup>2</sup> a tabuľková hodnota tiažového zrýchlenia gtab= 9,80916 m/s<sup>2</sup> .*

Pri výpočte absolútnej chyby využijeme vzťah [\(2.1\)](#page-20-0), kde za *x*<sup>e</sup> dosadíme hodnotu tiažového zrýchlenia získanú meraním  $g_e = 9,828845 \text{ m/s}^2$ . V našom prípade konvenčne pravú hodnotu  $x_p$  predstavuje tabuľková hodnota tiažového zrýchlenia  $g_{\text{tab}} = g_p = 9,80916 \text{ m/s}^2$ . Potom absolútna chyba

$$
\Delta g = g_e - g_p = 9{,}828845 - 9{,}80916 = 0{,}019685 \text{ m/s}^2.
$$

Relatívnu chybu vypočítame pomocou vzťahu (2.3)

$$
\delta_{g\%} = \frac{|g_e - g_p|}{g_p} 100\% = \frac{|9,828845 - 9,80916|}{9,80916} 100\% = 0,2006\%.
$$

**Absolútna chyba merania tiažového zrýchlenia je 0,019685 m/s<sup>2</sup> a relatívna chyba je 0,2006%. (Vypočítané hodnoty nie sú zatiaľ zaokrúhlené podľa pravidiel pre zaokrúhľovanie, viac v časti [2.4\)](#page-47-0).**

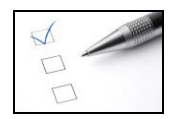

### **Preskúšajte sa – 2.1**

- 1. Rozhodnite, či pri nasledujúcich meraniach bolo meranie zaťažené hrubou alebo systematickou chybou:
	- a) súbor odmeraných hodnôt doby kmitu fyzikálneho kyvadla:

```
 1,183 s; 1,182 s; 1,185 s; 1,3 s; 1,184 s; 1,182 s; 1,185 s; 1,182 s; 1,184 s; 1,183 s,
```
- b) súbor hodnôt odmeranej molárnej plynovej konštanty ( $R_{\text{tab}} = 8,314 \text{ J/K}$ ): 8,297 J/K; 8,301 J/K; 8,298 J/K; 8,300 J/K; 8,299 J/K; 8,301 J/K; 8,298 J/K,
- c) súbor hodnôt priemeru guľôčky: [Odpovede](#page-140-0) 1,139 cm; 1,137 cm; 1,5 cm; 1,138 cm; 1,136 cm; 1,136 cm; 1,137 cm; 1,46 cm.
- 2. Hmotnosť hliníkového valčeka bola určená ako súbor 10 tich hodnôt:

 $m_1 = 9.87$  g,  $m_2 = 9.89$  g,  $m_3 = 9.87$  g,  $m_4 = 9.88$  g,  $m_5 = 9.88$  g,

 $m_6 = 9,89$  g,  $m_7 = 9,87$  g,  $m_8 = 9,88$  g,  $m_9 = 9,89$  g,  $m_{10} = 9,88$  g.

- a) Určte konvenčne pravú hodnotu hmotnosti valčeka.
- b) Vypočítajte absolútnu a relatívnu chybu merania pre šieste meranie. [Výsledky](#page-140-0)
- 3. Frekvencia kmitov ladičky bola určená ako súbor 5 tich hodnôt:

 $f_1 = 441,08 \text{ Hz}, f_2 = 439,49 \text{ Hz}, f_3 = 439,49 \text{ Hz}, f_4 = 441,08 \text{ Hz}, f_5 = 439,49 \text{ Hz}.$ 

Výrobca uvádza frekvenciu ladičky 440 Hz.

- a) Určte výberový priemer frekvencie ladičky.
- b) Vypočítajte absolútnu a relatívnu chybu merania pre výberový priemer frekvencie.
- c) Vypočítajte absolútnu a relatívnu chybu merania pre piate meranie.

Ako ovplyvnil výsledok a chybu merania počet meraní?

- 4. Absolútna chyba momentu zotrvačnosti obdĺžnikovej dosky je  $-1,584.10^{-3}$  kg.m<sup>2</sup>. Vypočítajte relatívnu chybu momentu zotrvačnosti, ak konvenčne pravá hodnota momentu zotrvačnosti je  $I_p = 0.011052$  kg.m<sup>2</sup> . [Výsledky](#page-140-0)
- 5. Vypočítajte absolútnu chybu merania Planckovej konštanty, ak relatívna chyba merania bola 13,2 % a tabuľková hodnota Planckovej konštanty je  $h_{\text{tab}} = 6,626.10^{-34}$  J.s. Aká je hodnota odmeranej hodnoty Planckovej konštanty? [Výsledky](#page-140-0)
- 6. Vyberte správny zápis relatívnej a absolútnej chyby tiažového zrýchlenia
	- a)  $\Delta g = -0.03$  m/s<sup>2</sup>,
	- b)  $\Delta g = -0.08$ ,
- c)  $\delta_{g\%} = 0.53 \%$ ,
- d)  $\delta_{g\%} = 354,2\%$ ,
- e)  $\Delta g = 0.0284$  m/s,
- f)  $\delta_{g\%} = -0.3 \%$ . [Odpovede](#page-140-0)
- 7. Vyberte správne tvrdenie. Konvenčne pravá hodnota
	- a) je skutočná hodnota veličiny,
	- b) predstavuje chybu merania,
	- c) je hodnota dostatočne blízka ku skutočnej hodnote.
- 8. Vyberte správne tvrdenie. Hrubé chyby sú
	- a) chyby spôsobené konštrukciou prístroja,
	- b) chyby, ktoré vznikajú nedbalosťou experimentátora,
	- c) chyby, ktoré vznikajú pri jednorazovom meraní.
- 9. Vyberte správne tvrdenie. Systematické chyby
	- a) sú spôsobené aj osobou chybou experimentátora,
	- b) sú ľahšie identifikovateľné ako hrubé chyby,
	- c) spôsobujú, že výsledok merania je väčší aj menší ako správna hodnota. [Odpovede](#page-140-0)
- 10. Vyberte správne tvrdenie. Náhodné chyby
	- a) nastanú pri každom meraní,
	- b) vznikajú v dôsledku zlého odčítania hodnoty meranej veličiny zo stupnice prístroja,
	- c) vznikajú v dôsledku náhodných vplyvom prostredia.

### 11. Doplňte tvrdenia:

- a) Veličinu zaťaženú hrubou chybou pri spracovaní ................................ .
- b) Chyba merania je definovaná ako rozdiel medzi nameranou hodnotou a .................. .
- c) Tabuľková hodnota meranej veličiny predstavuje ..............................
- d) Relatívna chyba sa vyjadruje v .................................. .
- <span id="page-23-0"></span>e) Jednotkou absolútnej chyby je ..................................... . [Odpovede](#page-140-0)

### **2.2 Neistoty merania**

Už vieme, čo je chyba merania, od čoho závisí a ako ju môžeme vypočítať. Pri meraniach sa stretneme aj s neistotou merania, ktorá tiež vyjadruje presnosť merania. Ako je definovaná a ako sa líši od chyby merania?

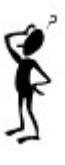

**Neistota merania** je parameter charakterizujúci interval hodnôt meranej veličiny okolo výsledku merania, ktorý podľa očakávania obsahuje skutočnú hodnotu veličiny. Je kvantitatívnym ukazovateľom výsledku a vyjadruje aj kvalitu merania.

Kým chyba je daná len jedným číslom (napr. absolútna chyba  $\Delta I =$  - 0,3 kg.m<sup>2</sup>), neistota  $u_x$ určuje interval hodnôt  $(x - u_x, x + u_x)$ , čo budeme zapisovať  $(x \pm u_x)$ .

**Napríklad:** *Pri meraní momentu zotrvačnosti obdĺžnikovej dosky pomocou fyzikálneho kyvadla bola odmeraná hodnota momentu zotrvačnosti vyjadrená pomocou neistoty v tvare intervalu*  $I = (4.77 \pm 0.02) . 10^{-3}$  kg.m<sup>2</sup>. *Výraz*  $\pm 0.02. 10^{-3}$  kg.m<sup>2</sup> je neistota merania, ktorá *vyjadruje interval, v ktorom sa nachádza meraná veličina. V tomto prípade je moment*   $z$ *otrvačnosti z intervalu I*  $\in$  *(4,77.10<sup>-3</sup> - 0,02.10<sup>-3</sup>, 4,77.10<sup>-3</sup> + 0,02.10<sup>-3</sup>)*  $kg.m^2$ *.* 

Pri určovaní neistoty sa vychádza z teórie pravdepodobnosti a matematickej štatistiky pre náhodné procesy (náhodné chyby). Základnou kvantitatívnou charakteristikou neistoty je *štandardná neistota u*. Pri spracovaní nameraných hodnôt sa rozlišuje absolútna štandardná neistota a relatívna štandardná neistota.

**Absolútnu štandardnú neistotu** veličiny *x* označujeme *ux*. Jej matematické vyjadrenie závisí od metódy merania meranej veličiny a je vyjadrená v jednotkách meranej veličiny. Väčšinou je daná kombinovanou štandardnou neistotou.

V prípade priameho merania absolútnu štandardnú neistotu predstavuje *kombinovaná štandardná neistota*

<span id="page-24-0"></span>
$$
u_{\rm Cx} = \sqrt{u_{\rm A\bar{x}}^2 + u_{\rm Bx}^2} \,, \tag{2.4}
$$

kde  $u_{A\bar{x}}$  je štandardná neistota typu A,  $u_{Bx}$  je štandardná neistota typu B.

*Štandardná neistota typu A* je daná **výberovou smerodajnou odchýlkou výberového priemeru**

$$
u_{A\overline{x}} = \sqrt{\frac{1}{n(n-1)} \sum_{i=1}^{n} (x_i - \overline{x})^2},
$$
\n(2.5)

kde *n* je počet meraní,  $x_i$  je výsledok *i*-teho merania, výraz  $x_i - \overline{x}$  predstavuje odchýlku meranej veličiny od skutočnej hodnoty (konvenčne pravej hodnoty). Štandardná neistota typu A vyjadruje neistotu výsledku získaného opakovaným meraním a zohľadňuje náhodné vplyvy pri meraní.

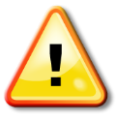

<span id="page-25-0"></span>*V prípade, že n < 6, je možné určiť štandardnú neistou typu A jednoduchším*   $\sup$ spôsobom podľa vzťahu  $u_{A\bar{x}} = k_n \Delta V$ . *Výraz k<sub>n</sub> je koeficient závislý od počtu meraní. Pre n = 2 je k<sup>n</sup> = 0,886, pre n = 3 je k<sup>n</sup> = 0,59, pre n = 4 je k<sup>n</sup> = 0,486 a pre n = 5 je k<sup>n</sup> = 0,43. Veličina V je variačné rozpätie, ktoré definované ako rozdiel najväčšej a najmenšej hodnoty meranej veličiny.*

*Štandardná neistota typu B* vyjadruje neistotu, ktorá je spôsobená najmä konštrukciou prístroja, ktorým je veličina meraná. V prípade rovnomerného rozdelenia pravdepodobnosti odchýliek  $x_i - \bar{x}$  pre štandardnú neistotu typu B platí

$$
u_{\rm Bz} = \frac{z_{\rm max}}{\sqrt{3}},\tag{2.6}
$$

kde *z*max je maximálna dovolená odchýlka meracieho zariadenia.

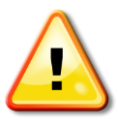

*Ak by rozdelenie pravdepodobnosti odchýliek nebolo rovnomerné, potom by štandardná neistota typu B bola definovaná v inom tvare. Najčastejšie sa predpokladá rovnomerné rozdelenie pravdepodobnosti.*

*Maximálna dovolená odchýlka* predstavuje presnosť meracieho prístroja a jej určenie závisí od meracieho zariadenia a metódy merania.

V prípade priameho merania meranej veličiny príslušným meracím prístrojom ju určíme nasledovne:

a) Pri ručičkových elektrických meracích prístrojoch (analógových) je maximálna dovolená odchýlka na danom rozsahu daná **triedou presnosti p** (v %) a počíta sa podľa vzťahu

$$
z_{\text{max}} = \frac{p}{100} \cdot \text{rozsah} \tag{2.7}
$$

*Príklad 3: Určte presnosť - maximálnu dovolenú odchýlku voltmetra, pomocou ktorého bola odmeraná hodnota napätia na rozsahu 60 V, ak trieda presnosti voltmetra je 0,5 %.* Na určenie presnosti voltmetra použijeme vzťah  $(2.7)$ , kde p = 0,5 % a rozsah je 60 V. Potom  $z_{\text{max}} = U_{\text{max}} = (0.5 / 100)$ . 60 = 0,3 V.

### **Maximálna dovolená odchýlka voltmetra na rozsahu 60 V bude 0,3 V.**

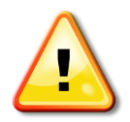

*Často je trieda presnosti uvedená na meracom prístroji ako číslo nad vlnovkou pri meraní so striedavým prúdom alebo nad rovnou čiarou pri meraní s jednosmerným prúdom (napr.:* )*. Na niektorých meracích prístrojoch, ktoré používame v našich laboratóriách je trieda presnosti uvedená v dolnej časti stupnice (obr. 2)***.**

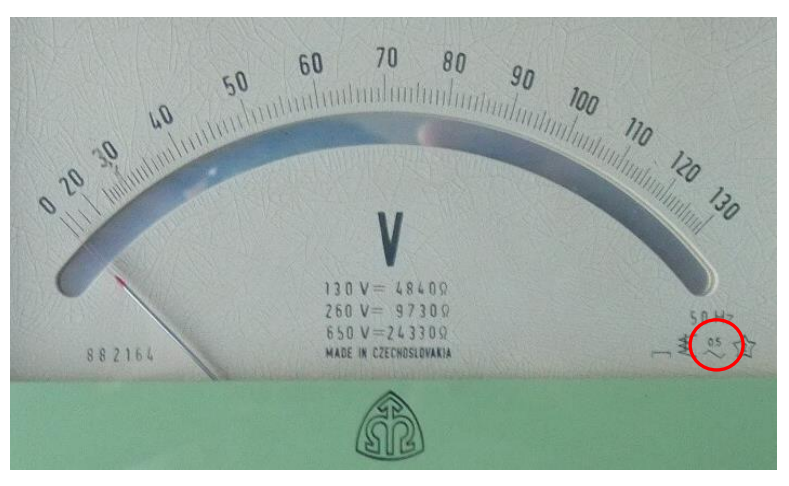

**Obr. 2**

b) Pre všetky ostatné meracie prístroje (napr. teplomer, stopky, váhy, digitálny voltmeter) je maximálna dovolená odchýlka daná **hodnotou najmenšieho dielika stupnice.**

*Príklad 4: Zistite maximálnu dovolenú odchýlku prístroja: a) pásmového meradla, ktorým odmeriame vzdialenosť dvoch bodov, b) digitálneho teplomera, ktorým odmeriame teplotu v miestnosti 21,46C.*

- a) Pre pásmové meradlo je *z*max *= l*max = 0,001 m, lebo najmenší možný dielik, ktorý môžeme pomocou neho odmerať vzdialenosť, je 1 mm.
- b) Na digitálnom teplomeri, ktorým odmeriame teplotu v miestnosti 21,46 °C, je najmenší možný dielik 0,01 °C, potom  $z_{\text{max}} = t_{\text{max}} = 0.01$  °C.

### **Maximálna dovolená odchýlka** *z***max pásmového meradla je 1 mm a teplomera 0,01 C.**

Ako určíme maximálnu dovolenú odchýlku v prípade nepriameho merania? Bude sa postup jej určenia líšiť?

Pri <u>nepriamom meraní</u> veličiny x, keď  $x = f(y_1, y_2, ..., y_n)$ , maximálnu dovolenú odchýlku vypočítame podľa vzťahu

<span id="page-27-0"></span>
$$
x_{\max}(y_1, ..., y_n) = \left| \frac{\partial x}{\partial y_1} \right| y_{\max} + \left| \frac{\partial x}{\partial y_2} \right| y_{\max} + ... + \left| \frac{\partial x}{\partial y_n} \right| y_{n \max}.
$$
 (2.8)

V špeciálnych prípadoch, ak sa hodnota meranej veličiny určuje ako

**1. rozdiel alebo súčet** dvoch rôznych nameraných veličín  $x = y - z$ ,  $x = y + z$ , potom sa jej maximálna dovolená odchýlka určí podľa vzťahu (2.8)

$$
x_{\max} (y, z) = \left| \frac{\partial x}{\partial y} \right| y_{\max} + \left| \frac{\partial x}{\partial z} \right| z_{\max} = \left| \frac{\partial (y \pm z)}{\partial y} \right| y_{\max} + \left| \frac{\partial (y \pm z)}{\partial z} \right| z_{\max} = 1 \cdot y_{\max} + 1 \cdot z_{\max} = y_{\max} + z_{\max}.
$$

**Napríklad:** *Pri meraní hmotnostnej tepelnej kapacity kovového valčeka pomocou kalorimetra je hmotnosť vody v kalorimetri určená z rozdielu hmotnosti prázdneho kalorimetra m<sup>1</sup> a hmotnosti kalorimetra s vodou m2; m = m<sup>1</sup> – m2. Potom maximálna dovolená odchýlka určenia hmotnosti vody v kalorimetri bude daná súčtom maximálnych dovolených odchýliek* *hmotnosti prázdneho kalorimetra m1max a hmotnosti kalorimetra s vodou m2max*   $m_{max} = m_{1max} + m_{2max} = 0, I + 0, I = 0, 2, g.$ 

**2. podiel** nameranej veličiny y a čísla k  $x = \frac{y}{k}$  $x = \frac{y}{x}$ , potom jej maximálna dovolená odchýlka sa určí podľa vzťahu [\(2.8\)](#page-27-0) a bude daná podielom maximálnej dovolenej odchýlky meracieho prístroja *y*max, ktorým sme merali príslušnú veličinu, a čísla k

$$
x_{\max}(y) = \left| \frac{\partial x}{\partial y} \right| y_{\max} = \left| \frac{\partial (\frac{y}{k})}{\partial y} \right| y_{\max} = \frac{y_{\max}}{k}.
$$

**Napríklad:** *Pri určovaní doby kmitu pomocou reverzného kyvadla sa pomocou digitálnych stopiek s presnosťou 0,01 s odmeria doba t, za ktorú reverzné kyvadlo vykoná 25 kmitov. Doba jedného kmitu T = t / 25. Maximálna dovolená odchýlka stopiek pri meraní jedného kmitu bude*  $T_{max} = t_{max} / 25 = 0.01 / 25 = 0.0004$  *s.* 

**3. súčin** čísla k a nameranej veličiny *y <sup>x</sup>* k*y* , jej maximálna dovolená odchýlka sa určí podobným spôsobom ako v druhom prípade a bude daná súčinom čísla k a maximálnej dovolenej odchýlky meracieho prístroja *y*max, ktorým sme merali príslušnú veličinu

$$
x_{\max} = ky_{\max}.
$$

Ako už bolo uvedené, opakovaným meraním môžeme spresniť výsledok merania danej veličiny. Redukujeme ním náhodné vplyvy. Metódu opakovaného merania veličiny použijeme vždy vtedy, ak pre meranie danej veličiny máme k dispozícii taký merací prístroj, ktorého maximálna dovolená odchýlka je menšia ako náhodné vplyvy, ktoré sa pri meraní veličiny vyskytujú.

Teraz už môžeme odpovedať na otázku z úvodu kapitoly, akých chýb sa dopustím pri meraní na stopkách a ako určíme ich presnosť. V prípade digitálnych stopiek sa presnosť určí ako najmenší dielik stupnice, čo je 0,01 s. Pri meraní pomocou stopiek sa najčastejšie môžeme dopustiť hrubých chýb a osobnej chyby, ktorá je spôsobená oneskoreným zapnutím alebo vypnutím stopiek.

Vieme ako je daná kombinovaná štandardná neistota v prípade priameho merania, Aký bude jej tvar v prípade nepriameho merania veličiny?

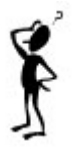

Pri určení *kombinovanej štandardnej neistoty* veličiny *x* = f (*y*1, ..., *yk*), ktorá bola odmeraná nepriamou metódou je výsledná *kombinovaná štandardná neistota* veličiny *x* daná výrazom

$$
u_{\text{Cx}} = \sqrt{\sum_{i=1}^{k} \left(\frac{\partial x}{\partial y_i}\right)^2 u_{\text{Cy}_i}^2},\tag{2.9}
$$

kde *i k i y f*  $(y_1, y_2, ..., y)$ *y x* д  $\frac{\partial x}{\partial y} = \frac{\partial}{\partial y}$  $\frac{\partial x}{\partial x} = \frac{\partial f(y_1, y_2, ..., y_k)}{\partial y}$  je parciálna derivácia veličiny *x* podľa veličiny *y<sub>i</sub>*.

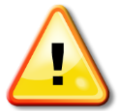

*Podrobnejšie sa vyjadrením kombinovanej štandardnej neistoty pre rôzne metódy merania zaoberá časť [2.3.](#page-35-0)*

Pod **relatívnou štandardnou neistotou** rozumieme podiel príslušnej absolútnej štandardnej neistoty *<sup>x</sup> <sup>u</sup>* a nameranej veličiny *x.*

Matematické vyjadrenie relatívnej štandardnej neistoty

$$
u_{\rm rx} = \frac{u_{\rm x}}{x} 100\,\% \tag{2.10}
$$

Niekedy je výhodne pri vyhodnocovaní výsledkov merania určiť najprv relatívnu štandardnú neistotu a potom pomocou nej určiť absolútnu štandardnú neistotu. Tento postup sa používa v prípade, ak je nepriamo meraná veličina *x* vyjadrená len súčinom a podielom priamo meraných veličín napr.:  $x = \frac{a b}{e^{\int d^k x}}$ n m *<sup>c</sup> d*  $x = \frac{a^n b^m}{b^n}$ , kde j, k, m, n sú racionálne čísla.

Potom **relatívna štandardná neistota** je vyjadrená v tvare

<span id="page-29-0"></span>
$$
u_{\rm rx} = \frac{u_x}{x} = \sqrt{\left(n\frac{u_a}{a}\right)^2 + \left(m\frac{u_b}{b}\right)^2 + \left(j\frac{u_c}{c}\right)^2 + \left(k\frac{u_d}{d}\right)^2},\tag{2.11}
$$

kde *ua*, *ub*, *uc*, *u<sup>d</sup>* sú absolútne štandardné neistoty priamo meraných veličín *a*, *b*, *c*, *d*.

#### **Absolútna štandardná neistota** určená pomocou nej má tvar

$$
u_x = u_{\text{rx}} x. \tag{2.12}
$$

**Napríklad:** *Vzťah pre tiažové zrýchlenie určené pomocou matematického kyvadla je v tvare*  súčinu a podielu priamo meraných veličín  $g = \frac{m}{\pi^2}$ l  $g = \frac{1}{T^2}$ 2 4 *. V takomto prípade najprv určíme* 

*relatívnu štandardnú neistotu podľa [\(2.11\)](#page-29-0) v tvare*  2  $\angle$  \2 2 J \  $\overline{\phantom{a}}$ l ſ  $\Big\}$ )  $\overline{\phantom{a}}$ l  $=\sqrt{2\frac{u_T}{T}}^2 + \left(\frac{u}{l}\right)^2$ *u T*  $u = \left| \frac{1}{2} \frac{u_T}{u_T} \right| + \left| \frac{u_i}{u_T} \right|$  $a_{rs} = \sqrt{2\frac{a_r}{T}} + \frac{a_l}{l}$  a pomocou nej potom absolútnu štandardnú neistotu  $u_{g} = u_{\text{rg}} g$  .

V úvode tejto podkapitoly sme spomenuli, že štandardné neistoty určujú interval hodnôt  $(x \pm u_x)$ . Podľa teórie pravdepodobnosti je to interval, v ktorom leží skutočná hodnota meranej veličiny s pravdepodobnosťou 68,3 % alebo 0,683. Teda v intervale  $(x - u_x)$  až  $(x + u_x)$ , rozloženom symetricky okolo najpravdepodobnejšej hodnoty *x*, sa nachádza 68,3 % všetkých meraní alebo s pravdepodobnosťou 0,683 bude ľubovoľný výsledok merania patriť do tohto intervalu (obr. 3). V praxi sa často požaduje, aby hodnota neistoty vytvárala interval s väčšou pravdepodobnosťou pokrytia skutočnej hodnoty. Na toto vyjadrenie slúži rozšírená neistota *Ux*.

**Rozšírená neistota** je daná ako súčin kombinovanej neistoty a faktora rozšírenia (pokrytia) *k.*

Jej matematický zápis

$$
U_x = k u_{\text{cx}},\tag{2.13}
$$

kde hodnota faktora pokrytia *k* sa volí. Pre pravdepodobnosť 95,5 % je  $k = 2$ , pre pravdepodobnosť 99,7 %, *k* = 3. To znamená, že ak *k =* 2, potom skutočná hodnota meranej veličiny bude s pravdepodobnosťou 95,5 % ležať v intervale  $(x \pm U_x) = (x \pm 2 u_{Cx})$ .

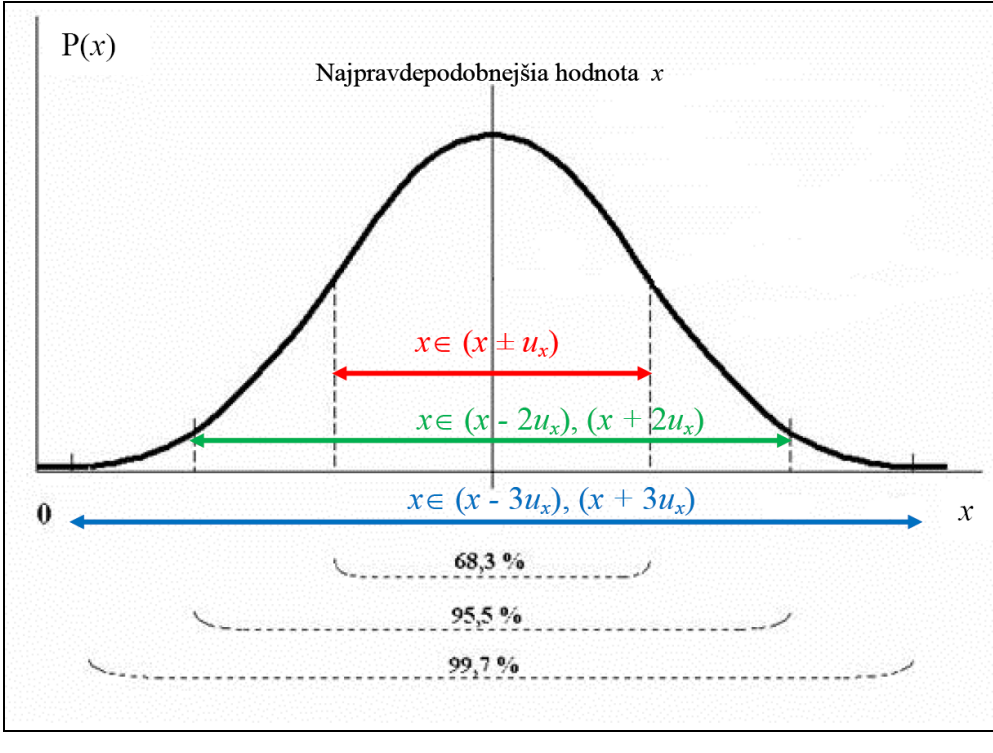

**Obr. 3**

**Napríklad:** *Pri opakovanom meraní pre n =10 vyjadruje absolútna štandardná neistota ux, že 68,3% všetkých meraní, čo je v tomto prípade 6 meraní, sa bude nachádzať v intervale ( <sup>u</sup><sup>x</sup> x ) okolo najpravdepodobnejšej hodnoty. Ak použijeme rozšírenú neistotu Ux s faktorom rozšírenia k = 2, potom zväčšíme počet odmeraných hodnôt, ktoré budú ležať v intervale*   $(x \pm U_{\scriptscriptstyle X})$ = $(x \pm 2 \, u_{\scriptscriptstyle X})$  okolo najpravdepodobnejšej hodnoty na deväť hodnôt.

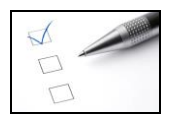

### **Preskúšajte sa – 2.2**

- 1. Určte maximálnu dovolenú odchýlku merania nasledujúcich meracích zariadení:
	- a) váh, ktorými bola určená hmotnosť obdĺžnikovej dosky 503,54 g,
	- b) ručičkového ampérmetra, ktorým bol odmeraný prúd na rozsahu 0,2 A pri triede presnosti 0,5 %,
	- c) pásmového meradla, ktorým boli odmerané dve vzdialenosti, ktorých rozdiel vyjadroval vzdialenosť do ktorej sa dostal zvuk,
	- d) digitálneho voltmetra, ktorého displej zobrazoval hodnotu 0,0124 V,
	- e) mikrometra na [obr.1](#page-11-0) na str. 12,
	- f) všetkých odmeraných veličín v tab. 2, pri meraní neboli použité elektrické ručičkové prístroje, *N* – počet molekúl vzduchu. [Odpovede](#page-140-1)

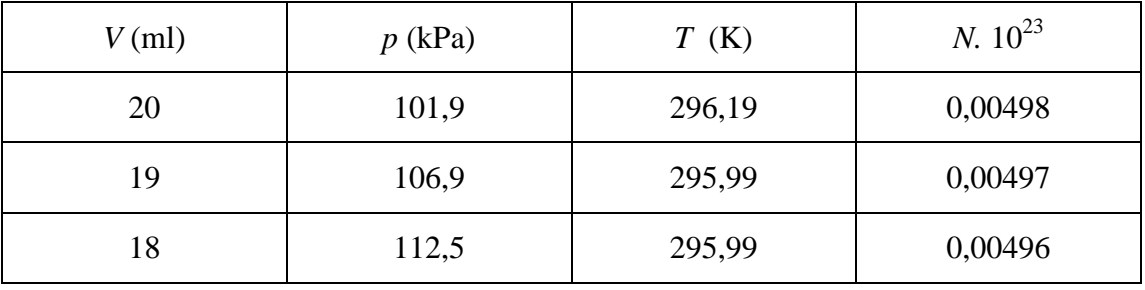

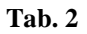

- 2. Vypočítajte štandardnú neistotu typu B
	- a) teploty, ktorá bola určená pyrometrom, podľa výrobcu je presnosť pyrometra na rozsahu 700 – 1500 °C je 22 °C,
	- b) napätia, ktoré bolo odmerané pomocou ručičkového elektrického voltmetra na rozsahu 120 V, trieda presnosti bola 0,2 %,
	- c) objemu vzduchu v injekčnej striekačke, ak  $V_{\text{max}} = 0.001$  l. <u>[Odpovede](#page-140-1)</u>
- 3. Vyberte správne tvrdenie. Štandardná neistota typu B vyjadruje neistotu
	- a) ktorá je spôsobená experimentátorom,
	- b) ktorá je spôsobená konštrukciou prístroja,
	- c) ktorá vznikne pri opakovanom meraní. [Odpoveď](#page-140-1)
- 4. Vyberte správne tvrdenie. Maximálnu dovolenú odchýlku stopiek, ktorými sme odmerali čas 100,49 s, určíme
	- a) ako najmenší dielik stupnice meradla,
	- b) ako najväčší dielik stupnice meradla,
	- c) pomocou triedy presnosti na danom rozsahu prístroja.

Napíšte hodnotu maximálnej dovolenej odchýlky pre tento prípad. [Odpoveď](#page-140-1)

- 5. Vyberte správne tvrdenie. Štandardná neistota typu A vyjadruje neistotu
	- a) ktorá je spôsobená experimentátorom,
	- b) ktorá je spôsobená konštrukciou prístroja,
	- c) ktorá vznikne pri opakovanom meraní.
- 6. Vyberte správne tvrdenie. Trieda presnosti ampérmetra je 0,2 % na rozsahu 5 A. Maximálne dovolená odchýlka ampérmetra bude
	- a)  $I_{\text{max}} = 0.2 \text{ A}$ ,
	- b)  $I_{\text{max}} = 0.01 \text{ A}$ ,
	- c)  $I_{\text{max}} = 0.05 \text{ A.}$  Odpoved'
- 7. Vyberte správne tvrdenie. Neistota merania
	- a) vyjadruje skutočnú hodnotu veličiny,
	- b) vyjadruje chybu merania,
	- c) vyjadruje interval hodnôt meranej veličiny okolo výsledku merania.
- 8. Vyberte správne tvrdenie. Maximálna dovolená odchýlka meracieho zariadenia
	- a) predstavuje maximálnu hodnotu meranej veličiny,
	- b) vyjadruje presnosť meracieho prístroja,
	- c) je vždy daná najmenším dielikom zo stupnice meracieho prístroja. [Odpoveď](#page-140-1)
- 9. Vyberte správne tvrdenie. Maximálna dovolená odchýlka meranej veličiny *x*, ktorá bola určená pri nepriamom meraní ako *x* = *y – z* je daná
	- a)  $v_{\text{max}}$  /  $z_{\text{max}}$ ,

- c)  $y_{\text{max}} + z_{\text{max}}$ .
- 10. Priemer guľôčky bol odmeraný priamo viackrát. Vypočítajte štandardnú neistotu typu B priemeru guľôčky, ak maximálna dovolená odchýlka mikrometra, ktorým bol priemer guľôčky meraný je 0,05.10-3 m. Vypočítajte štandardnú neistotu typu A priemeru guľôčky, ak kombinovaná štandardná neistota priemeru je 2,93.10-5 m. [Výsledky](#page-140-1)
- 11. Vypočítajte výberový priemer a štandardnú neistotu typu A priemeru 10 rovnakých guľôčok:  $d_1 = 8.01$  mm,  $d_2 = 7.99$  mm,  $d_3 = 7.98$  mm,  $d_4 = 8.00$  mm,  $d_5 = 7.99$  mm,

b)  $y_{\text{max}} - z_{\text{max}}$ 

 $d_6 = 7.98$  mm,  $d_7 = 8.01$  mm,  $d_8 = 7.98$  mm,  $d_9 = 7.98$  mm,  $d_{10} = 8.02$  mm.

- 12. Vypočítajte výberový priemer brzdného napätia fotónky. Určte štandardnú neistotu typu A brzdného napätia podľa vzťahu  $(2.5)$  a približného vzťahu  $u_{A\bar{x}} = k_n \Delta V$ , kde  $k_n = 0.43$ . Porovnajte presnosť výpočtu obidvoma spôsobmi. Interval odmeraných piatich hodnôt napätia je 0,082 V; 0,089 V; 0,085 V; 0,090 V; 0,083 V. [Výsledky](#page-140-1)
- 13. Vypočítajte relatívnu a absolútnu štandardnú neistotu momentu zotrvačnosti štvorcovej dosky  $(I = \frac{1}{12}mb^2)$ 12  $I = \frac{1}{4}mb^2$ , kde strana dosky  $b = 30$  cm, hmotnosť dosky  $m = 0.45$  kg,  $u_b = 1$  mm a  $u_m = 0.05$  g.
- 14. Vypočítajte relatívnu a absolútnu štandardnú neistotu objemu valčeka s podstavou priemeru 15,69 mm a výškou 53,2 mm. Absolútna štandardná neistota výšky valčeka je  $2,886.10^{2}$  mm a priemeru 5,77.10<sup>-3</sup> mm.
- 15. Vypočítajte absolútnu a relatívnu štandardnú neistotu merania odporu, ak rozšírená neistota  $U_R$  = 0,3836  $\Omega$  a faktor rozšírenia je 2. Hodnota odporu je 53  $\Omega$ .
- 16. Určte maximálnu dovolenú odchýlku veličiny *z* = *x.y,* kde *x* a *y* sú priamo odmerané veličiny. [Výsledky](#page-140-1)

### <span id="page-35-0"></span>**2.3 Určenie štandardných neistôt pre rôzne metódy merania**

V kapitole 1, sme uviedli, že môžeme merať veličinu pomocou kombinácie viacerých metód. Potom vyjadrenie absolútnej a relatívnej štandardnej neistoty bude závisieť od metódy merania, čo sme už čiastočne naznačili v časti 2.2. V tejto podkapitole sa budeme venovať podrobnejšie vyjadreniu štandardných neistôt pre jednotlivé metódy.

#### **2.3.1 Jednorazové priame meranie**

Pri tejto metóde odmeriame hodnotu meranej veličiny *x* raz a priamo odčítame jej hodnotu zo stupnice meradla. Potom *absolútna štandardná neistota* bude daná štandardnou neistotou typu B, ktorú získame úpravou kombinovanej štandardnej neistoty [\(2.4\)](#page-24-0) v tvare

$$
u_{\text{Cx}} = u_{\text{Bx}} = \frac{z_{\text{max}}}{\sqrt{3}},\tag{2.14}
$$

kde *z*max je maximálna dovolená odchýlka meracieho zariadenia.

<span id="page-35-1"></span>*Vzťah* [\(2.14\)](#page-35-1) vyplynul z kombinovanej štandardnej neistoty, kde vypadol člen  $u_{A\bar{X}}$ *z výrazu*  $u_{Cx} = \sqrt{u_{A\bar{x}}^2 + u_B^2}$ B  $u_{\text{Cx}} = \sqrt{u_{\text{Ax}}^2 + u_{\text{Bx}}^2}$ , pretože sme meranie uskutočnili raz a tento člen sa *týka opakovaného merania.*

*Relatívna štandardná neistota* bude daná vzťahom (2.10) v tvare

$$
u_{\rm rx}=\frac{u_{\rm Cx}}{x}100\,\%.
$$

*Príklad 5: Vypočítajte absolútnu a relatívnu štandardnú neistotu merania teploty vody v kalorimetri. Teplota vody bola odmeraná raz pomocou teplomera, ktorého stupnica zobrazovala hodnotu teploty 65,3 °C.*

Presnosť teplomera je daná hodnotou najmenšieho dielika  $t_{\text{max}} = 0,1 \degree C$  (vyplýva to z údaja na displeji teplomera 65,3 °C). Potom absolútna štandardná neistota bude daná vzťahom [\(2.14\)](#page-35-1)
$$
u_{\rm Ct} = u_{\rm Bt} = \frac{t_{\rm max}}{\sqrt{3}} = \frac{0.1}{\sqrt{3}} = 0.0577
$$
 °C.

Relatívna štandardná neistota merania teploty vody je

$$
u_{tt} = \frac{u_{Ct}}{t} 100\% = \frac{0.0577}{65.3} 100\% = 0.088\%.
$$

**Absolútna štandardná neistota merania teploty vody v kalorimetri je 0,0577 C a relatívna štandardná neistota je 0,088 %. (Vypočítané hodnoty nie sú zatiaľ zaokrúhlené podľa pravidiel pre zaokrúhľovanie, viac v časti [2.4\)](#page-47-0).**

#### **2.3.2 Jednorazové nepriame meranie**

V tomto prípade je meraná veličina *x* funkciou veličín rôzneho druhu  $x = f(y_1, ..., y_k)$ , ktoré odmeriame raz. Potom *absolútna štandardná neistota* bude daná kombinovanou štandardnou neistotou pre nepriame meranie (2.9) v tvare

<span id="page-36-0"></span>
$$
u_{\rm Cx} = \sqrt{\sum_{i=1}^{k} \left(\frac{\partial x}{\partial y_i}\right)^2 u_{\rm Cy_i}^2},\tag{2.15}
$$

kde 3  $v_v = u_{\rm Bv} = \frac{v_{\rm max}}{\sqrt{2}}$ *i*  $y_i$  *by*  $u_{\text{Cy}_i} = u_{\text{By}_i} = \frac{y_{i_{\text{max}}}}{\sqrt{2}}$ .

**Napríklad:** *Ak je x = f (y1, y2, y3), potom (2.15) bude mať tvar* 

$$
u_{\text{Cx}} = \sqrt{\left(\frac{\partial x}{\partial y_1}\right)^2 u_{\text{By}_1}^2 + \left(\frac{\partial x}{\partial y_2}\right)^2 u_{\text{By}_2}^2 + \left(\frac{\partial x}{\partial y_3}\right)^2 u_{\text{By}_3}^2}.
$$

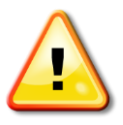

*Vo vzťahu*  $(2.15)$  je  $u_{C_{y_i}} = u_{B_{y_i}}$  pretože sme jednotlivé  $y_i$  merali len raz, podobne ako vo vzťahu <u>(2.14</u>) neberieme do úvahy člen u<sub>A $\bar{y}_i$ </sub>.

*Relatívna štandardná neistota* bude určená vzťahom (2.10)

$$
u_{\rm rx} = \frac{u_{\rm Cx}}{x} 100\,\% \,,
$$

kde meraná veličina *x* je určená pomocou funkčného predpisu  $x = f(y_1, ..., y_k)$ .

*Keď vyhodnocujeme neistoty pre jedno meranie zo série opakovaného nepriameho merania (jeden riadok z tabuľky), používame rovnaký postup ako pri metóde jednorazového nepriameho merania.*

<span id="page-37-1"></span>*Príklad 6: Vypočítajte hodnotu tiažového zrýchlenia pomocou odmeraných hodnôt dĺžky závesu a doby kmitu jednoduchého kyvadla pre piate meranie (l*<sub>5</sub> = 1,24 m,  $T_5$  = 2,194 s). *Určte príslušné neistoty pre toto meranie.*

Hodnota tiažového zrýchlenia sa meria nepriamo, pomocou jednoduchého kyvadla. Pri meraní sa odmeria doba, za ktorú vykoná kyvadlo pri danej dĺžke *l* závesu 50 kmitov a následne sa vypočíta doba kmitu kyvadla *T*. Tiažové zrýchlenie je funkciou dvoch premenných *g =* f (*l, T*), od ktorých závisí podľa vzťahu

<span id="page-37-0"></span>
$$
g = \frac{4\pi^2}{T^2}l\,. \qquad (1)
$$

Potom tiažové zrýchlenie pre 5. riadok je dané

$$
g_5 = \frac{4\pi^2}{T_5^2} l_5 = \frac{4.3,14^2}{2,194^2} 1,24 = 10,159 \text{ m/s}^2.
$$

Na určenie absolútnej štandardnej neistoty použijeme vzťah [\(2.15\)](#page-36-0), podľa ktorého

$$
u_{\mathrm{Cg}_5} = \sqrt{\left(\frac{\partial g}{\partial T}\right)^2 u_{\mathrm{B}T}^2 + \left(\frac{\partial g}{\partial l}\right)^2 u_{\mathrm{B}l}^2},\qquad(2)
$$

kde  $\frac{8}{6}$ *g* д  $\frac{\partial g}{\partial T}$  a  $\frac{\partial g}{\partial l}$ *g* д  $\frac{\partial g}{\partial x}$  sú derivácie vzťahu (1) podľa *T* a *l* a  $u_{\text{B}T}$ ,  $u_{\text{B}l}$  sú príslušné štandardné neistoty typu B.

Derivácie

$$
\frac{\partial g}{\partial T} = \frac{\partial}{\partial T} \left( \frac{4\pi^2}{T^2} l \right) = \frac{4\pi^2 \cdot (-2)}{T^3} l = \frac{-8\pi^2}{T^3} l,
$$

$$
\frac{\partial g}{\partial l} = \frac{\partial}{\partial T} \left( \frac{4\pi^2}{T^2} l \right) = \frac{4\pi^2}{T^2} \text{ dosadime do (2)}.
$$

Štandardné neistoty typu B sú vyjadrené pomocou maximálnych dovolených odchýliek meracích zariadení, ktorými boli stopky a dĺžkové meradlo. Ich presnosť je daná najmenším dielikom na stupnici. Stopky majú presnosť 0,01 s. Pri meraní na stopkách sa dopúšťame nepresností pri zapnutí aj vypnutí stopiek, preto 2.0,01 = 0,02 s. Súčasne sa dopúšťane osobnej chyby v dôsledku zotrvačnosti pri zapínaní a vypínaní stopiek, ktorá je 0,1 s na jedno zapnutie, teda 2.0,1 = 0,2 s. Potom *t*max = 0,02 + 0,2 = 0,22 s. Doba jedného kmitu jednoduchého kyvadla sa určí z merania času, za ktorý urobí kyvadlo 50 kmitov.

Je určená s presnosťou  $T_{\text{max}} = \frac{0.22}{50} = 0.0044$  s, (pozri <u>podiel</u> na str. 29). Pri určovaní dĺžky

závesu kyvadla sa odmeria dĺžka závesu po spodok guľôčky *x* pásmovým meradlom a raz sa odmeria priemer guľôčky posuvným meradlom, ktorej polomer  $r = \frac{d}{d}$ . Potom dĺžka závesu *l* bude daná vzťahom  $l = x - r$ . Presnosť pásmového meradla je  $x_{\text{max}} = 0.001$  m a posuvného meradla *d*max = 0,00005 m je určená najmenším dielikom.

Presnosť merania dĺžky závesu potom bude  $l_{\text{max}} = x_{\text{max}} + \frac{a_{\text{max}}}{2}$  $\frac{d_{\text{max}}}{d} = 0,001 + 0,000025 = 0,001025$ m (viď. [rozdiel](#page-27-0) na str. 28).

Štandardné neistoty typu B pre pásmové a posuvné meradlo budú

$$
u_{\rm B1} = \frac{l_{\rm max}}{\sqrt{3}} = \frac{1,025,10^{-3}}{\sqrt{3}} \, \text{s} \, ,
$$
  

$$
u_{\rm B7} = \frac{r_{\rm max}}{\sqrt{3}} = \frac{0,0044}{\sqrt{3}} \, \text{s} \, .
$$

Dosadením  $u_{\text{B}l}$  a  $u_{\text{B}l}$  do (2)

$$
u_{\rm Cg\,s} = \sqrt{\left(\frac{\partial g}{\partial T}\right)^2 u_{\rm BT}^2 + \left(\frac{\partial g}{\partial l}\right)^2 u_{\rm B\,l}^2} = \sqrt{\left(\frac{-8\pi^2}{2.194^3} 1.24\right)^2 (25.4.10^{-4})^2 + \left(\frac{4\pi^2}{2.194^2}\right)^2 (5.9.10^{-4})^2}
$$

.

Relatívna štandardná neistota

$$
u_{\text{rg}_5} = \frac{u_{\text{Cgs}}}{g_5} \cdot 100\% = \frac{5,07 \cdot 10^{-3}}{10,159} \cdot 100\% = 0,049 \%
$$

kde za hodnotu *g*<sup>5</sup> sme dosadili hodnota tiažového zrýchlenia pre piaty riadok podľa [\(1\)](#page-37-0).

**Tiažové zrýchlenie pre piaty riadok je 10,159 m/s<sup>2</sup> , absolútna štandardná neistota je 5,07.10-3 m/s<sup>2</sup>a relatívna štandardná neistota 0,0049 %. (Vypočítané hodnoty nie sú zatiaľ zaokrúhlené podľa pravidiel pre zaokrúhľovanie, viac v časti [2.4\)](#page-47-0).**

Pri tejto metóde môžeme hodnotiť *ako do absolútnej štandardnej neistoty prispievajú jednotlivé merané veličiny* (*y*1, .., *yk*), resp. meranie ktorej veličiny je najviac zaťažené chybou alebo pri meraní ktorej veličiny sa dopúšťame najväčšej nepresnosti. To zistíme tak, že

porovnáme číselné hodnoty jednotlivých členov  $\left| \frac{\partial x}{\partial y_i} \right| u_{\text{By},i}$ *u y x*  $\partial v$ .  $\int_{B}^{u}$ B  $\frac{\partial x}{\partial x}|_{u_{\text{Bv}}}$  z absolútnej štandardnej neistoty

[\(2.15\)](#page-36-0). Najväčšia číselná hodnota príslušného člena naznačuje veličinu, ktorá najviac prispieva do absolútnej štandardnej neistoty.

<span id="page-39-0"></span>*Príklad 7: Zistite, meranie ktorej veličiny prispieva najviac do absolútnej štandardnej neistoty pri meraní momentu zotrvačnosti pomocou fyzikálneho kyvadla. Odmerané hodnoty sú x = 0,225 m, m = 0,5305 kg, T* = *1,162 s, g = 9,81 m/s<sup>2</sup> . Maximálne dovolené odchýlky meracích prístrojov sú*  $m_{max} = 0.0001$  *kg,*  $x_{max} = 0.001$  *m,*  $T_{max} = 0.00066$  *s.* 

Moment zotrvačnosti bol meraný nepriamo pomocou fyzikálneho kyvadla. Jeho hodnota sa určí podľa vzťahu  $I = \frac{mg\lambda}{r^2} - mx^2$ 2 2  $I = \frac{mgxT^2}{4\pi^2} - mx$ π  $=\frac{m_5x_1}{r^2}-mx^2$ , kde merané veličiny sú vzdialenosť osi rotácie od ťažiska *x*, hmotnosť fyzikálneho kyvadla *m* a perióda kyvadla *T*, teda *I =* f (*m*, *x, T*).

Pri zisťovaní, ktorá veličina najviac prispieva do neistoty, urobíme parciálne derivácie momentu zotrvačnosti podľa jednotlivých meraných veličín, vynásobíme ich príslušnými štandardnými neistotami typu B a dosadíme odmerané hodnoty veličín

$$
\left|\frac{\partial I}{\partial m}\middle|u_{\text{B}m}=\middle|\frac{\partial I}{\partial m}\middle|\frac{m_{\text{max}}}{\sqrt{3}}=\middle|\frac{gxT^2}{4\pi^2}-x^2\middle|\frac{m_{\text{max}}}{\sqrt{3}}=1,435.10^{-6} \text{ kg.m}^2\right|
$$

$$
\left|\frac{\partial I}{\partial x}\middle|u_{\text{B}x}=\middle|\frac{\partial I}{\partial x}\middle|\frac{x_{\text{max}}}{\sqrt{3}}=\middle|\frac{mgT^2}{4\pi^2}-2mx\middle|\frac{x_{\text{max}}}{\sqrt{3}}=3,495.10^{-5} \text{ kg.m}^2\right|
$$

$$
\left|\frac{\partial I}{\partial T}\middle|u_{\text{B}T}=\middle|\frac{\partial I}{\partial T}\middle|\frac{T_{\text{max}}}{\sqrt{3}}=\middle|\frac{mgx2T}{4\pi^2}\middle|\frac{T_{\text{max}}}{\sqrt{3}}=2,629.10^{-5} \text{ kg.m}^2\right|.
$$

Porovnaním výsledných číselných hodnôt dostávame, že číselná hodnota je najväčšia pri druhom člene (derivácií podľa *x*).

**Meranie vzdialenosti osi rotácie od ťažiska** *x* **prispieva najviac do absolútnej štandardnej neistoty, teda pri meraní** *x* **sme sa dopustili najväčšej chyby.**

#### **2.3.3 Opakované priame meranie**

Pri opakovanom priamom meraní je meraná veličina odmeraná niekoľkokrát, pričom jej hodnotu odčítame priamo z meracieho prístroja. Dostaneme súbor hodnôt meranej veličiny *x*1, ..., *x<sup>n</sup>* pomocou ktorého určíme hodnotu meranej veličiny ako výberový priemer [\(1.1\)](#page-10-0). Pri

vyhodnotení merania musíme brať do úvahy chyby, ktoré vznikli pri opakovanom meraní (štandardná neistota typu A) a aj presnosť meracieho prístroja (štandardná neistota typu B).

Potom *absolútna štandardná neistota* bude daná kombinovanou štandardnou neistotou pre priame meranie v tvare

$$
u_{\rm Cx} = \sqrt{u_{\rm A\bar{x}}^2 + u_{\rm Bx}^2} \,,
$$

kde štandardnú neistotu typu A určíme podľa vzťahu

$$
u_{A\bar{x}} = \sqrt{\frac{1}{n(n-1)}\sum_{i=1}^{n} (x_i - \bar{x})^2}
$$

a štandardnú neistotu typu B podľa

$$
u_{\rm Bz} = \frac{z_{\rm max}}{\sqrt{3}}.
$$

*Relatívna štandardná neistota* bude určená vzťahom [\(2.10\)](#page-29-0) v tvare

<span id="page-40-0"></span>
$$
u_{\rm rx} = \frac{u_{\rm Cx}}{\bar{x}} 100\,\%,\tag{2.16}
$$

kde  $\bar{x}$  je výberový priemer súboru hodnôt meranej veličiny daný vzťahom [\(1.1\)](#page-10-0).

<span id="page-40-1"></span>*Príklad 8: Spracujte namerané hodnoty priemerov 10 guľôčok (v tab. 3) a vyhodnoťte príslušne neistoty. Maximálna dovolená odchýlka meracieho zariadenia, ktorým boli určené priemery guľôčok je dmax = 0,05.10-3 m.*

|                | $d_i$ . 10 <sup>-3</sup> (m) | $(d_i - \bar{d})$ .10 <sup>-3</sup> (m) | $(d_i - \bar{d})^2$ , 10 <sup>-6</sup> (m <sup>2</sup> ) |  |  |  |  |  |  |
|----------------|------------------------------|-----------------------------------------|----------------------------------------------------------|--|--|--|--|--|--|
|                | 5,94                         | 0,019                                   | 0,000361                                                 |  |  |  |  |  |  |
| $\overline{2}$ | 5,90                         | $-0,021$                                | 0,000441                                                 |  |  |  |  |  |  |
| 3              | 5,91                         | $-0,011$                                | 0,000121                                                 |  |  |  |  |  |  |
| 4              | 5,93                         | 0,009                                   | 0,000081                                                 |  |  |  |  |  |  |
| 5              | 5,90                         | $-0,021$                                | 0,000441                                                 |  |  |  |  |  |  |
| 6              | 5,93                         | 0,009                                   | 0,000081                                                 |  |  |  |  |  |  |
| 7              | 5,94                         | 0,019                                   | 0,000361                                                 |  |  |  |  |  |  |
| 8              | 5,91                         | $-0,011$                                | 0,000121                                                 |  |  |  |  |  |  |
| 9              | 5,92                         | $-0,001$                                | 0,000001                                                 |  |  |  |  |  |  |
| 10             | 5,93                         | 0,009                                   | 0,000081                                                 |  |  |  |  |  |  |
| $T = 1$        |                              |                                         |                                                          |  |  |  |  |  |  |

Určíme výberový priemer priemeru guľôčky, , . <sup>m</sup> , . 3 3 1 5 921 10 10  $59,21.10^{-3}$   $5.021.10^{-3}$  $=\frac{24}{1}$   $=$   $\frac{59,21.10^{-3}}{2}$   $=$  $\sum$ *n d d i i* . Pomocou neho vypočítame odchýlky jednotlivých meraní od výberového priemeru  $d_i - d$ (3. stĺpec, tab. 3). Tieto odchýlky umocníme (4. stĺpec, tab. 3) a určíme ich súčet  $\frac{10}{2}$  (1  $\frac{1}{2}$  2 1  $\sum_{i=1}$   $(d_i - d)$  $d_i - d$ )<sup>2</sup>, ktorý použijeme na určenie štandardnej neistoty typu A priemeru guľôčky  $u_{A\bar{d}}$ .

Kombinovanú štandardnú neistotu pre priemer guľôčky vypočítame pomocou vzťahu  $u_{\mathrm{C}\bar{d}} = \sqrt{u_{\mathrm{A}\bar{d}}^2 + u_{\mathrm{B}d}^2}$  $C_{\rm C\bar{d}} = \sqrt{u_{\rm Ad}^2 + u_{\rm Bd}^2}$ . Najprv však potrebujeme vedieť hodnoty štandardných neistôt typu A a typu B. Štandardnú neistotu typu A vypočítame pomocou vzťahu [\(2.5\)](#page-25-0)

$$
u_{A\overline{d}} = \sqrt{\frac{1}{10(10-1)} \sum_{i=1}^{10} (d_i - \overline{d})^2} = \sqrt{\frac{1}{90} 0,00209.10^{-6}} = 0,000004818 \text{ m}.
$$

Štandardná neistota typu B je podľa vzťahu  $(2.6)$   $u_{\text{rad}} = \frac{u_{\text{max}}}{\sqrt{u_{\text{rad}}}} = \frac{0.003110}{\sqrt{u_{\text{rad}}}} = 0.000028867 \text{ m}$ 3 0,05.10 3  $_{\rm Bd} = \frac{d_{\rm max}}{5} = \frac{0.05.10^{-3}}{5} =$  $d_{\text{max}} = 0.05.10^{-7}$  $u_{\rm Bd} = \frac{u_{\rm max}}{\sqrt{2}} = \frac{0.03110}{\sqrt{2}} = 0.000028867 \text{ m}.$ Potom kombinovaná štandardná neistota je

$$
u_{C\overline{d}} = \sqrt{u_{A\overline{d}}^2 + u_{B\overline{d}}^2} = \sqrt{(0,000004818)^2 + (0,000028867)^2} = 0,000029266 \text{ m}.
$$

Relatívna štandardná neistota podľa vzťahu [\(2.16\)](#page-40-0)

$$
u_{\overline{\rm id}} = \frac{u_{\rm C\overline{\rm d}}}{\overline{\rm d}} 100\% = \frac{0,000029266}{0,005921} 100\% = 0,4942746\%.
$$

**Výberový priemer priemeru guľôčky je 5,921.10-3 m, absolútna štandardná neistota je 2,8867.10-5 m a relatívna štandardná neistota 0,4942749 %. (Vypočítané hodnoty nie sú zatiaľ zaokrúhlené podľa pravidiel pre zaokrúhľovanie, viac v časti [2.4\)](#page-47-0).**

V prípade kombinovanej štandardnej neistoty [\(2.4\)](#page-24-0) sa dá určiť *príspevok jednotlivých štandardných neistôt do kombinovanej štandardnej neistoty.* Porovnaním číselných hodnôt štandardnej neistoty typu A a typu B zistíme, ktoré meranie bolo menej presné, opakované meranie alebo meranie pomocou prístroja. Väčšia číselná hodnota danej neistoty, znamená väčší príspevok do celkovej neistoty a väčšiu chybu pri meraní.

V príklade 8 je štandardná neistota typu A menšia ako štandardná neistota typu B, čo znamená, že opakované meranie priemeru guľôčok spresnilo meranie, a že do celkovej

štandardnej neistoty prispieva väčšou chybou meranie pomocou použitého meracieho prístroja. To znamená, že ak by sme použili meradlo s lepšou presnosťou, mohli by sme spresniť výsledok merania.

#### **2.3.4 Opakované nepriame meranie**

Opakované nepriame meranie je z hľadiska spracovania nameraných hodnôt najnáročnejšie. V tomto prípade je meraná veličina funkciou viacerých veličín rôzneho druhu, ktoré odmeriame niekoľkokrát. Hodnota meranej veličiny je určená nepriamo pomocou výberových priemerov jednotlivých veličín  $\bar{x} = f(\bar{y}_1, \bar{y}_2, ..., \bar{y}_k)$ .

*Absolútna štandardná neistota* bude daná kombinovanou štandardnou neistotou (2.9) v tvare

$$
u_{\overline{\text{Cx}}} = \sqrt{\sum_{i=1}^{k} \left(\frac{\partial \overline{x}}{\partial \overline{y}_i}\right)^2 u_{\overline{\text{Cy}}_i}^2},
$$
  
kde  $u_{\overline{\text{Cy}}_i} = \sqrt{u_{\overline{\text{A}\overline{y}_i}}^2 + u_{\overline{\text{By}}_i}^2}$  (2.17)

je kombinovaná štandardná neistota jednotlivých meraných veličín *y<sup>i</sup>* .

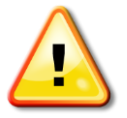

<span id="page-42-0"></span>*Vo vzťahu (2.17) je zohľadnené, že každú veličinu y<sup>i</sup> meriame opakovane (štandardná neistota typu A) a pomocou určitého meradla (štandardná neistota typu B).*

*Relatívna štandardná neistota* je určená vzťahom [\(2.16\)](#page-40-0)

$$
u_{\rm rx} = \frac{u_{\rm Cx}}{\bar{x}} 100\,\%
$$

kde meraná veličina je určená pomocou daného funkčného predpisu  $\bar{x} = f(\bar{y}_1, \bar{y}_2, ..., \bar{y}_k)$ .

*Príklad 9: Navrhnite postup spracovania výsledkov aj so zápisom vzťahov v prípade nepriameho merania polomeru guľovej plochy pomocou sférometra. Pri meraní sa 10 - krát odmeria výška guľového vrchlíka (v) pomocou sférometra a 9 - krát vzdialenosť hrotov statívu (a) pomocou posuvného meradla. Polomer guľovej plochy je daný vzťahom*  2

$$
r=\frac{a}{6v}+\frac{v}{2}.
$$

V tomto prípade bola pri meraní použitá metóda nepriameho opakovaného merania. Polomer guľovej plochy *r* je funkciou dvoch premenných *r =* f (*v*, *a*), ktorých hodnoty boli určené opakovaným priamym meraním, preto najprv určíme výberové priemery výšky vrchlíka *v* a vzdialenosti hrotov statívu *a*

$$
\bar{v} = \frac{\sum_{i=1}^{10} v_i}{10}, \quad \bar{a} = \frac{\sum_{i=1}^{9} a_i}{9}.
$$

Hodnota polomeru  $r = f(v, a)$  bude daná ako  $\bar{r} = f(\bar{v}, \bar{a})$  a vypočítame ju podľa vzťahu

$$
\bar{r} = \frac{\bar{a}^2}{6\bar{v}} + \frac{\bar{v}}{2}.
$$

Na určenie kombinovaných štandardných neistôt pre výšky vrchlíka *v* a vzdialenosti hrotov statívu *a* potrebujeme vypočítať štandardné neistoty typu A pre obidve premenné veličiny podľa vzťahu [\(2.5\)](#page-25-0) a štandardné neistoty typu B podľa [\(2.6\)](#page-25-1). Potom

$$
u_{A\bar{v}} = \sqrt{\frac{1}{10.(10-1)} \sum_{i=1}^{10} (v_i - \bar{v})^2}, \qquad u_{A\bar{a}} = \sqrt{\frac{1}{9.(9-1)} \sum_{i=1}^{9} (a_i - \bar{a})^2}.
$$

Hodnota štandardnej neistoty typu B závisí od maximálnych dovolených odchýliek meracích prístrojov, ktorými boli merané výška vrchlíka (sférometer) a vzdialenosť hrotov (posuvné meradlo). Ich presnosť je daná hodnotou najmenšieho dielika na stupnici prístrojov  $(v_{\text{max}}, a_{\text{max}})$ 

$$
u_{\rm Bv} = \frac{v_{\rm max}}{\sqrt{3}} = \frac{1.10^{-5}}{\sqrt{3}} \,\mathrm{m}
$$
,  $u_{\rm Ba} = \frac{a_{\rm max}}{\sqrt{3}} = \frac{5.10^{-5}}{\sqrt{3}} \,\mathrm{m}$ .

Získané hodnoty štandardnej neistoty typu A a typu B dosadíme do vzťahov pre kombinované štandardné neistoty

$$
u_{C\bar{v}} = \sqrt{u_{A\bar{v}}^2 + u_{Bv}^2},
$$
 (1)  

$$
u_{C\bar{a}} = \sqrt{u_{A\bar{a}}^2 + u_{Ba}^2}.
$$
 (2)

Kombinovaná štandardná neistota pre polomer je daná vzťahom [\(2.9\)](#page-42-0)

$$
u_{C\overline{r}} = \sqrt{\left(\frac{\partial \overline{r}}{\partial \overline{a}}\right)^2 u_{C\overline{a}}^2 + \left(\frac{\partial \overline{r}}{\partial \overline{v}}\right)^2 u_{C\overline{v}}^2},
$$
\nkde

\n
$$
\frac{\partial \overline{r}}{\partial \overline{a}} = \frac{\overline{a}}{3\overline{v}} \quad \text{a} \quad \frac{\partial \overline{r}}{\partial \overline{v}} = -\frac{\overline{a}^2}{6\overline{v}^2} + \frac{1}{2}
$$

sú derivácie polomeru *r* podľa vzdialenosti hrotov *a* a výšky *v*. Výrazy  $u_{C\bar{a}}$  a  $u_{C\bar{v}}$  predstavujú kombinované štandardné neistoty dané vzťahmi (1) a (2).

Relatívna štandardná neistota pre polomer guľovej plochy *r* bude  $u_{r\bar{r}} = \frac{u_{\text{C}\bar{r}}}{r} 100\%$ *r*  $u_{\rm r\bar{r}} = \frac{u_{\rm Cr}}{r} 100\%$ .

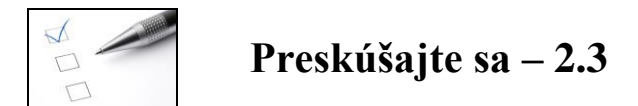

V úlohách 1 – 4 vyberte správne tvrdenie.

1. Relatívna štandardná neistota je v prípade opakovaného priameho merania daná vzťahom

a) 
$$
u_{rx} = \frac{u_{Cx}}{\bar{x}} 100\%
$$
, \t\t b)  $u_{rx} = \sqrt{u_{Ax}^2 + u_{Bx}^2}$ , \t\t c)  $u_{rx} = \frac{u_{Cx}}{x} 100\%$ .  
\t0

2. Absolútna štandardná neistota je v prípade jednorazového priameho merania daná vzťahom

a) 
$$
u_{Cx} = u_{Bx}
$$
, b)  $u_{Cx} = \sqrt{u_{A\bar{x}}^2 + u_{Bx}^2}$ , c)  $u_x = \frac{u_{Cx}}{x} 100\%$ .

3. Výraz  $u_{\text{rx}} = \frac{u_{\text{Cx}}}{h} 100\%$ *x*  $u_{xx} = \frac{u_{Cx}}{r}$ 100 % , kde  $\bar{x} = f(\bar{y}_1 \bar{y}_2,..., \bar{y}_k)$ , je relatívna štandardná neistota

- a) jednorazového priameho merania,
- b) jednorazového nepriameho merania,
- c) opakovaného nepriameho merania. [Odpoveď](#page-141-0)
- 4. Absolútna štandardná neistota
	- a) je daná jedným vzťahom pre rôzne metódy merania,
	- b) v prípade opakovaného priameho merania ju predstavuje kombinovaná štandardná neistota,
	- c) je daná vzťahom  $u_{rx} = \frac{u_{Cx}}{-}100\%$ *x*  $u_{\rm rx} = \frac{u_{\rm Cx}}{h} 100\%$ .
- 5. Vypočítajte absolútnu a relatívnu štandardnú neistotu nasledujúcich meraní:
	- a) priemer kovového valčeka *d =* 24,86 mm bol odmeraný pomocou meradla, ktorého presnosť je určená najmenším dielikom,
	- b) odpor kovového vodiča bol meraný nepriamo pomocou Wheatstonovho mostíka, jeho hodnota bola určená podľa funkčného predpisu  $R = \frac{a}{a}R_n$  $R = \frac{b}{-R_n}$ , kde *a* = 46,2 cm,

 $b = 53,8$  cm boli odmerané pomocou pásmového meradla a  $R_n = 100 \Omega$ ,

c) výška valčeka bola odmeraná 5-krát, súbor odmeraných hodnôt výšky je:

*h*<sub>1 =</sub> 65,85 mm, *h*<sub>2</sub> = 65,92 mm, *h*<sub>3</sub> = 66,00 mm, *h*<sub>4</sub> = 65,95 mm, *h*<sub>5</sub> = 65,85 mm, presnosť meracieho prístroja je  $h_{\text{max}} = 0.05$  mm.

d) kapacita doskového kondenzátora bola určená nepriamo pomocou vzťahu *Rb*  $C=\frac{1}{\cdots}$ 

kde  $b = 19,58 \text{ F}^{-1} \Omega^{-1}$ ,  $R = 50 \text{ k}\Omega$ ,  $R_{\text{max}} = 2500 \Omega$ ,  $u_{\text{b}} = 0,00021 \text{ F}^{-1} \Omega^{-1}$ ,

- e) momentu zotrvačnosti z [príkladu 7,](#page-39-0)
- f) rýchlosť zvuku vo vzduchu bola odmeraná 10-krát a určená podľa vzťahu  $\bar{v} = \frac{1}{t}$  $\overline{v} = \frac{r}{z}$

kde  $\bar{r} = 0.43 \text{ m}, \bar{t} = 0.00135 \text{ s}, u_{\bar{A}\bar{r}} = 0.03 \text{ m}, u_{\bar{A}\bar{t}} = 8.3 \cdot 10^{-5} \text{ s}$  $u_{A\bar{r}} = 0.03 \text{ m}, u_{A\bar{r}} = 8.3.10^{-5} \text{ s}.$  Presnosť meracích prístrojov bola  $r_{\text{max}} = 0.001 \text{ m}$ ,  $t_{\text{max}} = 0.00001 \text{ s}$ . [Výsledky](#page-141-0)

- 6. Zistite, ktorá veličina (*l* dĺžka závesu kyvadla alebo *T* doba kmitu) prispieva najviac do absolútnej štandardnej neistoty tiažového zrýchlenia v [príklade 6.](#page-37-1)
- 7. Zistite, ktorá veličina prispieva najviac do absolútnej štandardnej neistoty objemu valčeka s podstavou priemeru 15,69 mm a výškou 53,2 mm. Výška valčeka bola meraná posuvným meradlom, ktorého nónius je delený na 1/10 mm a priemer pomocou mikrometra s presnosťou 0,01 mm.
- 8. Určte, aký je príspevok jednotlivých štandardných neistôt do kombinovanej štandardnej neistoty z úlohy 5 c) a zhodnoť te presnosť merania. [Výsledky](#page-141-0)

## <span id="page-47-0"></span>**2.4 Zásady pre zápis a zaokrúhľovanie nameraných veličín, neistôt a chýb**

Odmerať meranú veličinu a spracovať odmerané hodnoty sme sa už naučili. Dôležité je ešte vedieť ako správne zapísať výsledok merania, vrátane chýb a neistôt. Ako sa zaokrúhľujú chyby a neistoty?

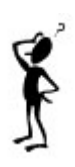

Pri spracovaní výsledkov merania je dôležitý nielen správny výpočet neistôt a chýb, ale aj správny zápis výsledku, ktorý má mať fyzikálny význam. Záver každého merania obsahuje zápis výsledku merania, pod ktorým rozumieme zápis hodnoty meranej veličiny s príslušnou neistotou merania. Hodnota meranej veličiny a aj neistoty musí byť zaokrúhlená a správne zapísaná podľa pravidiel pre zápis a zaokrúhľovanie meranej veličiny a príslušných neistôt a chýb.

#### **2.4.1 Pravidlá pre zápis a zaokrúhľovanie hodnoty chyby a neistoty**

**1.** V chybe a neistote má význam len prvá nenulová číslica (platná číslica), maximálne je možné určovať chyby a neistoty na 2 prvé (platné) číslice vo výpočte.

## **Napríklad:**

*13025 mm - prvá platná číslica je 1; 13025 mm, prvé dve platné číslice sú 13; 13025 mm 0,01154 A - prvá platná číslica je 1; 0,01154 A, prvé dve platné číslice sú 11; 0,01154 A*

**2.** Vypočítanú hodnotu chyby a neistoty zaokrúhľujeme vždy nahor, okrem prípadu, ak je za platnou číslicou 0.

#### **Napríklad:**

*13025 mm - prvá platná číslica je 1, za ňou je 3, zaokrúhlime nahor; 20000 mm 13025 mm - prvé dve platné číslice sú 13, za 3 je 0, zaokrúhlime nadol; 13000 mm 0,01154 A - prvá platná číslica je 1, za ňou je 1, zaokrúhlime nahor; 0,02 A 0,01154 A - prvé dve platné číslice sú 11, za 1 je 5, zaokrúhlime nahor; 0,012 A*

*Príklad 10: Pomocou pravidiel pre zápis a zaokrúhľovanie zapíšte nasledovné štandardné neistoty u<sup>V</sup> =1253,045 mm<sup>3</sup> , u<sup>t</sup> = 0,3012 s, u<sup>I</sup> = 0,000589 A, ul = 0,10005 m: a) na prvú platnú číslicu, b) na dve platné číslice.* 

a) Zaokrúhlenie na prvú platnú číslicu:

Pre  $u_V$  = 1253,045 mm<sup>3</sup> prvá platná číslica (nenulová) je 1, za ňou je 2, preto zaokrúhlime hodnotu neistoty nahor,  $u_x = 2000$  mm<sup>3</sup>.

Pre  $u_t = 0,3012$  s prvá platná číslica (nenulová) je 3, za ňou je 0, zaokrúhlime nadol  $u_t = 0,3$  s. Pre *u<sup>I</sup>* = 0,000589 A prvá platná číslica (nenulová) je **5**, za ňou je 8, preto zaokrúhlime hodnotu neistoty nahor,  $u_I = 0,0006$  A.

Pre *u<sup>l</sup>* = 0,10005 m prvá platná číslica (nenulová) je **1**, za ňou je 0, potom zaokrúhlime nadol  $u_l = 0.1$  m.

b) Na dve platné číslice:

Pre  $u_V = 1253,045$  mm<sup>3</sup> druhá platná číslica je 2, za ňou je 5, hodnotu neistoty zaokrúhlime nahor  $u_V = 1300$  mm<sup>3</sup>.

Pre ostatné neistoty platí rovnaký postup, potom  $u_t = 0.31$  s,  $u_l = 0.00059$  A,  $u_l = 0.10$  m.

### **2.4.2 Pravidlá pre zápis a zaokrúhľovanie hodnoty nameranej veličiny**

**1.** Hodnotu nameranej veličiny zaokrúhľujeme na toľko desatinných miest ako je určená chyba, resp. neistota. Najprv zaokrúhlime chybu (neistotu) a podľa počtu jej platných desatinných miest zaokrúhlime potom nameranú veličinu na rovnaký počet platných desatinných miest.

**Napríklad:** *Ak neistotu zaokrúhlime na tri desatinné miesta u<sup>t</sup> = 0,002 s, potom aj hodnotu meranej veličiny t = 185,2364 s zaokrúhlime na tri desatinné miesta t = 185,236 s.*

**2.** Hodnotu nameranej veličiny zaokrúhľujeme nasledovne: ak číslica nasledujúca za pozíciou, na ktorú chceme zaokrúhľovať, zápisu nameranej veličiny je

a) od 1 po 4 – zaokrúhľujeme nadol,

**Napríklad:** *Ak hodnotu nameranej veličiny 2,14358 zaokrúhľujeme na dve desatinné miesta, potom číslica nasledujúca za pozíciou, na ktorú zaokrúhľujeme (v tomto prípade za druhou číslicou za desatinnou čiarkou) je 3. Preto hodnotu nameranej veličiny zaokrúhlime nadol na 2,14.*

b) od 6 po 9 - zaokrúhľujeme nahor,

**Napríklad:** *Ak hodnotu nameranej veličiny 2,14658 zaokrúhľujeme na dve desatinné miesta, potom číslica nasledujúca za pozíciou, na ktorú zaokrúhľujeme (za druhou číslicou za desatinnou čiarkou) je 6. Preto hodnotu nameranej veličiny zaokrúhlime nahor na 2,15.*

c) 5 - zaokrúhľujeme nadol, ak je pred ňou **párne číslo**,

**Napríklad:** *Ak hodnotu nameranej veličiny 2,14558 zaokrúhľujeme na dve desatinné miesta, číslica nasledujúca za pozíciou, na ktorú zaokrúhľujeme je 5, pred ňou je párne číslo 4. Preto hodnotu nameranej veličiny zaokrúhlime nadol na 2,14.*

d) 5 - nahor, ak je pred ňou **nepárne číslo**.

**Napríklad:** *Ak hodnotu nameranej veličiny 2,17558 zaokrúhľujeme na dve desatinné miesta, číslica nasledujúca za pozíciou, na ktorú zaokrúhľujeme je 5, pred ňou je nepárne číslo 7. Preto hodnotu nameranej veličiny zaokrúhlime nahor na 2,18.*

*Príklad 11: Zaokrúhlite správne hodnotu meranej veličiny x = 2,13675 cm, ak štandardná neistota a)*  $u_x = 0.02$  *cm, b)*  $u_x = 0.012$  *cm, c)*  $u_x = 0.4$  *cm, d)*  $u_x = 0.0085$  *cm.* 

Hodnotu nameranej veličiny zaokrúhlime na rovnaký počet desatinných miest ako je určená neistota.

a) Hodnotu nameranej veličiny *x* = 2,13675 cm zaokrúhľujeme na dve desatinné miesta, podľa neistoty  $u_x = 0.02$  cm. Potom číslica v nameranej veličine nasledujúca za pozíciou, na ktorú zaokrúhľujeme (za druhou číslicou za desatinnou čiarkou) je 6. Pred ňou je 3, preto ju zaokrúhlime nadol *x* = 2,**14** cm.

b) Hodnotu nameranej veličiny *x* = 2,13675 cm zaokrúhľujeme na tri desatinné miesta, podľa neistoty *u<sup>x</sup>* = 0,**012** cm. Potom číslica v nameranej veličine nasledujúca za pozíciou, na ktorú zaokrúhľujeme je 7. Pred ňou je 6, preto ju zaokrúhlime nahor *x* = 2,**137** cm.

c) Hodnotu nameranej veličiny *x* = 2,13675 cm zaokrúhľujeme na jedno desatinné miesto, podľa neistoty  $u_x = 0.4$  cm. Potom hodnota nameranej veličiny bude zaokrúhlená podľa pravidiel nadol  $x = 2.1$  cm.

d) Hodnotu nameranej veličiny *x* = 2,13675 cm zaokrúhľujeme na štyri desatinné miesta, podľa neistoty *u<sup>x</sup>* = 0,**0085** cm. Potom hodnota nameranej veličiny bude zaokrúhlená podľa pravidiel nahor  $x = 2.1368$  cm.

## **2.4.3 Zápis výsledku**

Pri zápise výsledku merania sa číselné hodnoty veličiny a absolútnej štandardnej neistoty (rozšírenej neistoty) dávajú do okrúhlych zátvoriek a rovnaká značka ich jednotiek sa umiestňuje za zátvorkou:

**úplný údaj výsledku merania = (hodnota meranej veličiny neistota merania) jednotky.**

**Napríklad:**  $d = (0.00592 \pm 0.00003) \text{ m}$ ,  $I = (1014 \pm 3) .10^{-5} \text{ kg} \text{ m}^2$ 

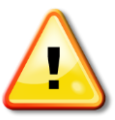

*Hodnoty nameranej veličiny a príslušnej neistoty najprv premeníme na rovnaké jednotky a potom ich zaokrúhlime a správne zapíšeme.*

## Najčastejšie chyby pri zápise výsledku:

1. nie je rovnaký počet desatinných miest nameranej veličiny a neistoty,

**Napríklad:** *chybný zápis výsledku*  $m = (40.5 \pm 0.003)$  kg

2. nie je rovnaký rád desiatkov nameranej veličiny a neistoty,

**Napríklad:** *chybný zápis výsledku l* = (5,1.<mark>10<sup>-2</sup> ± 2,3.10<sup>-3</sup>)</mark> m

3. je rovnaký rád desiatkov, ale nie je rovnaký počet desatinných miest nameranej veličiny a neistoty,

**Napríklad:** *chybný zápis výsledku I* = (6,<mark>12.</mark>10<sup>-2</sup> ± 0,<mark>2.</mark>10<sup>-2</sup>) A

4. nie sú zaokrúhlené hodnoty meranej veličiny a neistoty.

**Napríklad:** *chybný zápis výsledku*  $t = (2.3585 \pm 0.02408905)$  s

Hodnoty relatívnej štandardnej neistoty, absolútnej a relatívnej chyby sa zapisujú samostatne bez číselnej hodnoty meranej veličiny, zaokrúhlené podľa pravidiel pre zápis a zaokrúhľovanie.

**Napríklad:** zaokrúhlené na prvú platnú číslicu  $\Delta a = 0,003$  m/s<sup>2</sup>,  $\delta_{a\%} = 0,6$  %,  $u_{ra} = 0,07$  %

*Príklad 12: Zapíšte správne výsledky z príkladov 5 a 6 podľa pravidiel pre zápis a zaokrúhľovanie.*

V [príklade 5](#page-35-1) vyšli tieto výsledky: absolútna štandardná neistota merania teploty vody v kalorimetri bola  $u_t = 0.0577$  °C, relatívna štandardná neistota  $u_{tt} = 0.088$  % a teplota vody *t =* 65,3 °C. Najprv sa zaokrúhli hodnota absolútnej štandardnej neistoty na prvú platnú číslicu *u<sup>t</sup> =* 0,06 °C a na rovnaký počet desatinných miest ako je v neistote sa zaokrúhli hodnota teploty 65,30 °C (teraz sa dopíše 0, aby zápis bol na dve desatinné miesta rovnako ako neistota). Prvá platná číslica v relatívnej štandardnej neistote je 8, potom zaokrúhlená na prvú platnú číslicu je  $u_{rt} = 0.09$  %.

**Správny zápis výsledkov merania zaokrúhlených na prvú platnú číslicu je**   $t = (65,30 \pm 0,06)$  °C,  $u_{rt} = 0,09$  %.

V [príklade 6](#page-37-1) vyšli tieto výsledky: tiažové zrýchlenie pre piaty riadok  $g = 10,15939 \text{ m/s}^2$ , absolútna štandardná neistota pre piaty riadok  $u_g = 5.07.10^{-3}$  m/s<sup>2</sup> a relatívna štandardná neistota *u*r*<sup>g</sup> =* 0,049 %. Hodnota absolútnej štandardnej neistoty zaokrúhlená na prvú platnú číslicu:  $u_g = 5.10^{-3}$  m/s<sup>2</sup> = 0,005 m/s<sup>2</sup>, hodnota tiažového zrýchlenia zaokrúhlená na 3 desatinné miesta podľa neistoty  $g = 10,159$  m/s<sup>2</sup> (tretia číslica za desatinnou čiarkou je 9, za ňou je 3, preto sa hodnota tiažového zrýchlenia zaokrúhli nadol). Relatívna štandardná neistota zaokrúhlená na prvú platnú číslicu *u*r*<sup>g</sup> =* 0,05 %.

**Správny zápis výsledku je** *g* **= (10,159 0,005) m/s<sup>2</sup> ,** *u***r***<sup>g</sup> =* **0,05 %.**

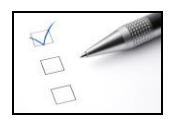

## **Preskúšajte sa – 2.4**

- 1. Zaokrúhlite nasledujúce neistoty na prvú platnú číslicu:  $u_x = 0.00523$  cm,  $u_m = 53,4258$  g,  $u_t = 103,25$  s,  $u_l = 0.02031$  A. Výsledky
- 2. Zaokrúhlite nasledujúce hodnoty odmeraných veličín, ak príslušné neistoty sú zaokrúhlené na
	- a) jedno desatinné miesto: *l* = 1843,5215 mm, *t =*25,453 °C, *I* = 0,4058 A,
	- b) tri desatinné miesta: *l* = 1843,5215 mm, *I =*5,3 mA, *I* = 0,4058 A, *x =* 0,005448 m.
- 3. Odmeraná hodnota tiažového zrýchlenia je  $g = 9,809543$  m/s<sup>2</sup> a príslušná absolútna štandardná neistota 8,053 cm/s<sup>2</sup>. Relatívna štandardná neistota je 0,8209 %. Zapíšte správne výsledky merania so zaokrúhlením na prvú platnú číslicu.
- 4. Hodnota prúdu určená meraním je *I =* 4,587 mA, príslušná absolútna štandardná neistota 0,0004253 A a relatívna štandardná neistota je 9,271%. Zapíšte správne výsledky merania so zaokrúhlením na prvú platnú číslicu. Výsledky
- 5. Odmeraná hodnota rýchlosti zvuku vo vzduchu je *v =* 384,5475 m/s. Zapíšte správne výsledok merania s neistotou so zaokrúhlením na prvé dve číslice, ak absolútna štandardná neistota rýchlosti zvuku je 0,02084 m/s.
- 6. Zapíšte správne výsledok merania s neistotou so zaokrúhlením na prvé dve číslice v zápise, ak odmeraná hodnota hmotnosti štvorcovej dosky je *m =* 301,4585 g a príslušná absolútna štandardná neistota je 0,0154 g. Výsledky
- 7. Zapíšte správne výsledok merania z [príkladu](#page-21-0) 2 a [príkladu 8](#page-40-1) na prvú platnú číslicu.
- 8. Vyberte správne tvrdenie. V chybe má význam
	- a) akákoľvek číslica,
	- b) len prvá nenulová číslica,
	- c) tretia číslica. Odpoveď
- 9. Vyberte správne tvrdenie. Hodnotu chyby zaokrúhľujeme
	- a) nahor, ak za platnou číslicou sú čísla od  $5 9$ ,
	- b) vždy nahor,
	- c) vždy nahor, okrem prípadu, že ja za platnou číslicou 0,
	- d) vždy nadol.

- 10. Vyberte správne tvrdenie. Prvá platná číslica v neistote *u<sup>f</sup>* = 0,01058 Hz je a) 5, b) 0, c) 1, d) 8.
- 11. Vyberte správne tvrdenie. Prvá platná číslica v relatívnej chybe  $\delta_f = 5,21\%$  je a) 5, b) 2, c) 1.
- 12. Vyberte správne tvrdenie. Druhá platná číslica v relatívnej chybe  $\delta_f = 5,21\%$  je a)  $5$ , b)  $2$ , c)  $1$ .
- 13. Vyberte správne tvrdenie. Hodnotu odmeranej veličiny zaokrúhľujeme a) na tri desatinné miesta,
	- b) na toľko desatinných miest ako je v neistote,
	- c) na toľko desatinných miest ako sa nám to hodí. Výsledky

#### 14. Doplňte tvrdenia:

- a) Prvá platná číslica je prvá ............................. číslica.
- b) Hodnotu neistoty môžeme určovať maximálne na ....................... číslice.
- c) Hodnotu nameranej veličiny zaokrúhľujeme nahor, ak číslica nasledujúca za pozíciou, na ktorú chceme zaokrúhľovať, zápisu nameranej veličiny je .................. .
- d) Ak číslica nasledujúca za pozíciou, na ktorú chceme zaokrúhľovať, zápisu nameranej veličiny je 5 a pred ňou je párne číslo, potom hodnotu nameranej veličiny zaokrúhlime ....................
- e) Pri zápise výsledku merania sa do okrúhlych zátvoriek dávajú hodnoty .................... a ................................, pričom sa rovnaká značka ich jednotiek umiestňuje za zátvorkou.
- f) Zaokrúhlené hodnoty relatívnej štandardnej neistoty, absolútnej a relatívnej chyby sa zapisujú .......................... bez číselnej hodnoty meranej veličiny. Výsledky

# **3 Spracovanie výsledkov merania**

Ako správne viesť krivku cez namerané hodnoty v grafe? Stačí ich pospájať?

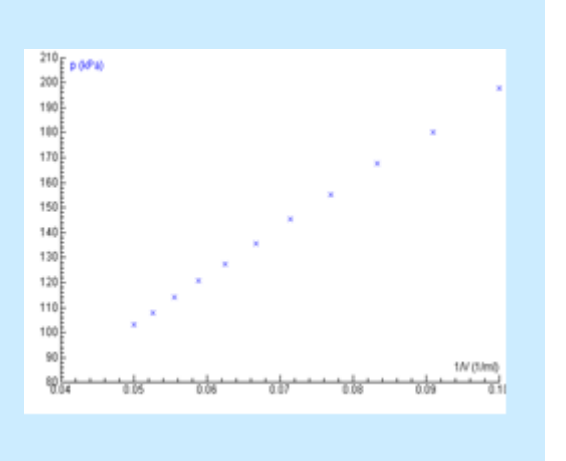

## **Základné pojmy:**

graf, metóda najmenších štvorcov, určenie parametrov lineárnej závislosti pomocou metódy najmenších štvorcov, fitovanie grafu, interpolácia, extrapolácia, program SciDavis

V tejto kapitole uvedieme pravidlá, ako zostrojiť správne graf z nameraných hodnôt. Oboznámime sa s metódou najmenších štvorcov, ktorá umožní viesť cez namerané hodnoty krivku v grafe ako aj určiť hodnotu fyzikálnych konštánt jednotlivých grafických závislostí. Ukážeme ako fitovať graf pomocou výpočtov a pomocou počítačového programu SciDavis.

## **3.1 Grafické spracovanie**

Ak máme odmerané hodnoty potrebujeme ich často spracovať vo forme grafu. Ako máme pri tom postupovať?

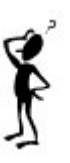

Pri tvorbe grafu k príslušnému laboratórnemu meraniu platia tieto *pravidlá:*

- 1. Graf vytvoriť na milimetrový papier vo formáte A4 alebo pomocou počítačového programu.
- 2. Zvoliť vhodnú mierku stupnice a dielikov tak, aby interval zobrazenej premennej na vodorovnej osi zaberal viac ako 2/3 osi, podobne na zvislej osi.

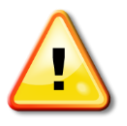

*Stupnice na grafe nemusia začínať od nuly.*

**Napríklad:** *Na obr. 4 má y-ová os nesprávne zvolený interval hodnôt odporu ( 40 – 120 ), čo sa javí ako veľa prázdneho miesta v grafe. Odmerané hodnoty odporu sú približne od 100 do 120 , preto by bolo vhodnejšie zvoliť interval hodnôt odporu od 95 do 122 . Potom sa odmerané hodnoty rozložia rovnomerne po celej ploche grafu a graf je prehľadnejší (obr. 5).*

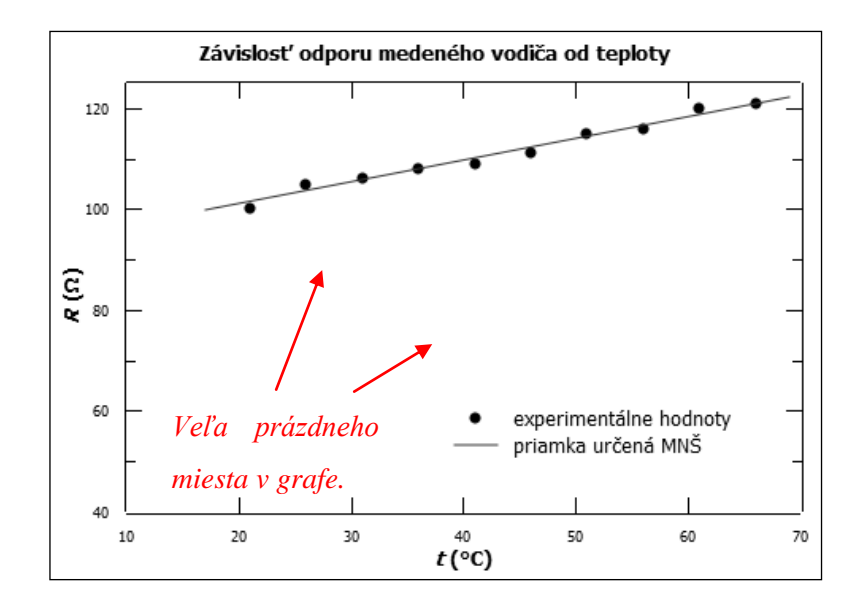

**Obr. 4**

3. Osi znázorniť plnou čiarou. Vedľa osi vyznačiť fyzikálne veličiny, ktoré sa na ne vynášajú, k ním príslušné jednotky uviesť v okrúhlych zátvorkách napr. *F* (N), *p* (Pa). Dieliky podeliť rovnomerne a vyznačiť číselne. Dodržať funkčný predpis *y* = f (*x*), nezávislú premennú znázorniť na osi *x* a závislú premennú na osi *y*, nezameniť poradie.

**Napríklad:** *Pre odmeranú závislosť napätia od frekvencie U = cf + d, kde c, d sú konštanty, sa hodnota napätia U zobrazí na osi y a hodnota frekvencie f na osi x.*

- 4. Neoznačovať na osi hodnoty nameraných veličín, iba vhodným symbolom vyznačiť v grafe (napr. bodka, štvorček, krížik, trojuholník), nevynášať k nim čiary.
- 5. V hornej časti grafu uviesť názov grafu.

#### **Napríklad:** *Závislosť objemu vzduchu od teploty pri izobarickom deji.*

- 6. Cez vynesené body viesť najpravdepodobnejšiu funkčnú závislosť (regresná krivka) určenú pomocou vhodného počítačového programu (tzv. fitovanie) alebo pomocou výpočtov (napr. pomocou metódy najmenších štvorcov), *vynesené body nespájať*.
- 7. Uviesť legendu (popis použitých symbolov) v grafe, namerané hodnoty odlíšiť iným symbolom od vypočítaných hodnôt.

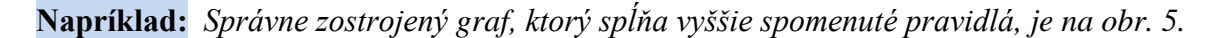

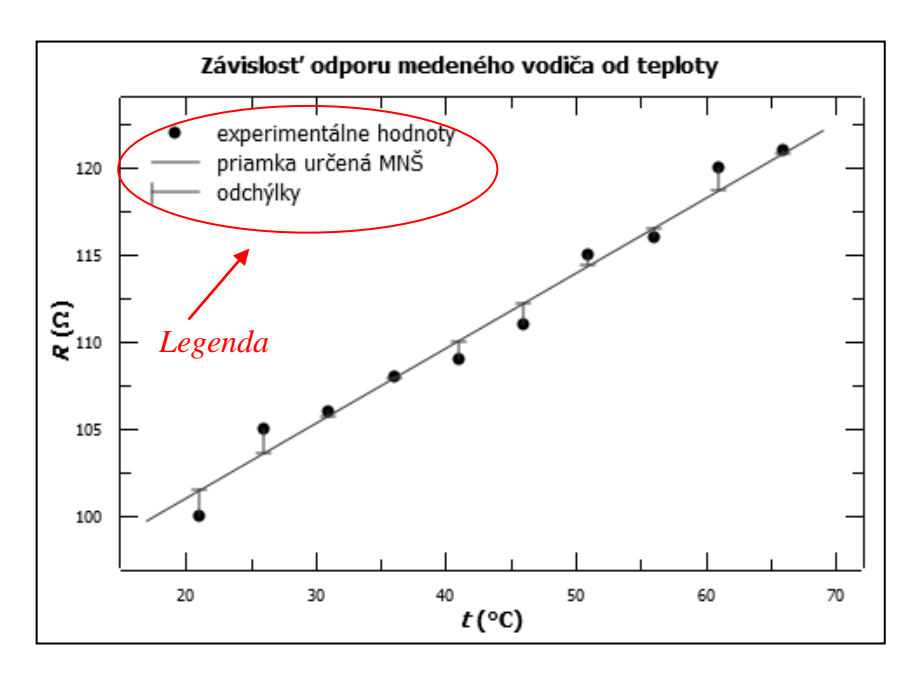

**Obr. 5**

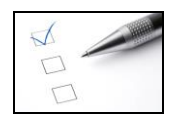

## **Preskúšajte sa – 3.1**

- 1. Zistite, ktoré pravidlá pre tvorbu grafu nie sú splnené v nasledujúcich grafoch: a) *T* 2 = f (*l*), kde *T* bolo merané v sekundách a *l* v metroch,
	- b) *p =* f (*V*), kde *p* bolo merané v kPa a *V* v ml,
	- c) *v =* f (*t*), kde *v* bolo merané v m/s a *t* v sekundách,
	- d)  $R = f(t)$ , kde *R* bolo merané v  $\Omega$  a *t* v °C.

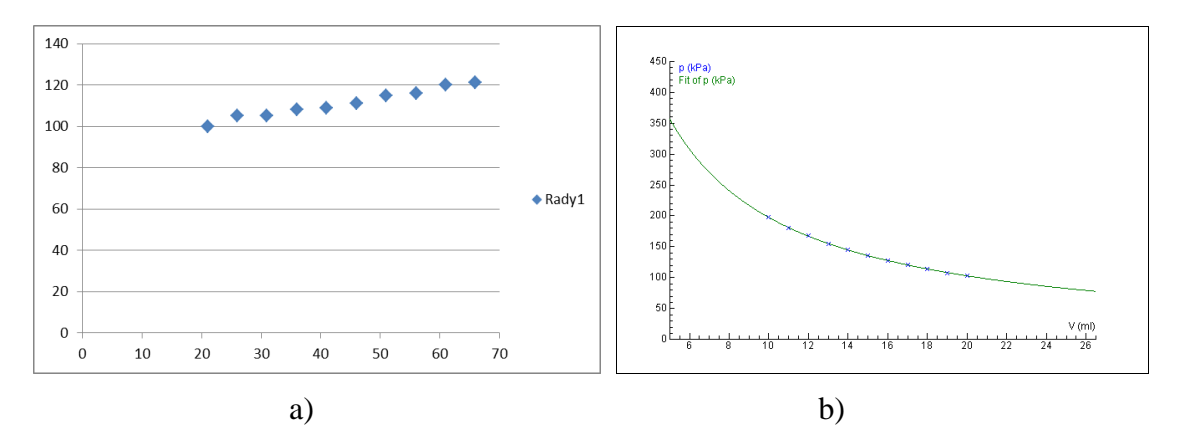

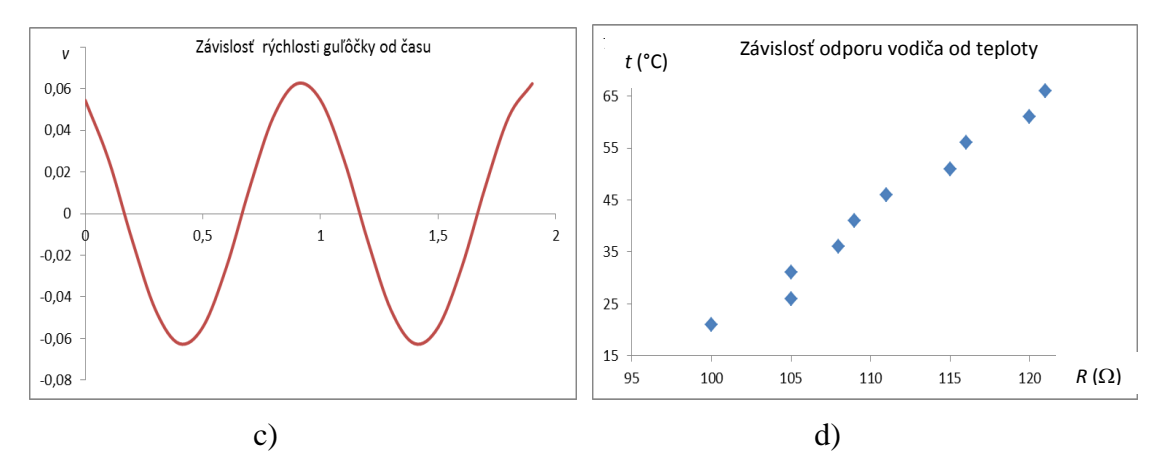

- 2. Vyberte správnu odpoveď. Stupnice na grafe
	- a) musia vždy začínať od nuly,
	- b) prispôsobíme podľa meraného intervalu hodnôt,
	- c) začínajú od polovičky nameraných hodnôt. Výsledky

- 3. Vyberte správnu odpoveď. Vynesené hodnoty nameraných veličín v grafe a) nespájame,
	- b) spojíme len prvý bod s posledným bodom,
	- c) spájame všetky body.

## 4. Doplňte tvrdenia.

- a) Osi na grafe znázorňujeme ........................ čiarou.
- b) K jednotlivým osiam vyznačíme ....................... , ktoré sa na ne vynášajú a k ním uvedieme príslušné jednotky do ............................................. .
- c) Pri popise osí grafu dodržiavame ............................ prepis.
- d) K odmeraným hodnotám ........................... čiary.
- e) Cez vynesené body vedieme ................................ krivku.
- f) Vypočítané hodnoty odlíšime iným ......................... od nameraných a uvedieme ich do .............................. . Výsledky

## **3.2 Metóda najmenších štvorcov**

Ako zostrojiť najpravdepodobnejšiu funkčnú závislosť, tzv. regresnú krivku?

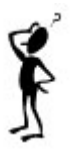

V niektorých experimentoch môžeme sledovať závislosť jednej veličiny (*y*) od zmien inej veličiny (*x*), napr. závislosť elektrického odporu od teploty, závislosť doby kmitu jednoduchého kyvadla od dĺžky závesu a pod. Ak teória pre daný experiment predpovedá určitú závislosť, napr. typu *y = ax* + *b*, potom je potrebné určiť hodnoty parametrov *a, b*, ktoré súvisia s ďalšími dôležitými informáciami, ktoré môžeme z experimentálnych hodnôt získať.

Pre tento účel sa často využíva *metóda najmenších štvorcov (MNŠ)*, ktorá považuje za správne také hodnoty parametrov *a*, *b*, *c, ...*, ktoré dávajú najmenší súčet druhých mocnín odchýliek medzi nameranými (*yim*) a teoreticky predpovedanými hodnotami (*yi*). Na obr. 5 je zobrazená teplotná závislosť odporu medeného vodiča, pre ktorú v danej oblasti teplôt platí  $R = R_0 + R_0 \alpha t$  ( $R_0$  je odpor pri teplote 0 °C,  $\alpha$  je teplotný koeficient odporu). Sú tu znázornené odmerané hodnoty, lineárna závislosť vypočítaná pomocou MNŠ (regresná priamka), aj odchýlky nameraných hodnôt od vypočítaných pri jednotlivých teplotách.

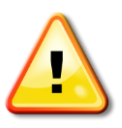

*Metóda najmenších štvorcov umožňuje určiť hodnoty parametrov a, b, c, ... a tým určiť fyzikálne veličiny, ktoré tieto parametre predstavujú a súčasne umožňuje zobraziť grafickú závislosť yim od x<sup>i</sup> pomocou regresnej krivky.*

Pomocou tejto metódy je možné odvodiť parametre funkcie pre rôzne funkčné závislosti. Všeobecný postup je nasledovný: majme *n* nameraných odpovedajúcich hodnôt závislej premennej *yim* pre *n* hodnôt nezávislej premennej *x<sup>i</sup>* , kde *i* = 1, 2, ..., *n*. Teoretická závislosť *y*<sup>*i*</sup> od *x*<sup>*i*</sup> má tvar  $y_i = f(x_i)$  a je vyjadrená pomocou parametrov *a*, *b*, *c*, *...* (napr.  $y = ax^3 + bx^2 + cx + d$ ). Podľa metódy najmenších štvorcov má byť súčet druhých mocnín odchýliek  $y_{im} - y_i$  najmenší, hľadajú sa také parametre *a*, *b*, *c*, ..., pre ktoré bude výraz  $F = \sum (y_{im} - y_i)^2$  $F = \sum_{i=1}^{n} (y_{im} - y_i)^2$  minimálny. Matematicky ide o určenie lokálneho extrému funkcie – *i* 1

bodu, v ktorom prvá derivácia funkcie je rovná nule. Preto sa výraz  $F = \sum_{i=1}^{n} (y_{in} - y_i)^2$  $=$  7  $\sqrt{v}$   $$ *i*  $F = \sum_{i=1}^{n} (y_{im} - y_{i})$ 1 2 derivuje podľa jednotlivých parametrov a položí sa rovný nule. Takto sa získa sústava rovníc:

$$
\frac{\partial F}{\partial a} = \frac{\partial \left( \sum_{i=1}^{n} (y_{im} - y_i)^2 \right)}{\partial a} = 0,
$$

$$
\frac{\partial F}{\partial b} = \frac{\partial \left( \sum_{i=1}^{n} (y_{im} - y_i)^2 \right)}{\partial b} = 0, \dots
$$

Riešením tejto sústavy je súbor parametrov *a*, *b, c*, ...., ktoré umožnia viesť regresnú krivku nameranými hodnotami a súčasne určiť pomocou nich fyzikálne veličiny.

Čo vyjadrujú parametre *a*, *b*, *c,* ...?

F

Parametre *a*, *b*, *c, ....* umožňujú určiť hodnoty fyzikálnych veličín. Najčastejšie sa pri ich určovaní postupuje tak, že sa porovná funkčný predpis pre namerané veličiny s príslušným teoreticky predpovedaným matematickým predpisom. Konkrétne sa porovnajú súčasne pravé a ľavé strany predpisov. Príslušne parametre predstavujú priamo fyzikálnu veličinu alebo vzťah (napr. súčin alebo podiel) fyzikálnej veličiny s inou veličinou.

**Napríklad:** *Pre závislosť časového intervalu t od vzdialeností r pri meraní rýchlosti zvuku vo vzduchu platí,*  $t = \frac{1}{v}$ *r t (1), hodnota v je konštantná. Porovnaním pravých a ľavých strán vzťahu (1) s teoreticky predpovedanou závislosťou y = ax, dostaneme a =*  $\frac{1}{v}$  *(2). Hodnota parametra a sa určí metódou najmenších štvorcov a pomocou nej sa vypočíta hodnota rýchlosti a v*  $=$  $\frac{1}{2}$ .

V ďalších častiach sa sústredíme na konkrétne vyjadrenie parametrov *a*, *b*, *c, ...* pre dve funkčné závislosti, ktoré budeme najviac používať pri vyhodnocovaní meraní.

## <span id="page-62-2"></span>**3.2.1** Lineárna závislosť typu  $y = ax + b$

Meraním sme dostali funkčnú závislosť *yim* od *x<sup>i</sup>* , pre *n* meraní. Teoretická funkcia, ktorá popisuje túto závislosť má tvar *y<sup>i</sup>* = *ax<sup>i</sup>* + *b.* Podľa metódy najmenších štvorcov má byť výraz

$$
F = \sum_{i=1}^{n} (y_{im} - y_i)^2 = \sum_{i=1}^{n} (y_{im} - ax_i - b)^2
$$
minimálny. Minimum funkcie *F* sa určí ako prvá

derivácia *F* podľa oboch parametrov *a*, *b*, ktoré položíme rovné nule:

$$
\frac{\partial F}{\partial a} = \frac{\partial \left( \sum_{i=1}^{n} (y_{im} - ax_i - b)^2 \right)}{\partial a} = 0,
$$
\n(3.1)

$$
\frac{\partial F}{\partial b} = \frac{\partial \left( \sum_{i=1}^{n} (y_{im} - ax_i - b)^2 \right)}{\partial b} = 0.
$$
\n(3.2)

Riešením rovníc (3.1) a (3.2) získame sústavu dvoch rovníc

$$
2a\sum_{i=1}^{n} x_i^2 + 2b\sum_{i=1}^{n} x_i - 2\sum_{i=1}^{n} x_i \cdot y_{im} = 0
$$
  

$$
2a\sum_{i=1}^{n} x_i + 2nb - 2\sum_{i=1}^{n} y_{im} = 0.
$$

<span id="page-62-3"></span><span id="page-62-1"></span><span id="page-62-0"></span>Označme 
$$
s_1 = \sum_{i=1}^n x_i
$$
 (3.3)  $s_2 = \sum_{i=1}^n y_{im}$  (3.4)  $s_3 = \sum_{i=1}^n x_i^2$  (3.5)  $s_4 = \sum_{i=1}^n x_i y_{im}$  (3.6).

Potom uvedenú sústavu rovníc môžeme prepísať do tvaru

$$
2as_3 + 2bs_1 - 2s_4 = 0 \quad (1)
$$

$$
2as_1 + 2nb - 2s_2 = 0. \quad (2)
$$

Úpravou rovnice (2) vyjadríme parameter *b* 

$$
b=\frac{s_2 - as_1}{n} \quad (3).
$$

Dosadením vzťahu (3) do rovnice (1) a úpravou pre **parameter** *a* dostaneme

$$
a = \frac{ns_4 - s_1s_2}{ns_3 - s_1^2} \,. \tag{3.7}
$$

Dosadením rovnice (3.7) do vzťahu (3) a úpravou pre **parameter** *b* dostaneme

$$
b = \frac{s_2 s_3 - s_1 s_4}{n s_3 - s_1^2} \,. \tag{3.8}
$$

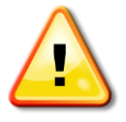

<span id="page-63-1"></span><span id="page-63-0"></span>*V praxi sa pri určovaní parametrov a, b postupuje tak, že pre nameranú závislosť yim = f (xi) sa vypočítajú sumy [\(3.3\)](#page-62-0) – [\(3.6\)](#page-62-1), ktoré sa použijú na výpočet parametrov podľa vzťahov (3.7) a (3.8). Pre vyhodnotenie merania a pre určenie regresnej krivky stačí poznať tieto vzťahy.*

Ako pomocou parametrov *a*, *b*, *c, ....* zostrojiť najpravdepodobnejšiu funkčnú závislosť, ktorej teoretický priebeh je lineárny?

Vypočítané hodnoty parametrov *a*, *b* sa dosadia do funkčného predpisu teoretickej závislosti  $y_i = f(x_i)$ , ktorá popisuje odmeranú závislosť. Zo súboru odmeraných hodnôt  $x_i$  sa vyberú dve hodnoty. Najčastejšie sa volia zo začiatku intervalu, napr.:  $x_1$  a z konca intervalu, napr.:  $x_n$ . Dosadia sa do funkčného predpisu a pomocou známych hodnôt parametrov *a*, *b* sa vypočítajú nové hodnoty  $y_i$ . Pre  $x_1$  bude nová vypočítaná hodnota  $y_1 = f(x_1)$ , pre  $x_n$  bude nová hodnota *y<sup>n</sup>* = f (*xn*). Takto získané súradnice dvoch bodov (*x*1, *y*1), (*xn*, *yn*) sa použijú na zostrojenie regresnej krivky, ktorá cez ne bude prechádzať. Odmerané hodnoty veličín (*xi*, *yim*) sa v grafe označia vhodným symbolom, ale nespájajú sa. Pomedzi ne je vedená regresná krivka. Vzdialenosť bodov odmeraných hodnôt veličín *yim* od regresnej krivky *y<sup>i</sup>* prestavuje odchýlku od vypočítaných (správnych) hodnôt, t.j, hodnotí presnosť merania. Čím je odchýlka väčšia, tým bola presnosť merania danej veličiny menšia.

**Napríklad:** *Pre odmeranú funkčnú závislosť yim od x<sup>i</sup> , ktorá teoreticky spĺňa funkčný predpis y<sup>i</sup> = axi + b (1), sa zo súboru odmeraných hodnôt x<sup>i</sup> vyberú dve hodnoty napr. x<sup>1</sup> a x8. Dosadia sa do funkčného predpisu (1) a pomocou známych hodnôt parametrov a, b sa vypočítajú hodnoty*  $y_i$ *.Pre*  $x_i$ *bude vypočítaná hodnota*  $y_i = ax_i + b$ *, pre*  $x_s$  *hodnota*  $y_s = ax_s + b$ *.* 

Pre **absolútne štandardné neistoty** jednotlivých parametrov platia tieto vzťahy

$$
u_a = \frac{1}{\sqrt{n}} \sqrt{\frac{\frac{1}{n} \sum_{i=1}^n y_i^2 - (\frac{1}{n} s_2)^2}{\frac{1}{n} s_3 - (\frac{1}{n} s_1)^2} - a^2}
$$
(3.9)

$$
u_b = u_a \sqrt{\frac{1}{n} s_3 - \left(\frac{1}{n} s_1\right)^2}.
$$
\n(3.10)

*Príklad 13: Pomocou metódy najmenších štvorcov* 

- *a) určte parametre a, b pre závislosť R = at + b použitím odmeraných hodnôt odporu R a teploty t (tab. 4),*
- *b) určte absolútne štandardné neistoty jednotlivých parametrov a zapíšte výsledok podľa pravidiel pre zaokrúhľovanie,*
- *c) pomocou parametrov a, b zostrojte regresnú krivku v grafe.*

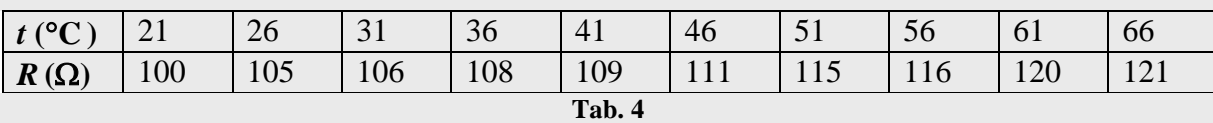

a) Pri výpočte parametrov *a*, *b* sa použije MNŠ. Odmeraná závislosť je typu *y = ax + b,* kde *R* = *y*, *t* = *x*. Pomocou odmeraných hodnôt  $x_i = t_i$  a  $y_{im} = R_i$  sa najprv určia sumy dané vzťahmi (3.3) – (3.6), kde *n* = 10:

$$
s_1 = \sum_{i=1}^{10} t_i = 21 + 26 + \dots + 66 = 435 \,^{\circ}\text{C},
$$
  
\n
$$
s_2 = \sum_{i=1}^{10} R_i = 100 + 105 + \dots + 121 = 1111 \,^{\circ}\text{C},
$$
  
\n
$$
s_3 = \sum_{i=1}^{10} t_i^2 = 21^2 + \dots + 66^2 = 20985 \,^{\circ}\text{C}^2,
$$
  
\n
$$
s_4 = \sum_{i=1}^{10} t_i R_i = 21.100 + 26.105 + \dots + 66.121 = 49246 \,^{\circ}\text{C}.\Omega.
$$

*i*=1

Vypočítané hodnoty súm sa použijú na výpočet parametrov *a*, *b* pomocou vzťahov [\(3.7\)](#page-63-0), [\(3.8\)](#page-63-1). Potom parametre

$$
a = \frac{10.49246 - 435.1111}{10.20985 - 435^2} = 0,44 \,^{\circ}\text{C}^{-1}.\Omega,
$$
  

$$
b = \frac{1111.20985 - 435.49246}{10.20985 - 435^2} = 91.7 \,\Omega.
$$

Hodnoty parametrov určené pomocou metódy najmenších štvorcov sú  $a = 0,44 \text{ }^{\circ}\text{C}^{-1}$ . $\Omega$ ,  $b = 91,7 \Omega$ .

b) Pri výpočte absolútnych štandardných neistôt parametrov použijeme vzťahy (3.9) a (3.10), kde

$$
\sum_{i=1}^{n} y_i^2 = \sum_{i=1}^{n} R_i^2 = 123849 \Omega^2.
$$

Potom po dosadení pre neistotu parametra *a*

$$
u_a = \frac{1}{\sqrt{10}} \sqrt{\frac{\frac{1}{10} 123849 - \left(\frac{1}{10} 1111\right)^2}{\frac{1}{10} 20985 - \left(\frac{1}{10} 435\right)^2}} - 0.44^2 = 0.0292 \text{ }\Omega\text{.} \text{°C}^{-1}
$$

a neistotu parametra *b*

$$
u_b = 0.0292 \sqrt{\frac{1}{10} 20985 - \left(\frac{1}{10} 435\right)^2} = 0.419 \text{ }\Omega.
$$

## **Zápis výsledkov** *a =* **(0,44 0,03) .°C-1 ,** *b* **= (91,7 0,5) zaokrúhlené na prvú platnú číslicu.**

c) Pri tvorbe regresnej krivky sa do funkčného predpisu odmeranej závislosti *R = at + b*  dosadia vypočítané hodnoty parametrov  $a = 0.44 \text{ °C}^{-1}$ .  $\Omega$ ,  $b = 91.7 \Omega$ :  $R = 0.44t + 91.7 \Omega$ . Zo súboru odmeraných teplôt v tab. 4 sa zvolia dve hodnoty, napr.  $t_2 = 26$  °C a  $t_{10} = 66$  °C, ktoré sa použijú na výpočet dvoch nových hodnôt odporu.

Dosadením do vzťahu (1):

$$
R_2 = 0,44t_2 + 91,7 = 0,44,26 + 91,7 = 103,14 \Omega
$$

$$
R_{10} = 0,44t_{10} + 91,7 = 0,44,66 + 91,7 = 120,74 \Omega.
$$

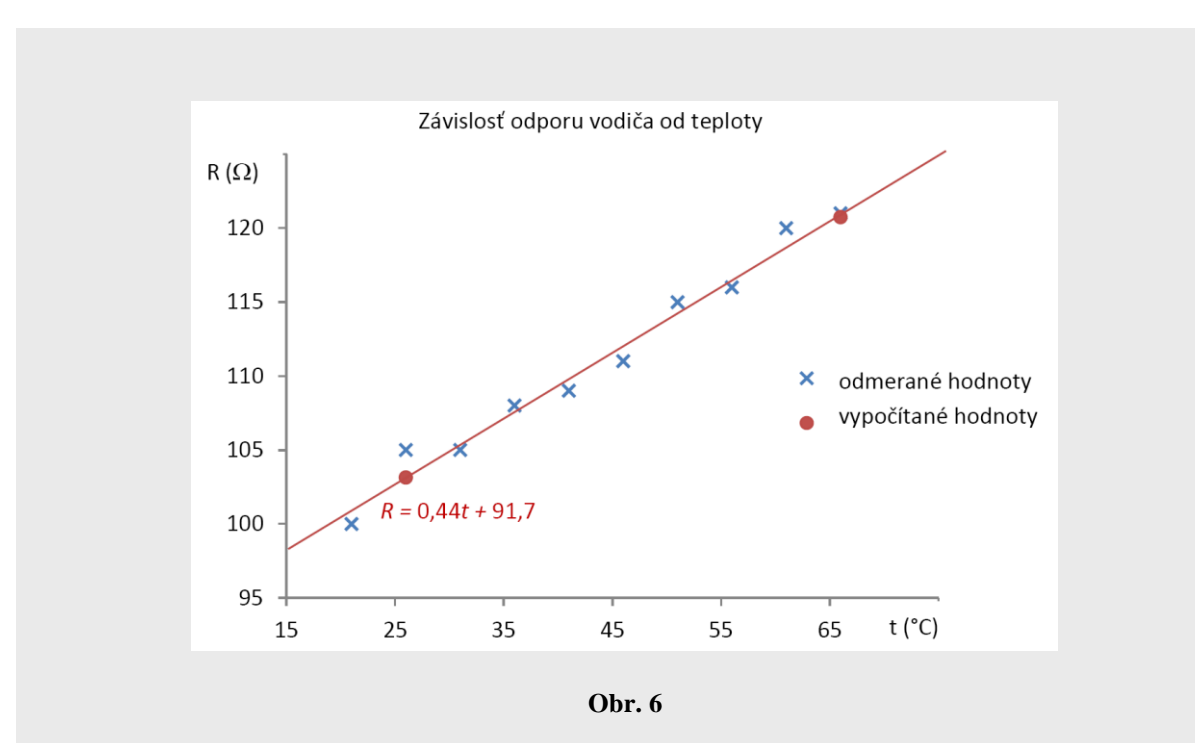

Do grafu sa najprv znázornia namerané hodnoty z tabuľky. Potom sa vynesú pre zvolené hodnoty teplôt vypočítané hodnoty odporov ( $R_2$  = 103,14  $\Omega$ ,  $R_{10}$  = 120,74  $\Omega$ ), ktoré sa označia iným symbolom. Cez ne sa potom vedie regresná krivka, ktorej funkčný predpis je  $R = 0,44t + 91,7$ .

**Zostrojený graf s regresnou krivkou**  $R = 0.44t + 91.7$  je na obr. 6.

#### **3.2.2** Lineárna závislosť typu  $y = ax$

Pri určovaní parametra *a* sa postupuje analogicky ako to bolo uvedené v časti [3.2.1.](#page-62-2) Teoretická funkcia, ktorá popisuje odmeranú závislosť *yim* od *x<sup>i</sup>* má tvar *y<sup>i</sup>* = *ax<sup>i</sup>* . Podľa metódy najmenších štvorcov má byť výraz  $F = \sum_{i=1}^{N} (y_{im} - y_i)^2 = \sum_{i=1}^{N} (y_{im} - ax_i)^2$  $=\sum_{i=1}^{n}(y_{im}-y_{i})^{2}=\sum_{i=1}^{n}(y_{im}-y_{i})^{2}$ *i*  $_{im}$   $-a$ <sub>*i*</sub> *n i*  $F = \sum (y_{im} - y_i)^2 = \sum (y_{im} - ax_i)^2$ 1 2 1  $\lambda^2 = \sum (y_{im} - ax_i)^2$  minimálny. Minimum pre funkciu *F* sa určí pomocou prvej derivácie *F* podľa parametra *a*, ktorú položíme rovnú nule:

$$
\frac{\partial F}{\partial a} = \frac{\partial \left( \sum_{i=1}^{n} (y_{im} - ax_i)^2 \right)}{\partial a} = 0.
$$
\n(3.11)

Riešením výrazu (3.11) je rovnica

$$
2a\sum_{i=1}^n x_i^2 - 2\sum_{i=1}^n x_i \cdot y_{im} = 0.
$$

Ak použijeme označenie [\(3.5\)](#page-62-3) a [\(3.6\)](#page-62-1), rovnica sa zjednoduší na výraz

$$
2as_3 - 2s_4 = 0.
$$

Jej riešením je **parameter** *a*:

$$
a = \frac{s_4}{s_3} \,. \tag{3.12}
$$

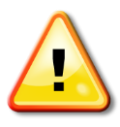

<span id="page-67-0"></span>*Niektoré kalkulačky majú zabudovanú funkciu na určenie parametrov a, b, c, .... pomocou metódy najmenších štvorcov. Rovnako aj počítačové programy na tvorbu grafov využívajú metódu najmenších štvorcov.*

#### **Absolútna štandardná neistota** parametra *a* je daná

$$
u_a = \frac{1}{\sqrt{n}} \sqrt{\frac{\sum_{i=1}^{n} y_i^2}{s_3}} - a^2.
$$
\n(3.13)

*Príklad 14: Auto vykonáva rovnomerný priamočiary pohyb. Vypočítajte hodnotu jeho rýchlosti, ak jeho počiatočná dráha bola 0 m. Odmerané hodnoty sú uvedené v tab. 5. Pri výpočte použite metódu najmenších štvorcov. Určte absolútnu štandardnú neistotu rýchlosti a zapíšte výsledok merania.*

Pri výpočte použijeme MNŠ na určenie parametra *a*, pomocou ktorého určíme hodnotu rýchlosti auta *v*. Z funkčného predpisu pre rovnomerný priamočiary pohyb  $s = vt$  (1), vyplýva, že je to lineárna závislosť typu *y = ax* (2). Potom porovnaním pravých a ľavých strán vzťahu (1) zo vzťahom (2) zistíme, že

 $v = a(3)$ .

Na výpočet parametra *a* použijeme vzťah [\(3.12\)](#page-67-0), kde do súm (3.5) a (3.6) dosadíme za *x<sup>i</sup> = t<sup>i</sup>* ,  $y_{im} = s_i$ ,  $n = 17$ . Potom

$$
a = \frac{s_4}{s_3} = \frac{\sum_{i=1}^{17} s_i t_i}{\sum_{i=1}^{17} t_i^2}.
$$
 (4)

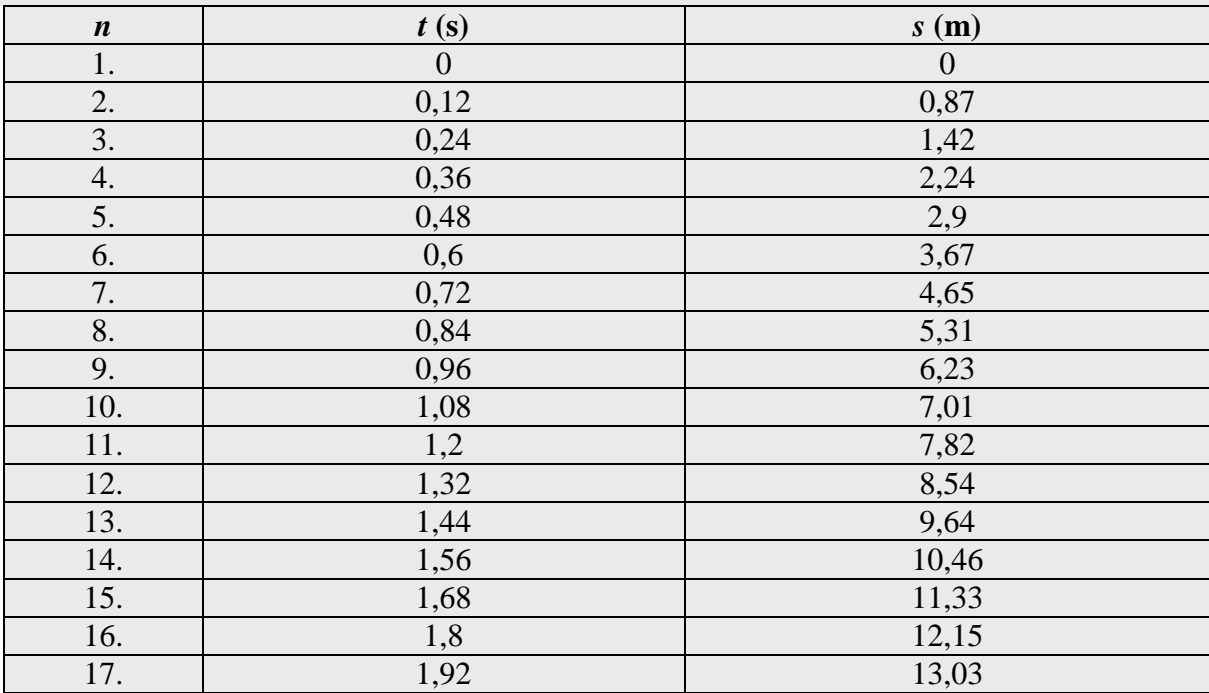

#### **Tab. 5**

Dosadením odmeraných hodnôt z tab. 5 do vzťahu (4) pre parameter *a*

$$
a = \frac{142,9836}{21,5424} = 6,637 \frac{\text{m}}{\text{s}}.
$$

Zo vzťahu (3) vyplýva, že rýchlosť auta je daná parametrom *a*, jej hodnota je 6,637 m/s.

Pri výpočte absolútnej štandardnej neistoty rýchlosti použijeme vzťah (3.13), ktorý určuje neistotu parametra *a*, kde

$$
\sum_{i=1}^{n} y_i^2 = \sum_{i=1}^{n} s_i^2 = 949,6389 \text{ m}^2
$$

potom

$$
u_a = u_v = \frac{1}{\sqrt{17}} \sqrt{\frac{949,6389}{21,5424} - 6,637^2} = 0,0437 \frac{\text{m}}{\text{s}}
$$

**Zápis výsledku zaokrúhlený na prvú platnú číslicu** *v* **= (949,64 0,05) m/s.**

#### **3.2.3 Voľba funkcie na fitovanie**

Pri fitovaní je dôležité zvoliť správnu funkciu na fitovanie. Pre funkčný predpis teoretickej závislosti, ktorá platí pre súbor nameraných hodnôt hľadáme podobný matematický predpis, ktorý nám umožní viesť regresnú krivku.

**Napríklad:** *Odmeraná závislosť polomeru difrakčných krúžkov od vlnovej dĺžky elektrónov je*

 $=\frac{1}{2} \lambda$ *d nD r (1), kde D, d, n sú konštanty. Potom zlomok pred vlnovou dĺžkou nahradíme* 

*jednou konštantou d nD a a vzťah (1) prepíšeme na tvar r = a. Závislosť polomerov krúžkov od vlnovej dĺžky je lineárna bez absolútneho člena. Môžeme ju matematicky popísať funkciou y = ax, a teda aj touto funkciou fitovať.*

Niekedy je výhodné niektoré odmerané závislosti upraviť na jednoduchší tvar, napr. na lineárnu závislosť, čo zjednoduší samotné fitovanie.

**Napríklad:** *Závislosť tlaku plynu od meniaceho sa objemu pri izotermickom deji je daná vzťahom*  $p = \frac{mx}{V}$ *nRT p (1), kde R, T, n sú konštanty. Teoretický predpis tejto závislosti môžeme upraviť na tvar*  $p = \frac{a}{V}$ *a p (2), kde a = nRT. Zo vzťahu (2) vyplýva, že ide o nepriamu úmernosť, kde x* = *V*, *y* = *p*. *Lineárnu závislosť dostaneme úpravou vzťahu (2), kde x* =  $\frac{1}{V}$  $=\frac{1}{x}$ ,  $y = p$ . *Potom*  $p = a \frac{U}{V}$  $a = a \frac{1}{V}$ , jej matematický zápis je  $y = ax$ . V grafe vynesieme hodnoty  $x = \frac{1}{V}$ 1 *, y = p, čo je už lineárna závislosť, ktorú môžeme fitovať.*

*Príklad 15: Vypočítajte hodnotu miestneho tiažového zrýchlenia určeného pomocou jednoduchého kyvadla, ak pre tiažové zrýchlenie platí*  $g = \frac{4\pi}{l}$  $g = \frac{1}{T^2}$  $=\frac{4\pi^2}{l}$ . Odmerané hodnoty pre 10

*meraní sú uvedené v tab. 6. Pri výpočte použite metódu najmenších štvorcov, pre upravenú funkciu T <sup>2</sup>= f (l) na lineárnu závislosť. Určte absolútnu štandardnú neistotu tiažového zrýchlenia.*

| $\boldsymbol{n}$ |       |       | ັ     |            |       | $\bf{0}$            |       |       |       | 10    |
|------------------|-------|-------|-------|------------|-------|---------------------|-------|-------|-------|-------|
| $l$ (m           |       | 1,048 | 1,108 | 17<br>1.11 | 1,24  | $\sqrt{21}$<br>1.01 | 1,36  | 1,429 |       | 1,546 |
| $T^2(s^2)$       | 3,891 | 4,238 | 4,305 | 4,522      | 4,812 | 5,089               | 5,358 | 5,543 | 5,704 | 6,037 |
| Tab. 6           |       |       |       |            |       |                     |       |       |       |       |

Pri výpočte tiažového zrýchlenia *g* použijeme MNŠ na určenie parametra *a*, pomocou ktorého určíme jeho hodnotu. Zo vzťahu pre tiažové zrýchlenie odvodíme vzťah pre periódu v tvare

$$
T^2 = \frac{4\pi^2}{g}l = al. \quad (1)
$$

Funkčnú závislosť (1) upravíme na tvar *t = al*, kde *t = T* 2 , čo je lineárna závislosť typu  $y = ax(2)$ . Potom porovnaním pravých a ľavých strán vzťahu (1) zo vzťahom (2) zistíme, že  $\frac{4\pi^2}{g} = a.$  (3)

Hodnotu tiažového zrýchlenia určíme pomocou vzťahu (3), v ktorom parameter *a* vypočítame podľa vzťahu [\(3.12\)](#page-67-0), kde do súm (3.5) a (3.6) dosadíme za *x<sup>i</sup> = l<sup>i</sup>* , *yim = T<sup>i</sup>* 2 . Potom

$$
a = \frac{s_4}{s_3} = \frac{\sum_{i=1}^{10} l_i T_i^2}{\sum_{i=1}^{10} l_i^2}.
$$
 (4)

Dosadením odmeraných hodnôt z tab. 6 do vzťahu (4), pre parameter *a*

$$
a = \frac{63,952}{16,39} = 3,901 \text{ s}^2/\text{m},
$$

úpravou vzťahu (3) a dosadením číselnej hodnoty za parameter *a* pre tiažové zrýchlenie dostaneme

$$
g = \frac{4\pi^2}{a} = \frac{4\pi^2}{3,901} = 10,11 \text{ m/s}^2.
$$

Tiažové zrýchlenie bolo určené nepriamo, závisí od parametra *a.* Preto pri určení jeho absolútnej štandardnej neistoty použijeme vzťah [\(2.15\)](#page-36-0), v tvare

$$
u_g = \sqrt{\left(\frac{\partial g}{\partial a}\right)^2 u_{\text{B}a}^2},
$$

kde

$$
u_{\mathbf{B}a} = u_a = \frac{1}{\sqrt{n}} \sqrt{\frac{\sum_{i=1}^{n} y_i^2}{s_3} - a^2}.
$$

Potom

$$
\sum_{i=1}^{n} y_i^2 = \sum_{i=1}^{10} T_i^4 = 249,549297 \, \text{s}^4
$$

a pre štandardnú neistotu parametra *a*

$$
u_{\text{Ba}} = u_a = \frac{1}{\sqrt{10}} \sqrt{\frac{249,549297}{16,39} - 3,901^2} = 0,02811 \frac{\text{s}^2}{\text{m}}.
$$

Absolútna štandardná neistota tiažového zrýchlenia je

$$
u_g = \frac{\partial g}{\partial a} u_{Ba} = \left| -\frac{4\pi^2}{a^2} \right| u_a = \left| -\frac{4\pi^2}{3,901^2} \right| 0,02811 = 0,07285 \frac{\text{m}}{\text{s}^2}.
$$

## **Tiažové zrýchlenie je** *g* **= (10,11 0,08) m/s<sup>2</sup> .**

V prípade, že odmeriame funkčné závislosti, v ktorých hodnota závislej premennej *yim* závisí od hodnoty nezávislej premennej *x<sup>i</sup>* podľa inej, nie lineárnej funkcie (napr. podľa exponenciálnej funkcie) a nie je možné ju upraviť na jednoduchší tvar, na fitovanie použijeme počítačový program. Samozrejme je možné použiť aj metódu najmenších štvorcov, my ju v rámci našich meraní pre spomínané funkcie nebudeme používať. V prípade nelineárnych závislosti použíjeme programy SciDavis a Coach , ktoré na fitovanie ponúkajú základný súbor funkcií, z ktorých sa dá zvoliť fitovacia funkcia, prípadne vytvoriť nová (viac v časti 3.4 a v kapitole 4).

**Napríklad:** *Odmeraná závislosť dráhy vozíčka od času je daná funkčnou závislosťou*  2  $0^{0}$   $^{0}$   $^{0}$   $^{0}$   $^{0}$   $^{0}$   $^{0}$  $s = s_0 + v_0 t + \frac{1}{2}at^2$ , potom na fitovanie vyberieme funkciu v tvare polynómu y = c + bx + ax<sup>2</sup> v *príslušnom počítačovom programe.*
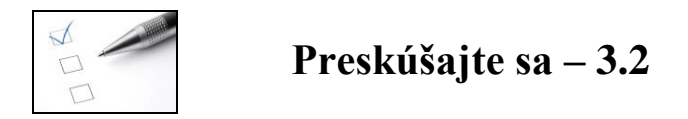

- 1. Určte hodnotu odporu  $R_0$  pri teplote 0 °C a teplotného koeficientu  $\alpha$  pomocou MNŠ, ak viete, že teplotná závislosť odporu medeného vodiča je daná predpisom  $R = R_0 + R_0 \alpha t$ . Pri výpočte použite výsledky z <u>príkladu 13</u>.
- 2. Bola 5–krát odmeraná závislosť hydrostatického tlaku *p* v kvapaline od rozdielnej výšky hladiny kvapaliny v manometri *h*. Pomocou MNŠ určte hodnotu atmosférického tlaku  $p_a$  a hustoty kvapaliny  $\rho$  v manometri, ak teoretická závislosť popisujúca hydrostatický tlak je  $p = p_a + \rho gh$ . Súbor odmeraných hodnôt je daný v tab. 7. Zostroite graf. v tab. 7. Zostrojte graf.

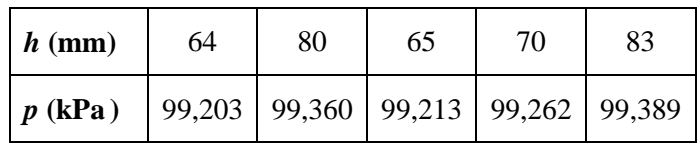

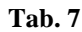

3. Úpravou nameranej funkčnej závislosti  $P = \sigma S \alpha T^4$  na lineárnu závislosť určte hodnotu Stefanovej – Boltzmanovej konštanty  $\sigma$  pomocou metódy MNŠ. Odmerané hodnoty teploty vlákna žiarovky *T* a žiarivého výkonu prúdu tečúceho žiarovkou *P*  sú v tab. 8. Plocha vlákna žiarovky, ktorou vyžaruje, je  $S = 4,712.10^{5}$  m<sup>2</sup> a  $\alpha = 0.43$ je pohltivosť materiálu vlákna. Zostrojte graf. Určte absolútnu štandardnú neistotu Stefanovej – Boltzmanovej konštanty a zapíšte správne výsledok.

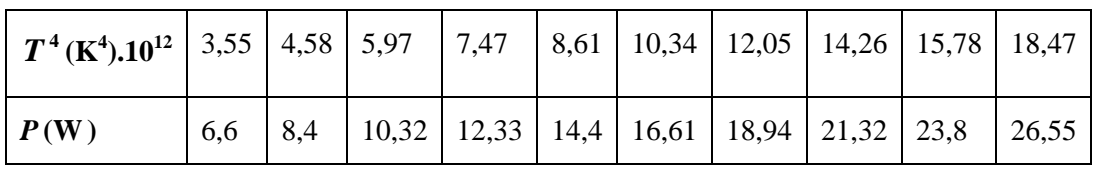

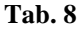

- 4. Zostrojte graf z nameraných hodnôt z [príkladu 14](#page-67-0) pomocou MNŠ. Výsledky
- 5. Zostrojte graf z nameraných hodnôt z [príkladu 15](#page-70-0) pre funkčný predpis  $T^2 = kl$ pomocou MNŠ.
- 6. Vyberte správny typ funkcie na fitovanie pre odmerané závislosti

a) ak 
$$
\lambda = \frac{v}{f}
$$
 (obr. 7), b) ak  $F = F_0 \sin(\omega t + \varphi)$  (obr. 8).

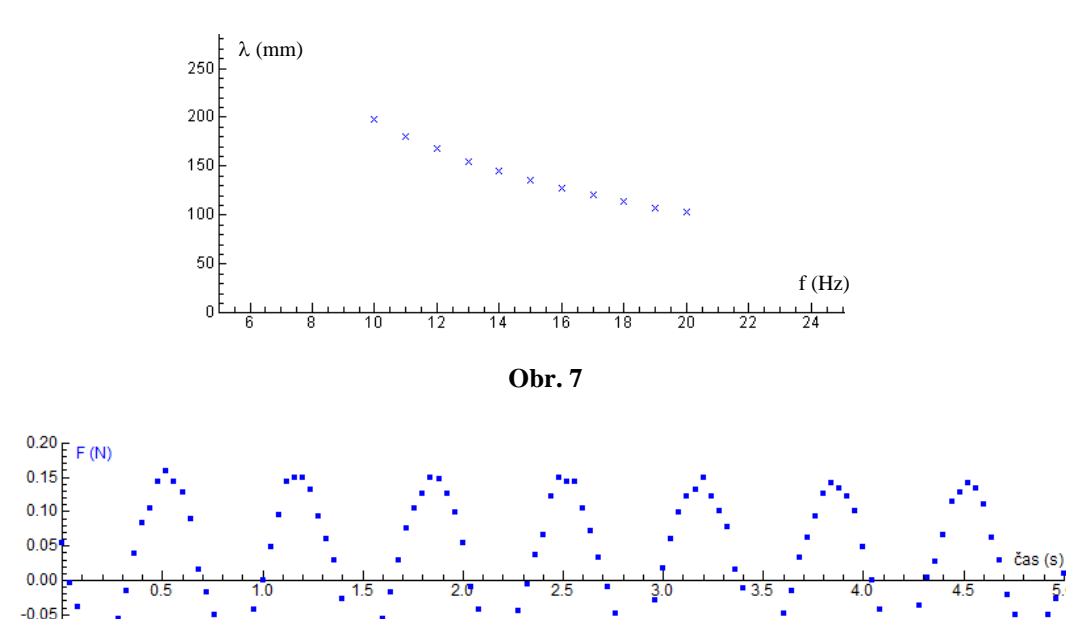

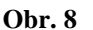

7. Navrhnite vhodné funkcie na fitovanie nasledujúcich funkčných závislosti: a)  $v = at$ , kde *a* je parameter,

b)  $Q = Q_0 e^{-RC}$ *t*  $Q = Q_0 e^{-\overline{RC}}$  , kde  $Q_0$ , *R*, *C* sú parametre,

c)  $\varepsilon = L + K t$ , kde *K*, *L* sú parametre.

 $-0.10$  $-0.15$ 

8. Upravte nasledujúce závislosti tak, aby sa mohli fitovať ako lineárna funkcia:

a)  $A = A_0 e^{-bt}$ , kde  $A_0$ , *b* sú parametre,

b)  $pV = NkT$ , kde *N*, *k*, *V* sú parametre,

c) 
$$
\omega^2 = \frac{k}{m}
$$
, kde *k* je parameter.

#### Výsledky

- 9. Vyberte správne tvrdenie. Metóda najmenších štvorcov považuje za správne také hodnoty parametrov *a*, *b*, *c*, ...,
	- a) ktoré dávajú najväčší súčet druhých mocnín odchýliek medzi nameranými a teoreticky predpovedanými hodnotami,
	- b) ktoré dávajú najmenší súčet druhých mocnín odchýliek medzi nameranými a teoreticky predpovedanými hodnotami,
	- c) ktoré dávajú najmenší súčin druhých mocnín odchýliek medzi nameranými a

teoreticky predpovedanými hodnotami.

- 10. Vyberte správne tvrdenia. Pomocou metódy najmenších štvorcov a) je možné určiť chyby odmeraných fyzikálnych veličín, b) je možné určiť hodnotu parametrov *a*, *b*, *c*, ..., c) je možné viesť regresnú krivku. Výsledky
- 11. Pre lineárnu závislosť typu  $y = ax + b$  pri použití MNŠ volíme

a) 
$$
s_1 = \sum_{i=1}^n x_i
$$
 b)  $s_1 = \sum_{i=1}^n y_i$ , c)  $s_1 = \sum_{i=1}^n x_i y_i$  d)  $s_1 = \sum_{i=1}^n x_i^2$ .

12. Pomocou metódy najmenších štvorcov pre lineárnu závislosť typu *y* = *ax* je vypočítaný parameter *a*

a) 
$$
a = \frac{s_3}{s_4}
$$
   
b)  $a = \frac{s_1}{s_4}$    
c)  $a = \frac{s_4}{s_3}$    
d)  $a = \frac{s_2}{s_3}$ 

- 13. Doplňte tvrdenia:
	- a) Pri metóde najmenších štvorcov sa hľadajú také parametre *a*, *b*, *c*, *...*, pre ktoré bude výraz  $F = \sum_{i=1}^n (y_{im} - y_i)^2$  $=$  7  $\sqrt{v}$   $$ *n i*  $F = \sum (y_{im} - y_i)$ 1 2<br>………………………………
	- b) Matematicky sa pri metóde najmenších štvorcov určuje lokálny extrém funkcie pre výraz  $F = \sum_{i=1}^{n} (y_{im} - y_i)^2$  $=$   $\rightarrow$   $\rightarrow$   $\rightarrow$   $\rightarrow$ *n i*  $F = \sum_{i=1}^{n} (y_{im} - y_{i})$ 1 2 podľa jednotlivých ....................... a dá sa rovný ................................ .
	- c) Pri určovaní hodnôt fyzikálnych veličín pomocou parametrov *a*, *b*, *c*.... sa postupuje tak, že sa ........................ funkčný predpis pre namerané veličiny s príslušnou teoretickou predpovedanou matematickou funkciou.
	- d) Pri zostrojení regresnej krivky sa vypočítané hodnoty parametrov *a*, *b*, *c* ................... do funkčného predpisu teoretickej závislosti *y<sup>i</sup>* = f (*xi*) a zo súboru odmeraných hodnôt *x<sup>i</sup>* sa vyberú ............... hodnoty. Dosadia sa do funkčného predpisu a pre dané hodnoty parametrov *a*, *b*, *c* sa ....................... nové hodnoty *y<sup>i</sup>* . Cez získané súradnice dvoch bodov (*x*i, *y*i), (*xn*, *yn*) je ............. regresná krivka. Výsledky

#### **3.3 Interpolácia a extrapolácia**

Ako určiť hodnotu meranej veličiny v bode, ktorý nebol odmeraný, pomocou odmeraných hodnôt?

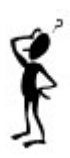

Interpolácia a extrapolácia sú numerické metódy, ktoré umožňujú určiť hodnotu meranej veličiny *y* v bode *x*, ktorý je mimo interval nameraných hodnôt *x<sup>i</sup>* z odmeranej funkčnej závislosti *yim* = f (*xi*).

#### **3.3.1 Interpolácia**

Pri meraní určujeme konečný súbor *n* hodnôt nezávislej premennej *x<sup>i</sup>* a im prislúchajúci súbor *n* závislých premenných  $y_{im}$ , pričom platí  $x_1 < x_2 < ... < x_n$ . Často nás zaujíma hodnota závislej veličiny *y* nezávislej premennej *x*, ktorá sa nezhoduje zo žiadnou z nameraných hodnôt *x<sup>i</sup>* a leží v intervale  $x_1 < x < x_n$ . Hodnota veličiny y pre dané x sa určí *interpoláciou*. Najprv odmeranými bodmi *x*1, *x*2, ..., *x<sup>n</sup>* vedieme krivku, aby sme nahradili konečnú postupnosť bodov spojitou funkciou. Ak poznáme teoretickú funkčnú závislosť *y<sup>i</sup>* od *x<sup>i</sup>* , *y<sup>i</sup>* = f (*xi*) pre odmeraný súbor hodnôt *yim*, použijeme metódu najmenších štvorcov na jej zostrojenie. Hodnota *y* pre dané *x* sa určí priamo odčítaním z grafu.

**Napríklad:** *Pomocou interpolácie je možné určiť hodnotu dráhy v čase t = 0,55 s na závislosti dráhy od času (obr. 9) rovnomerného priamočiareho pohybu vozíčka. Hodnota dráhy v tomto čase nebola určená meraním. Jej hodnota sa určí odčítaním z grafu pre daný časový okamih, v tomto prípade je to s =10,67 cm.*

V prípade, že teoretickú závislosť pre odmerané *y<sup>i</sup>* od *x<sup>i</sup>* nepoznáme, nahradíme funkčnú závislosť medzi odmeranými bodmi jednoduchou funkciou (napr. lineárnou alebo kvadratickou). Potom hovoríme o lineárnej alebo kvadratickej interpolácii, pre ktoré platia konkrétne matematické postupy, ktoré nebudeme spomínať. Pre naše potreby si vystačíme s postupom interpolácie pre známu teoretickú funkčnú závislosť.

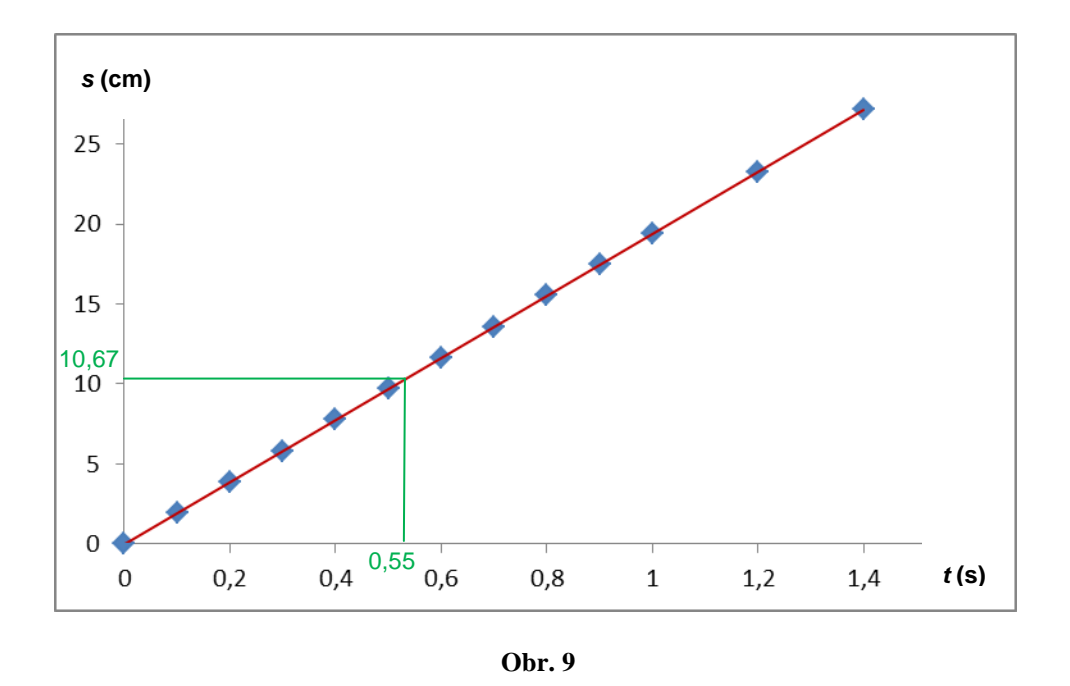

#### **3.3.2 Extrapolácia**

Ak z meraného priebehu funkcie odhadujeme hodnotu *y* v bode *x*, ktorý leží mimo intervalu nameraných hodnôt, hovoríme o *extrapolácií*. Pri extrapolácií sa môžu použiť numerické metódy interpolácie.

V prípade, ak hodnota *y* nie je veľmi ďaleko od nameranej závislosti a jej teoretický priebeh je lineárny, vedieme priamku cez hodnoty mimo interval nameraných hodnôt, tak aby prechádzala cez príslušný bod *x*, pre ktoré chceme určiť *y*. Pri tomto postupe musíme brať do úvahy, že mimo merného intervalu, môžu na nami požadované hodnoty mať vplyv nové fyzikálne javy, ktoré sa v meranom intervale neprejavili. Napr. pri meraní teplotnej závislosti elektrického odporu vodiča od teploty nameriame hodnoty v intervale od 20 do 60°C a extrapolujeme do 100°C, pričom dodatočným meraním zistíme, že vodič sa roztopil pri teplote 80°C. Alebo extrapolujeme závislosť normálového napätia od relatívneho predĺženia materiálu do hodnoty, ktorá ako vyplynie z dodatočného merania, je nad medzou pevnosti materiálu (došlo k jeho pretrhnutiu).

**Napríklad:** *Ak by sme chceli určiť hodnotu dráhy na obr. 9 v časovom okamihu 1,6 s, viedli by sme priamku cez body za poslednou nameranou hodnotu v grafe pri zachovaní smernice (sklonu grafu).*

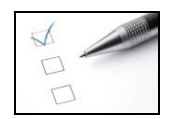

**Preskúšajte sa – 3.3** 

1. Zostrojte graf závislosti hmotnosti valčeka od jeho objemu *m* = f (*V*) pre hodnoty z tab. 9.

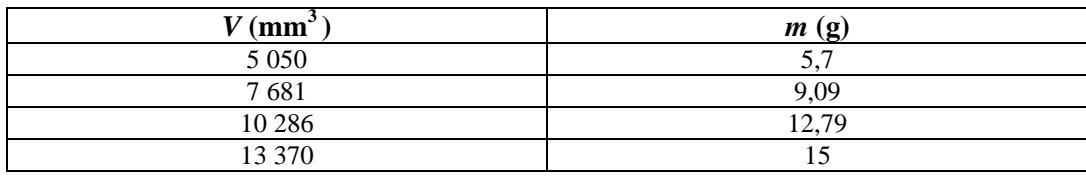

**Tab. 9**

- a) Pomocou interpolácie určte hmotnosť valčeka, ktorého objem je 6000 mm<sup>3</sup>.
- b) Pomocou extrapolácie určte hmotnosť valčeka, ktorého objem je 4000 mm<sup>3</sup>.

výsledky a v roku 1999 roku 1999 roku 1999 roku 1999 roku 1999 roku 1999 roku 1999 roku 1999 roku 1999 roku 19

- 2. Doplňte tvrdenia:
	- a) Pri interpolácií určujeme hodnotu veličiny *y* pre dané *x*, ktoré sa nezhoduje zo žiadnou z nameraných hodnôt *x<sup>i</sup>* a leží v intervale *.......................* .
	- b) Ak z meraného priebehu funkcie odhadujeme hodnotu *y* v bode *x*, ktorý leží mimo intervalu nameraných hodnôt použijeme metódu ...............................
	- c) Pri extrapolácii musíme brať do úvahy, že mimo merného intervalu, môžu na nami požadované hodnoty mať ................. nové fyzikálne javy, ktoré sa v meranom intervale neprejavili.
	- d) Pri interpolácii známej teoretickej funkčnej závislosti *y<sup>i</sup>* = f (*xi*), cez ktorú je vedená regresná krivka pomocou metódy najmenších štvorcov, sa hodnota *y* pre dané *x* sa určí ...................... z grafu.
	- d) Ak pri extrapolácii nie je hodnota y veľmi ďaleko od nameranej závi a jej teoretický priebeh je lineárny, vedieme ................... cez hodnoty i interval nameraných hodnôt, tak aby prechádzala cez príslušný bod *x*, ktoré chceme určiť *y*. Odpovede

# **3.4 Počítačový program SciDavis**

Táto časť je venovaná popisu potrebných funkcií a postupov na zobrazenie grafickej závislosti nameraných dát a ich fitovanie pomocou počítačového programu SciDavis. Je to voľne dostupný programový balík (free software), ktorý sa používa na našich meraniach.

# *Zostrojenie grafu z nameraných hodnôt*

- 1. Po otvorení programu SciDavis, do tabuľky zapíšeme namerané hodnoty (do prvého stĺpca hodnoty nezávislej premennej *x* a do druhého stĺpca hodnoty závislej premennej *y*)*.*
- 2. Pomocou myši zvýrazníme príslušné stĺpce tabuľky, ktoré chceme zobraziť.
- 3. Vyberieme z hornej lišty ponuku Plot.
- 4. V príslušnej ponuke zvolíme možnosť *Scatter* (obr. 10).

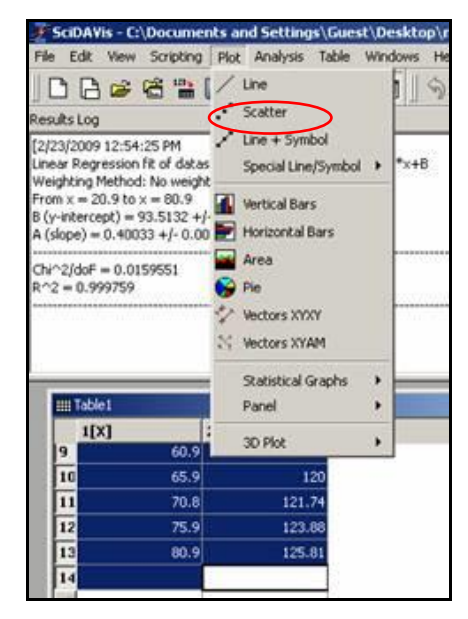

**Obr. 10**

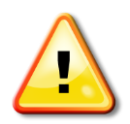

*Pomocou tohto postupu program zobrazí graf bez regresnej krivky (obr. 11).*

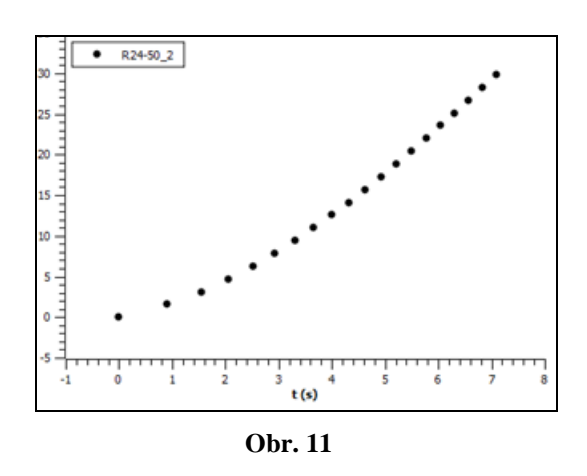

# *Zmena formátu čísla v stĺpci*

- 1. Klikneme do stĺpca, v ktorom chceme zmeniť formát čísla (napr. chceme zapísať číslo s desiatkami – 5,19.10<sup>14</sup>).
- 2. Vo vedľajšom okne vyberieme v ponuke Type možnosť *Format* a zvolíme *Scientific (e)*, V príslušnom stĺpci budú čísla (napr. 5,19.10<sup>14</sup>) prepísané do formátu 5,19e+14 (obr. 12).

**Poznámka:** Ak sa vedľa tabuľky nezobrazí okno ako na obr. 12, potom pre zmenu formátu čísla použijeme klávesovú skratku (Ctrl +Alt + O) alebo klikneme pravým tlačidlom myši na danom stĺpci, zvolíme možnosť *Column Options ... .* V otvorenom okne pri možnosti *Format* zvolíme *Scientific:1E3*, v možnosti *Precision:*  zvolíme počet desatinných miest za desatinnou čiarkou čísla.

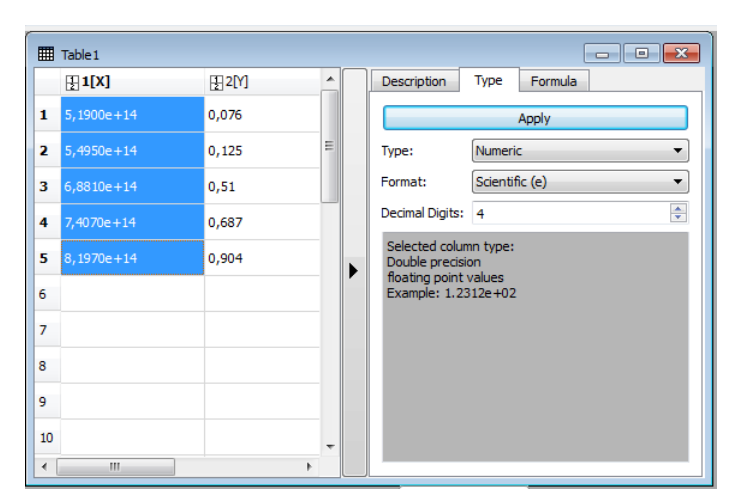

 **Obr. 12**

3. Ak v danom stĺpci má byť číslo zapísané bez desiatkov (napr. 0,076), potom zvolíme možnosť *Format – Automatic(e)*. V príslušnom stĺpci budú zapisované čísla vo formáte 0,076 (obr. 13).

**Poznámka:** Ak sa vedľa tabuľky nezobrazí okno ako na obr. 13, potom pre zápis čísla bez desiatkov použijeme klávesovú skratku (Ctrl +Alt + O) alebo klikneme pravým tlačidlom myši na danom stĺpci, zvolíme možnosť *Column Options ... .* V okne, ktoré sa otvorí pri možnosti *Format* zvolíme *Default*, v možnosti *Precision:* zvolíme počet desatinných miest za desatinnou čiarkou čísla.

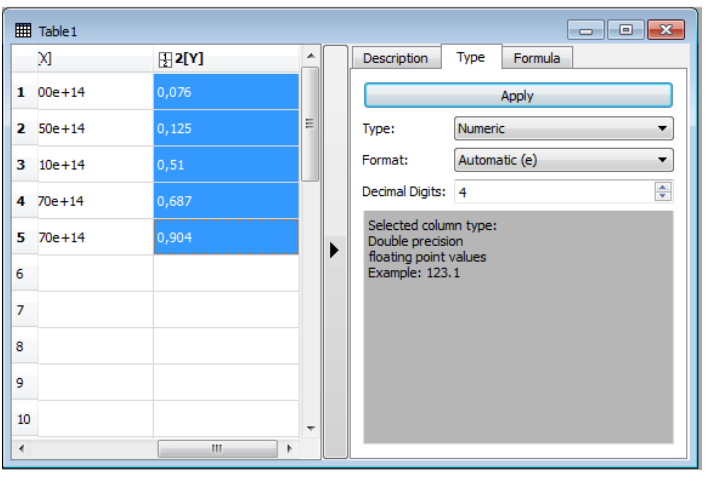

 **Obr. 13**

# *Násobenie stĺpca číslom (vykonanie matematickej operácie so stĺpcom)*

Ak potrebujeme všetky hodnoty niektorého stĺpca vynásobiť rovnakou hodnotou (napr. 3,14) (alebo vykonať inú matematickú operáciu v stĺpci) postupujeme nasledovne:

- 1. V okne (obr. 14) zvolíme možnosť Formula, kde zvolíme v dolnej časti požadovaný stĺpec napr. pre prvý zvolíme *col ("1")*¸ stlačíme *Add.*
- *2.* V prázdnej časti pod formulou sa zjaví pridaný stĺpec, ku ktorému pridáme požadovanú operáciu, napr. col ("1")\*3,14.
- *3.* Potom stlačíme *Apply*. Počítač automaticky vykoná požadovanú matematickú operáciu so stĺpcom.

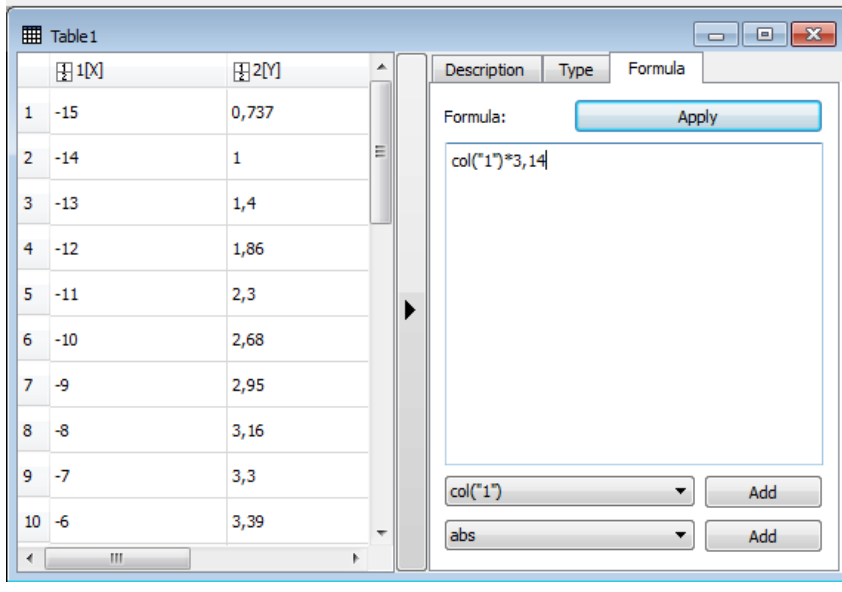

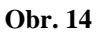

# *Výmena stĺpcov*

- 1. Kliknutím ľavým tlačidlom myši do tabuľky ju aktivujeme.
- 2. V tabuľke označíme myšou stĺpec, ktorý chceme zameniť (napr. X).
- 3. V hornej lište (obr. 15) vyberieme ponuku Table, možnosť *Set Column(s) As,* z príslušnej ponuky vyberieme požadovanú zmenu (napr. pri zmene X za Y, vyberieme Y).

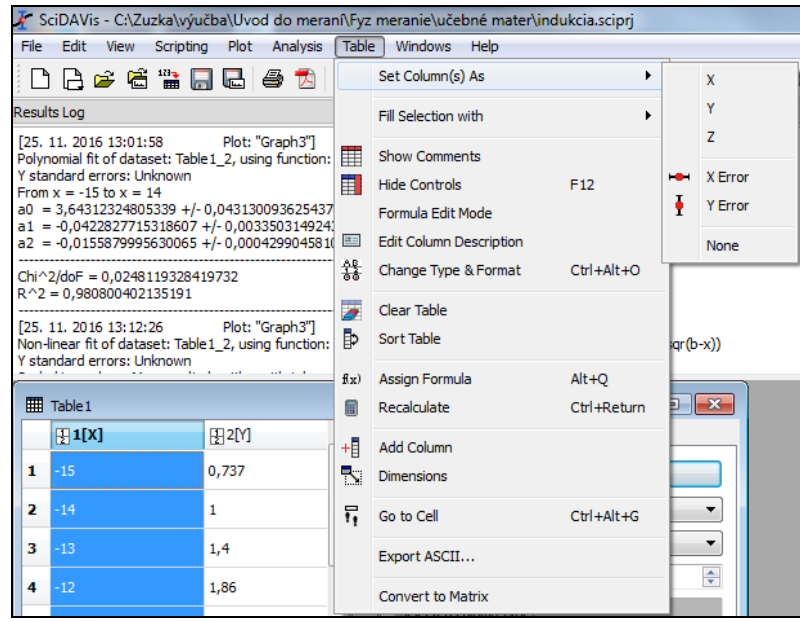

**Obr. 15**

*Príklad 16: Pomocou zmeny poradia stĺpcov opravte odmeranú závislosť na obr. 16 tak, aby zodpovedala teoretickému predpisu*  $\varphi = \varphi_0 + \omega_0 t + \frac{1}{2} \alpha t^2$  $\varphi = \varphi_0 + \omega_0 t + \frac{1}{2} \alpha t^2.$ 

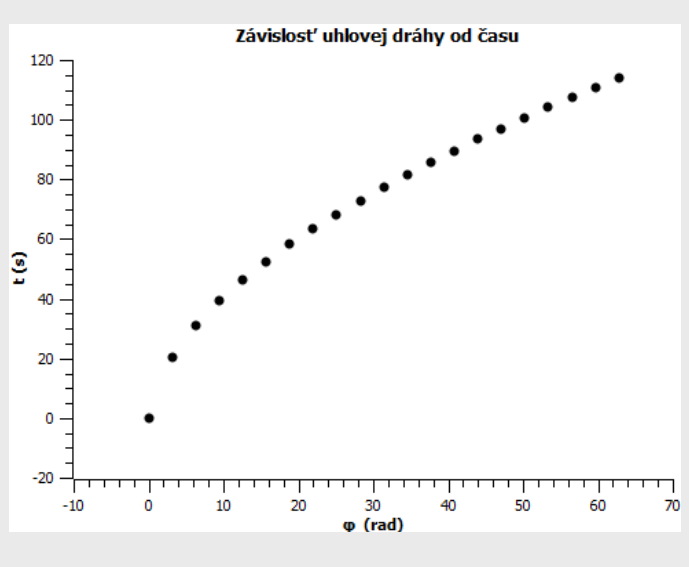

**Obr. 16**

Teoretickému predpisu odpovedá matematická funkcia v tvare  $y = ax^2 + bx + c$ . Zo zobrazenej grafickej závislosti vidieť, že sa podobá na grafickú závislosť typu  $y = -ax^2 + bx + c$ . Pri tvorbe grafu došlo k zámene poradia stĺpcov, čo sa prejavilo na grafe. Preto pri úprave grafu, dáme v tabuľke zobraziť hodnoty uhlovej dráhy na os Y a hodnoty odpovedajúceho času na os X, podľa postupu pre výmenu stĺpcov. Graf po úprave je na obr. 17.

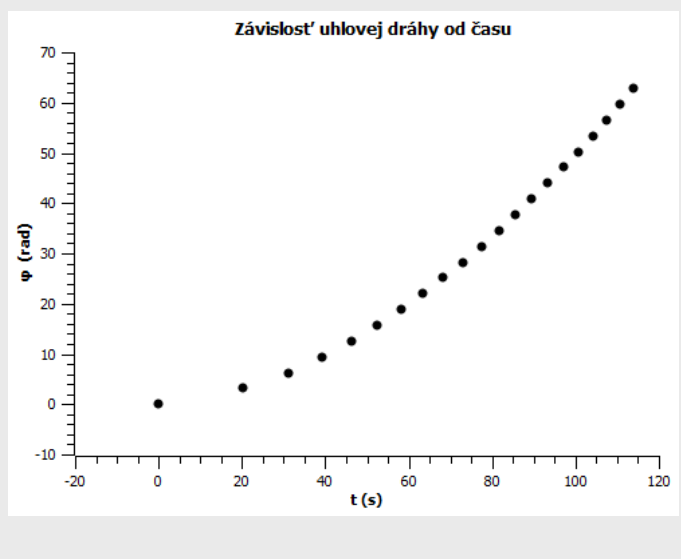

**Obr. 17**

#### *Fitovanie grafu*

- 1. Nameranú závislosť fitujeme pomocou ponuky Analysis (horná lišta), z ktorej vyberieme možnosť *Quick Fit*.
- 2. Zvolíme vhodnú funkciu na fitovanie podľa predpokladanej teoretickej závislosti odmeraných hodnôt (napr. Fit Gaussian) (obr. 18).

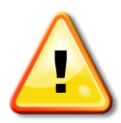

*Pomocou funkcie fitovanie, program zobrazí do grafu regresnú krivku, doplní legendu a vypočítané hodnoty parametrov a, b, ... s ich absolútnymi štandardnými neistotami v tvare a =a*  $\pm u_a$  *napr. a = 0,2235*  $\pm 0,0018$ *.* 

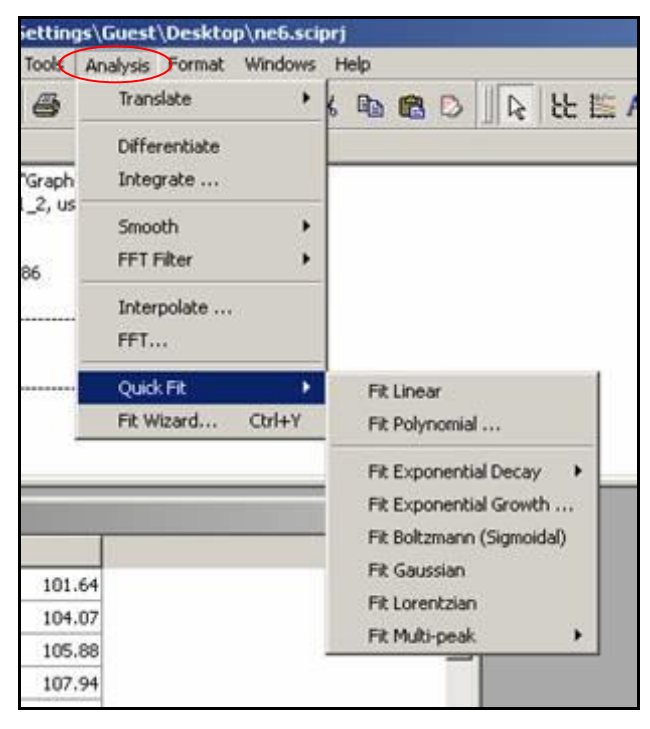

 **Obr. 18**

**Napríklad:** *Pri fitovaní funkčnej závislosti rýchlosti od času v = v<sup>0</sup> + at je vhodnou funkciou na fitovanie lineárna funkcia daná predpisom y = ax +b. Preto pri fitovaní zvolíme možnosť Fit Linear. Ak budeme fitovať závislosť, ktorá je popísaná mocninovou funkciou napr.* 3 0  $\frac{u_0 t}{3}$ v = v<sub>0</sub> + a<sub>0</sub>t +  $\frac{1}{2}$ kt<sup>3</sup>, potom vyberieme možnosť Fit Polynomial, kde zvolíme príslušný stupeň *polynómu Order pre danú funkciu (obr. 19). V tomto prípade je to stupeň 3. Fitovacia funkcia* 

*bude v tvare*  $y = a_0 + a_1x + a_2x^2 + a_3x^3$ 3 2  $y = a_0 + a_1 x + a_2 x^2 + a_3 x^3$ . Hranice fitovania (Fit curve Xmin, Fit curve Xmax) *sú automaticky doplnené do tabuľky a určuje ich minimálna a maximálna hodnota nezávislej premennej x.*

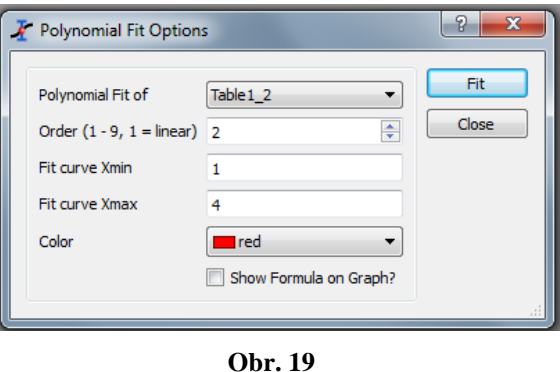

*Príklad 17: Zostrojte graf z tabuľky nameraných hodnôt a fitujte ho vhodnou funkciou, ak teoretická funkčná závislosť popisujúca odmeranú závislosť je* 2  $0^{0}$   $^{0}$   $^{0}$   $^{0}$   $^{0}$   $^{0}$   $^{0}$  $s = s_0 + v_0 t + \frac{1}{2} a t^2$ . Určte *hodnotu počiatočnej dráhy, počiatočnej rýchlosti a zrýchlenia tohto pohybu. Zapíšte výsledky s neistotami zaokruhlenými podľa pravidiel pre zaokruhľovanie.*

| t(s)           |                      | ັ  | $1 \Omega$<br>ΙU | ⊥◡  | $\Omega$<br>∠∪ | $\Omega$<br>ت | 30  | $\cap$ $\vdash$<br>ິ | 40  | 45  |
|----------------|----------------------|----|------------------|-----|----------------|---------------|-----|----------------------|-----|-----|
| $s$ (cm)       | $\overline{ }$<br>ΠJ | 60 | 120              | 190 | 265            | 252<br>ے ت    | 444 | 540                  | 645 | 759 |
| <b>Tab. 10</b> |                      |    |                  |     |                |               |     |                      |     |     |

Pomocou programu SciDavis zostrojíme graf a fitujeme polynomickou funkciou v tvare 2  $y = a_0 + a_1 x + a_2 x^2$ , kde zvolíme stupeň polynómu 2 (možnosť Order na obr. 19). Hranice fitovania sú určené hodnotami nezávislej premennej *x*, v tomto prípade časom, kde dolná hranica je 1 a horná 45. Zostrojený graf je na obr. 20.

Porovnaním odmeranej funkčnej závislosti s funkciou na fitovanie vyplýva, že

$$
s_0 = a_0, v_0 = a_1, \frac{1}{2}a = a_2.
$$

Potom

$$
s_0 = 4,4036
$$
 m,  $v_0 = 10,2109 \frac{\text{m}}{\text{s}}, a = 2a_2 = 2.0,002463 = 0,00492$  m/s<sup>2</sup>.

Z legendy ku grafu vyplýva (obr. 20), že absolútne štandardné neistoty počiatočnej dráhy a počiatočnej rýchlosti sú dané neistototami parametrov *a*<sup>0</sup> a *a*1:

 $u_{s_0} = u_{a_0} = 1,12608 \text{ m}, u_{v_0} = u_{a_1} = 0,11639 \text{ m/s}.$ 

Neistota zrýchlenia sa určí ako neistota pri jednorázovom nepriamom meraní

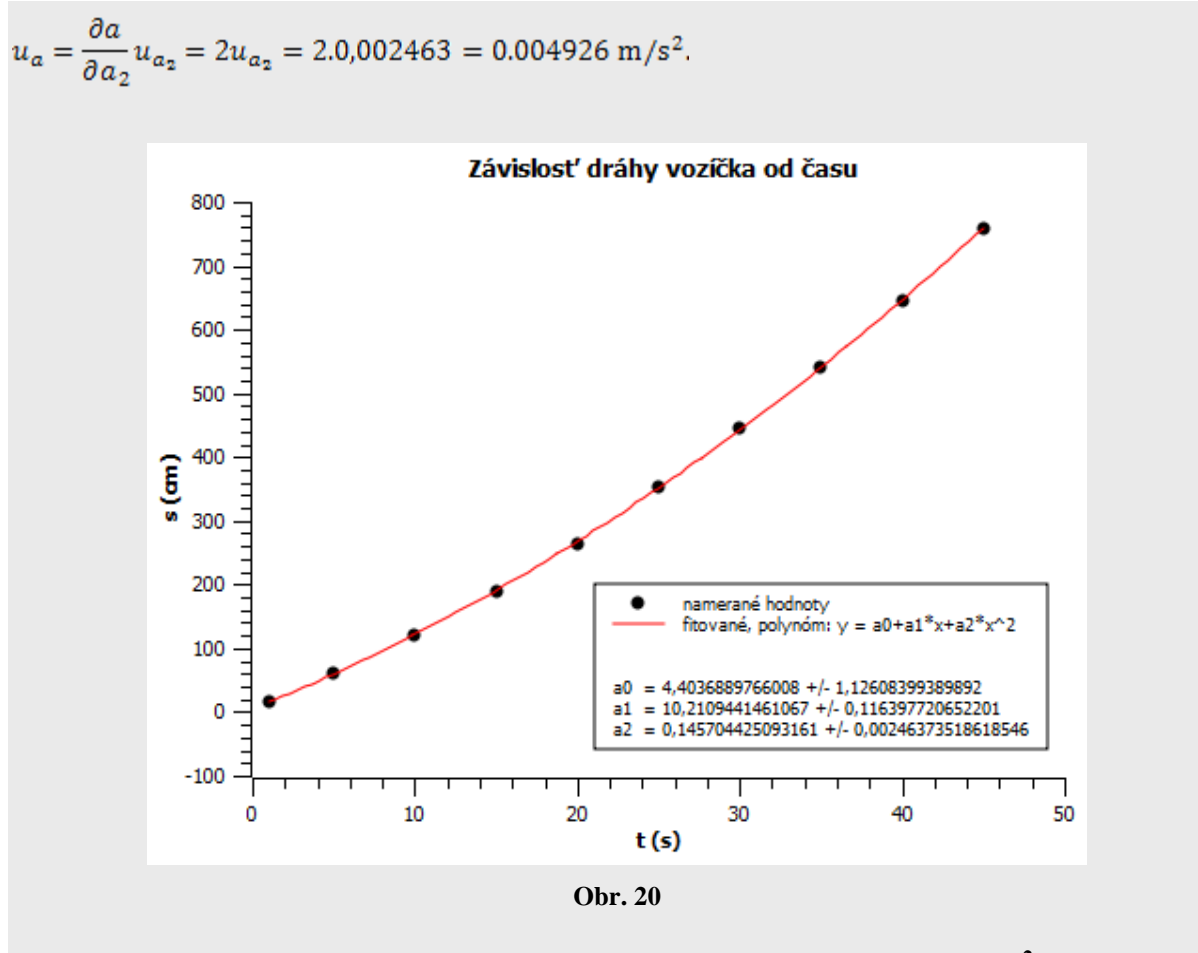

**Zápis výsledkov** *s***<sup>0</sup> = (4 2) m,** *v***<sup>0</sup> = (10,2 0,2) m/s,** *a* **= (0,291 0,005) m/s<sup>2</sup> .**

#### *Vytvorenie vlastnej funkcie na fitovanie*

- 1. Novú funkciu na fitovanie vytvoríme pomocou ponuky Analysis (horná lišta), z ktorej vyberieme možnosť *Fit Wizard ...* alebo *CTRL+Y* (obr. 18).
- 2. V príslušnom okne (obr. 21) vyberieme druh funkcie: Category *User defined*, pomenujeme funkciu *Name* (napr. lin), zvolíme parametre (napr. a). Do okna pod parametre napíšeme funkčný predpis pre novú funkciu (napr. a\*x). Potom novú funkciu uložíme tlačidlom *Save*.
- 3. Pri fitovaní novou nami vytvorenou funkciou v okne *Fit Wizard* zaškrtneme voľbu *Fit with selected user function* a stlačíme F*it* .

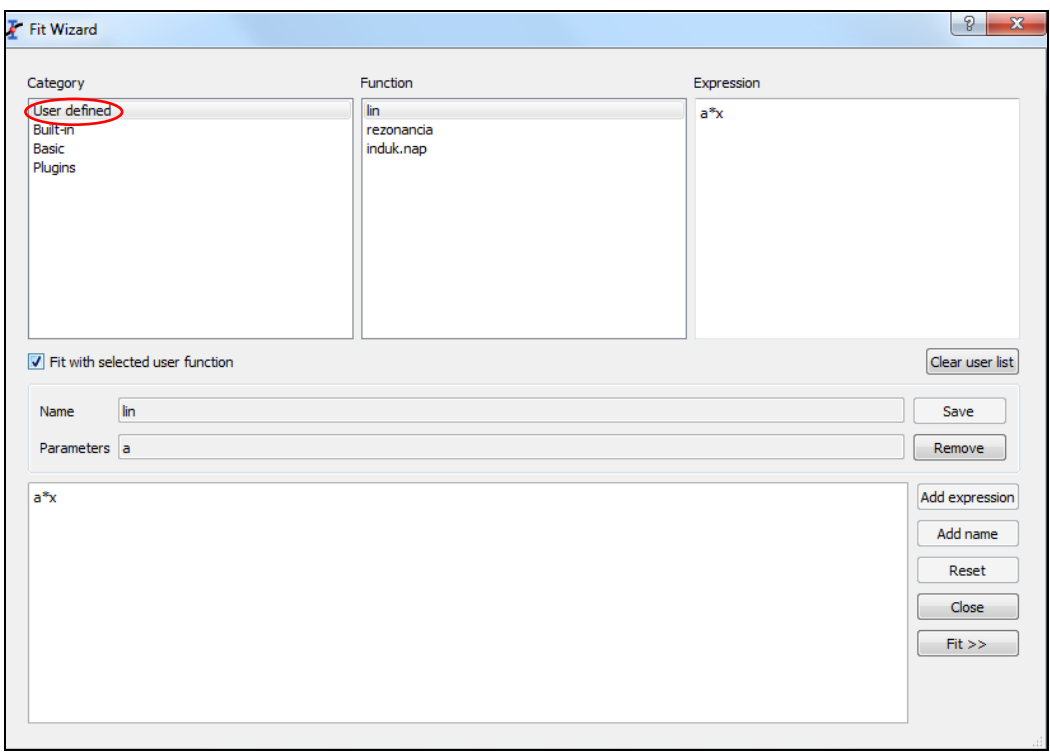

**Obr. 21**

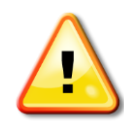

*Pri zápise funkčného predpisu novej fitovacej funkcie sa požívajú špeciálne znaky alebo skratky, napríklad pre niektoré typy funkcii:*

$$
y = ax \rightarrow a*x \qquad y = a/x \rightarrow a/x \qquad y = ae^x \rightarrow a*exp(x)
$$
  

$$
y = ax^2 \rightarrow a*sqrt(x) \qquad y = \sqrt{x} \rightarrow y = sqrt(x) \qquad y = x^{-3} \rightarrow x^4(-3).
$$

4. V nasledujúcom okne (obr. 22) môžeme meniť farbu fitovacej funkcie, hodnoty parametrov, zvoliť oblasť fitovania, prípadne sa vrátiť späť a opraviť fitovaciu funkciu. Ak to nepotrebujeme vykonať, potvrdíme *Fit* a zatvoríme okno *Close.*  Program sfituje nameranú závislosť novou vytvorenou funkciou. Jej funkčný predpis s parametrami a ich neistotami sa zobrazia v hornej časti (obr. 23).

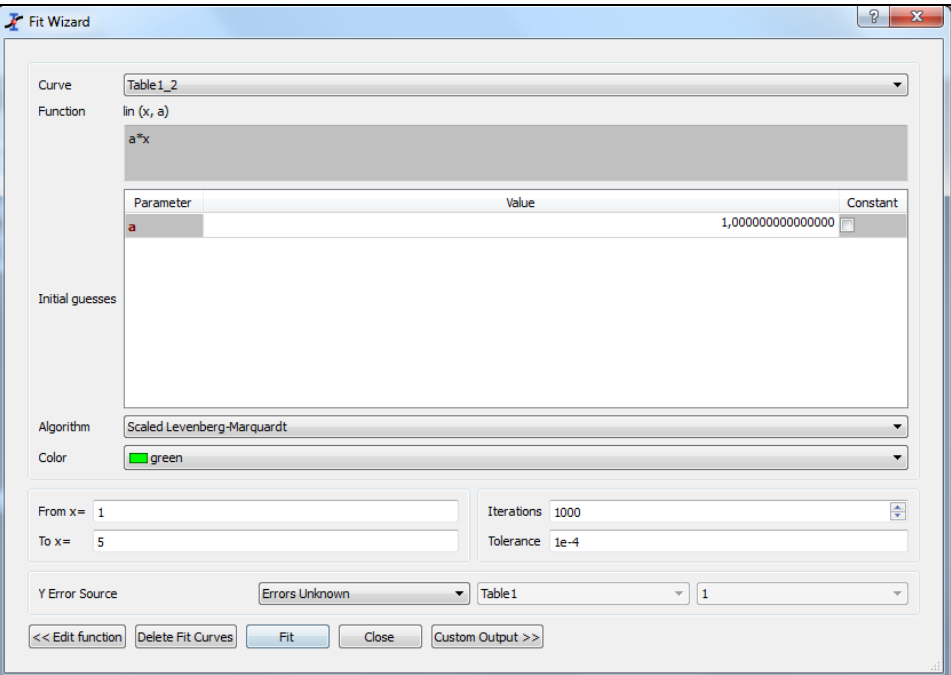

 **Obr. 22**

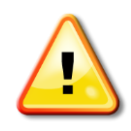

*Parametre a, b, c vo fitovacej krivke nastavuje počítač automaticky, preto ich hodnoty nemusia byť vždy správne. Často je potrebné ich hodnoty zvoliť na základe známych parametrov merania.*

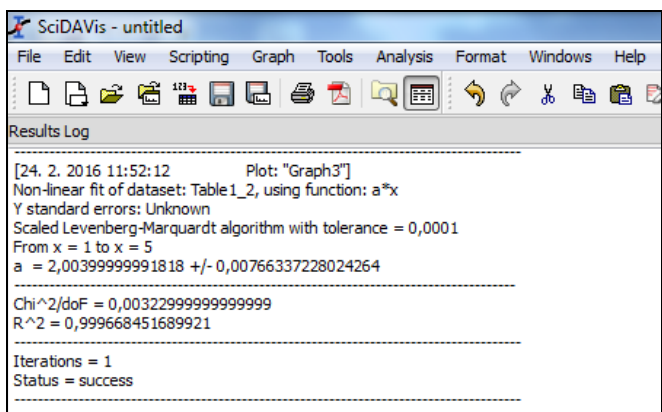

 **Obr. 23**

*Príklad 18: Zvoľte správne hodnoty parametrov fitovacej funkcie a fitujte odmeranú závislosť okamžitej výchylky netlmeného harmonického pohybu ladičky od času na obr. 24.*

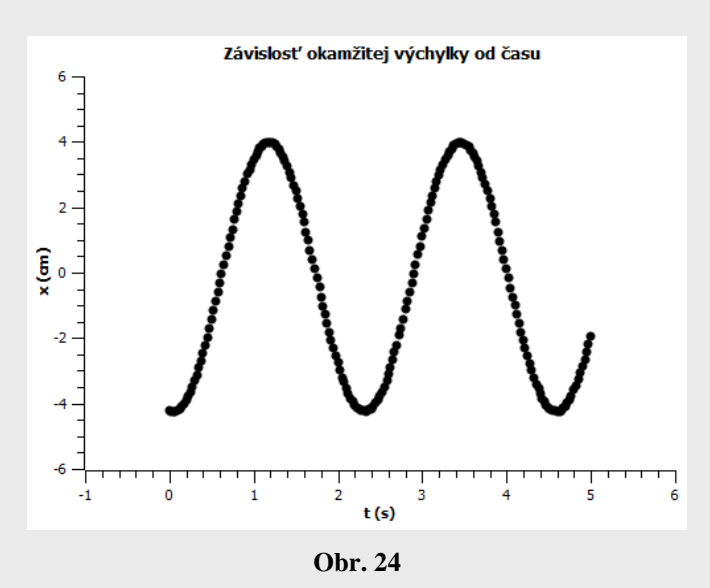

Teoretická závislosť okamžitej výchylky netlmeného harmonického kmitavého pohybu je  $x = A\sin(\omega t + \varphi)$ . Program SciDavis neponúka funkciu na fitovanie, preto vytvoríme novú funkciu v tvare *y = a\**sin(b\**x* + c)*.* Ponecháme programom automaticky zvolené parametre na fitovanie a funkciu sfitujeme.

Hodnoty parametrov, ktoré automaticky zvolil program sú  $a = -0.99$ ,  $b = 1.08$ ,  $c = 0.75$ . Fitovacia funkcia pri daných parametroch neprechádza nameranými hodnotami (čevená krivka na obr. 25), preto parametre fitovacej krivky musíme zmeniť na vhodné hodnoty.

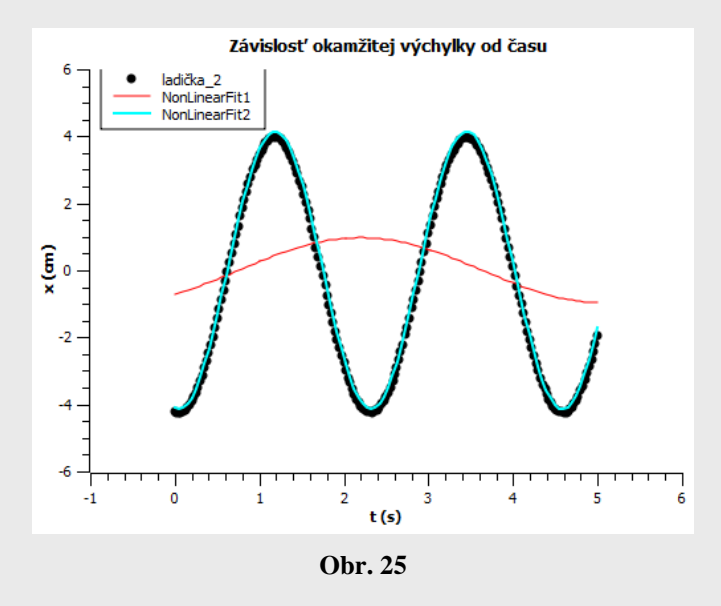

Z teoretickej závislostí pre okamžitú výchylku  $x = A \sin(\omega t + \varphi)$  je zrejmé, že parameter *a* predstavuje amplitúdu výchylky, ktorej hodnotu vieme určiť priamo z grafu, *a* = 4 cm.

Parameter *b* súvisí s periódou kmitov ( $b = 2\pi/T$ ). Perióda je doba jedného kmitu (doba, za ktorú sa zopakuje napr. maximum výchylky kmitov na tú istú stranu). Jej hodnota je približne 2,3 s, čo vidno z grafu na obr. 25. Nameraná závislosť (čierne body) má menšiu periódu ako fitovacia funkcia (červená krivka) na obr. 25, preto hodnotu parametra *b* zväčšíme z pôvodnej hodnoty  $1,08 \text{ s}^{-1}$  na  $6,28/2,3 = 2,73 \text{ s}$ , čím dosiahneme zmenšenie periódy.

Hodnotu paramera *c* nezmeníme.

**Nová fitovacia funkcia pre zmenené hodnoty parametrov už prechádza nameranými hodnotami (modrá krivka na obr. 25), ktorej parametre sú** *a* **= - 4,14 cm ,** *b* **= 2,77 s,** *c* **= 0,14 rad.**

# *Zmazanie fitu v grafe*

- 1. Klikneme pravým tlačidlom myši do grafu na krivku fitu, ktorý chceme zmazať. Objaví sa ponuka (obr. 26), v ktorej v hornej časti je uvedené meno fitu (napr. *PolyFit1*).
- 2. V dolnej časti ponuky na obr. 26 zvolíme možnosť *Delete* alebo kliknutím na pomenovanie fitu sa objaví tabuľka (obr. 27), v ktorej v ľavej časti potvrdíme výber fitu, ktorý chceme zmazať a stlačíme *Delete* na klávesnici počítača.
- 3. V tejto tabuľke (obr. 27) je možné ďalej upravovať fitovaciu krivku (zvoliť jej farbu *color*, hrúbku čiary – *width*, zobraziť plochu pod krivkou – *fil area under curve*).

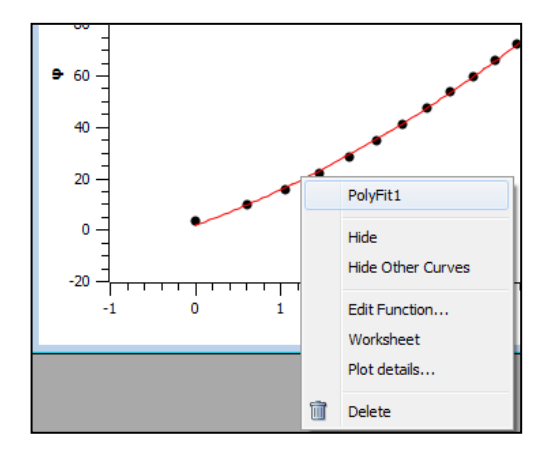

 **Obr. 26**

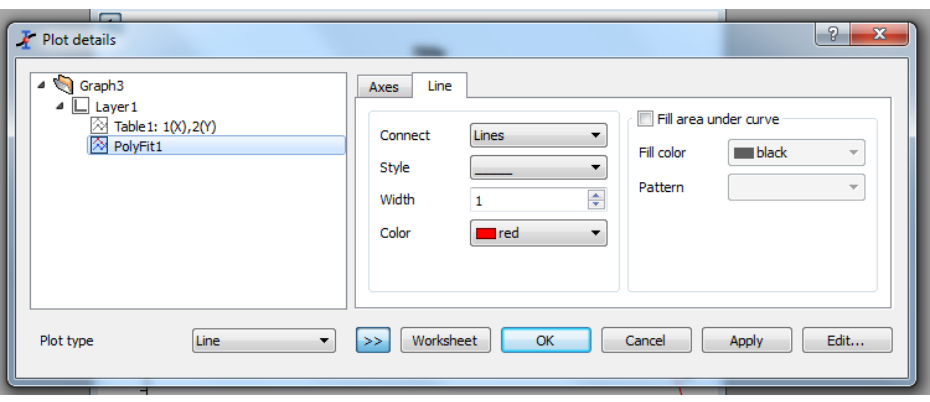

 **Obr. 27**

# *Úprava označenia osí a názvu grafu*

V grafe, ktorý získame upravíme názov grafu a označenie jednotlivých veličín pri osiach, ktoré sú zatiaľ všeobecne označené (*x*, *y*) a doplníme jednotky meraných veličín pri osiach podľa nasledujúceho postupu.

1. Pri úprave názvu grafu klikneme dvakrát ľavým tlačidlom myši na názov grafu a do okna, ktoré sa zobrazí na obrazovke zapíšeme názov grafu (obr. 28). Vyberieme pozíciu kde ma byť umiestnený (*Alignment:* Center, Right, ...), na úpravu písma použijeme príslušné tlačidlá napr. pre tučné písmo **B.**

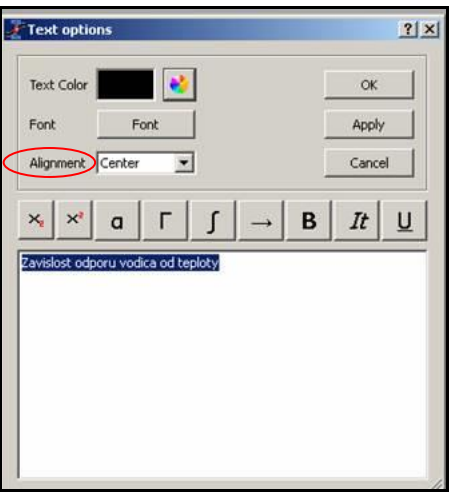

 **Obr. 28**

2. Pri úprave popisu veličín pre jednotlivé osi grafu a ich jednotiek postupujeme rovnako.

# *Úprava škály osí*

- 1. Pri úprave škály osí klikneme pravým tlačidlom myši na číslo príslušnej osí a zvolíme možnosť *Scale* (obr. 29).
- 2. V tabuľke, ktorá sa otvorí (obr. 30) v záložke *Scale* volíme hodnoty intervalu stupnice na príslušnej osí: od (*From*) do (*To*).
- 3. Je možné zvoliť delenie dielikov na stupnici: hlavné (*Major Ticks*) a vedľajšie (*Minor Ticks*).
- 4. Po nastavení požadovaných hodnôt potvrdíme *Apply* a stlačíme *OK*.

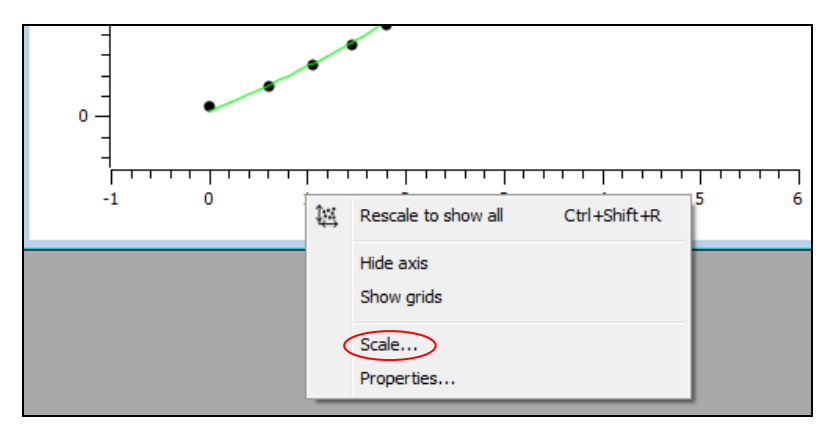

 **Obr. 29**

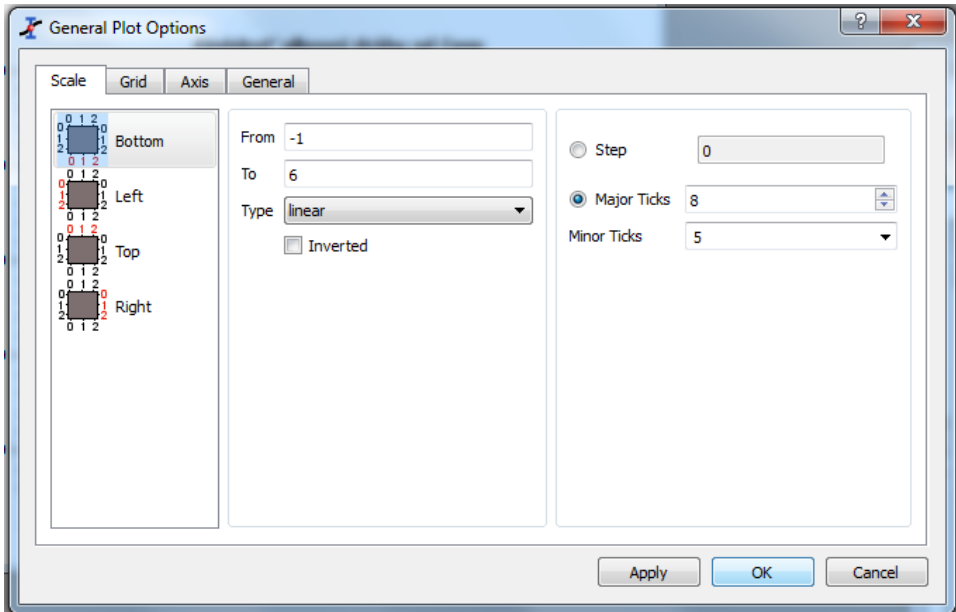

 **Obr. 30**

# *Úprava popisu legendy*

- 1. Pri úprave popisu legendy klikneme ľavým tlačidlom myši dvakrát na legendu a do okna Text options zapíšeme k výrazu c{1} text ,,*namerané hodnoty*" a k výrazu c{2} "*fitované, vypočítané hodnoty*" (obr. 31).
- 2. Do tabuľky pod legendou dopíšeme ku funkčnému predpisu *Function* (napr. A\**x* + B) funkčný predpis odmeraných hodnôt (napr. **A\****t* **+ B**).

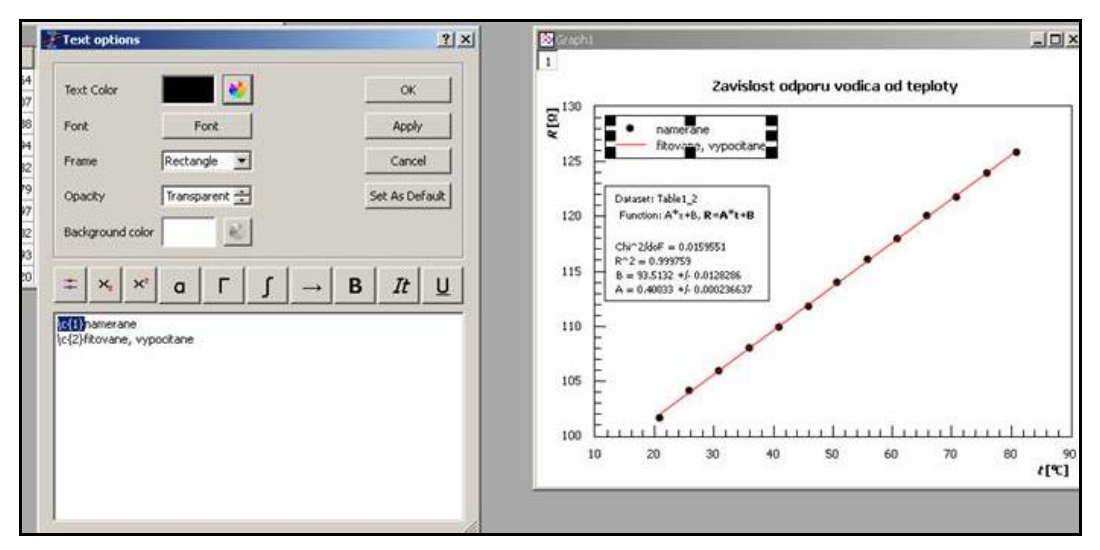

 **Obr. 31**

# *Uloženie projektu*

Všetky tabuľky a grafy sa ukladajú do súboru (tzv. projekt). Projekt sa ukladá v možnosti File na hornej lište, kde sa volí ponuka *Project save as.*

# *Kopírovanie tabuľky a grafu*

Zostrojený graf a tabuľku kopírujeme nasledovne:

- 1. klikneme pravým tlačidlom myši na tabuľke (grafe), vyberieme možnosť Copy a zvolíme *Window*,
- 2. nakopírované dáta prenesieme do Wordu alebo Excelu.

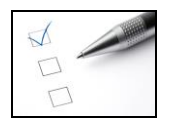

*U*

# **Preskúšajte sa – 3.4**

1. Pre dané teoretické funkčné závislostí napíšte formulu (matematický funkčný predpis) pre fitovanie krivky v SciDavise

a) 
$$
I = \frac{U}{R}
$$
, kde R- konš.,  
\nb)  $x = Ae^{-bt} \sin(\omega t + \varphi)$ , kde A, b,  $\omega$ ,  $\varphi$  - konš.,  
\nc)  $v = v_0 t - \frac{1}{2} a t^4$ , kde a,  $v_0$  - konš.,  
\nd)  $I = \sqrt{\frac{1}{t^4}}$ .

- 2. a) Zostrojte graf z nameraných hodnôt z [príkladu 14](#page-67-0) pomocou SciDavisu a fitujte ho vhodnou funkciou.
	- b) Pripočítajte k hodnotám v druhom stĺpci (Y) hodnotu 2. Zostrojte nový graf a fitujte ho vhodnou funkciou. Ako sa líši nový graf od pôvodného? Prečo? Čo predstavuje hodnota 2 v novom grafe?
- 3. a) Zostrojte graf závislosti fotoelektrického napätia pri osvetlení fotónky od rôznej frekvencie dopadajúceho svetla pomocou programu SciDavis. Odmerané hodnoty napätia a frekvencií sú v tab. 11.
	- b) Fitujte graf vhodnou funkciou, predpokladaná teoretická závislosť napätia je *e*  $\frac{h}{e} f + \frac{-W}{e}$ *h*  $U = -f + \frac{-w}{\sqrt{1 - w}}$  (1), kde *h* je Planckova konštanta, *W* je výstupná práca elektrónu a  $e = 1,602.10^{-19}$ C je náboj elektrónu.
	- c) Pomocou parametrov fitovacej funkcie určte hodnotu Planckovej konštanty a výstupnej práce elektrónu.
	- d) Určte absolútne štandardné neistoty Planckovej konštanty a výstupnej práce elektrónu. Zapíšte správne výsledky.

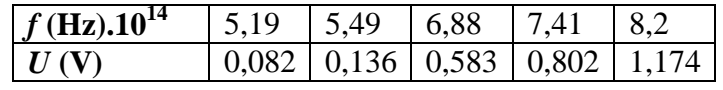

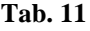

výsledky a v roku 1999 vysledky v roku 1999 vysledky v roku 1999 vysledky v roku 1999 vysledky v roku 1999 vysledky

 $V$ *ýsledky* 

4. a) Zostrojte graf pomocou SciDavisu pre závislosť zrýchlenia netlmeného harmonického kmitavého pohybu závažia od času (tab. 12), ktorého teoretický predpis je  $a = -A\omega^2 \sin(\omega t + \varphi)$ , kde  $f = 1$  Hz,  $\varphi = 30^\circ$ .

b) Fitujte graf vhodnou funkciou.

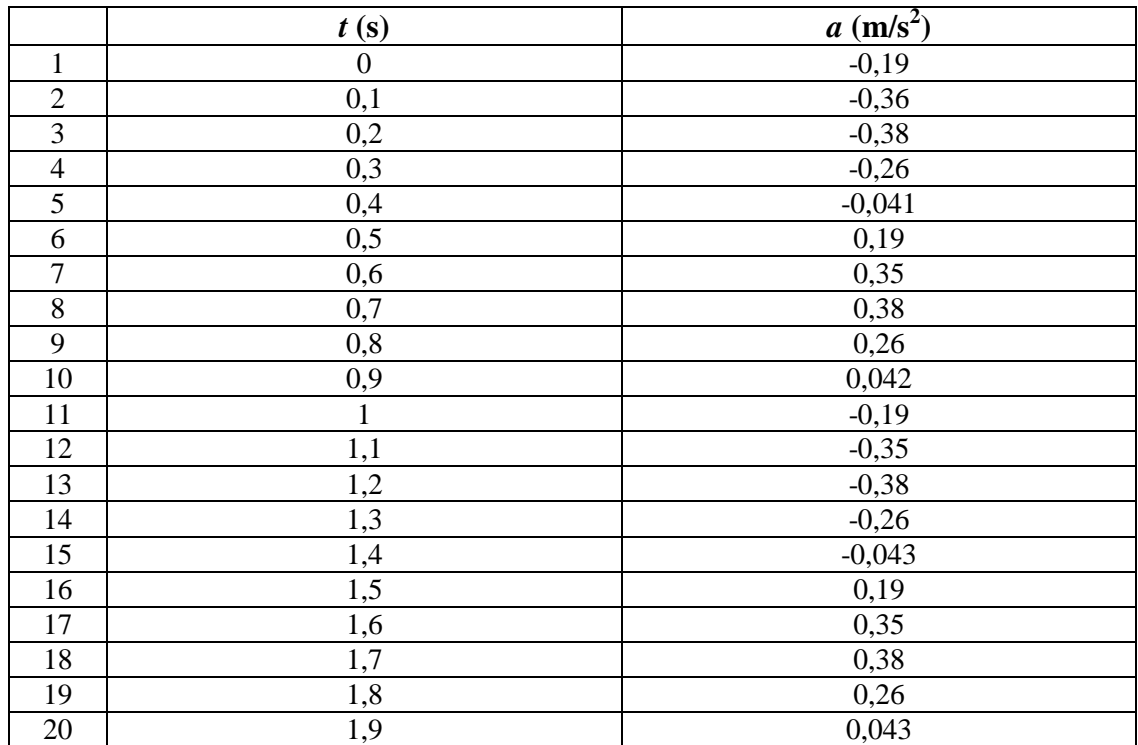

c) Určte hodnotu maximálneho zrýchlenia a amplitúdy.

**Tab. 12**

- 5. a) Zostrojte graf pomocou SciDavisu pre závislosť uhlovej dráhy rovnomerne spomaleného otáčavého pohybu rotačnej sústavy od času (tab. 13), ktorého teoretický predpis je  $\varphi = \varphi_0 + \omega_0 t - \frac{1}{2} \alpha t^2$  $0^{1-\omega_0 t}$  2  $\varphi = \varphi_0 + \omega_0 t - \frac{1}{2} \alpha t^2.$ 
	- b) Fitujte graf vhodnou funkciou. [Výsledky](#page-148-0)
	- c) Určte hodnoty počiatočnej uhlovej rýchlosti, počiatočného uhla a uhlového zrýchlenia a ich príslušné absolútne štandardné neistoty. Zapíšte správne výsledky.

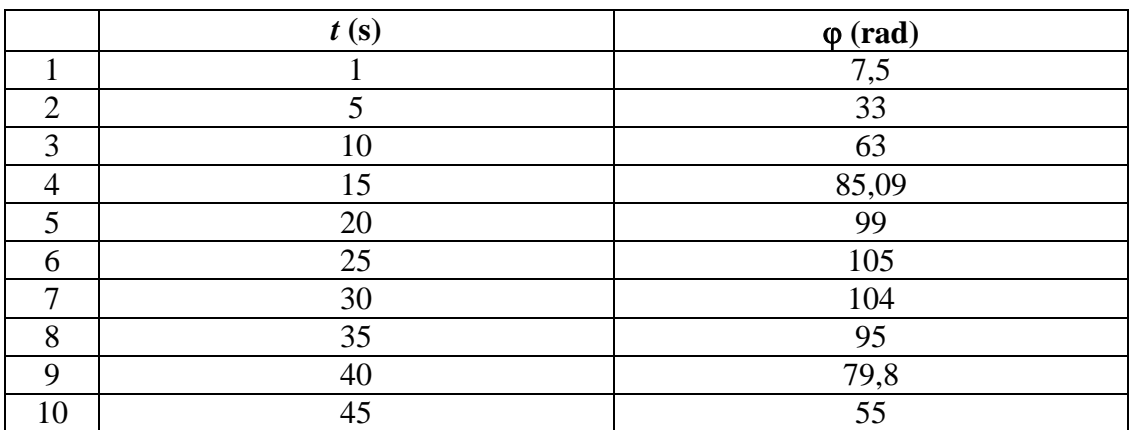

6. a) Zostrojte graf pomocou SciDavisu pre závislosť dráhy rovnomerne zrýchleného priamočiareho pohybu auta od času (tab. 14), ktorého teoretický predpis je 2 1

$$
s = s_0 + v_0 t + \frac{1}{2} a t^2.
$$

b) Fitujte graf vhodnou funkciou. [Výsledky](#page-148-0)

c) Určte hodnoty počiatočnej rýchlosti, počiatočnej dráhy a zrýchlenia.

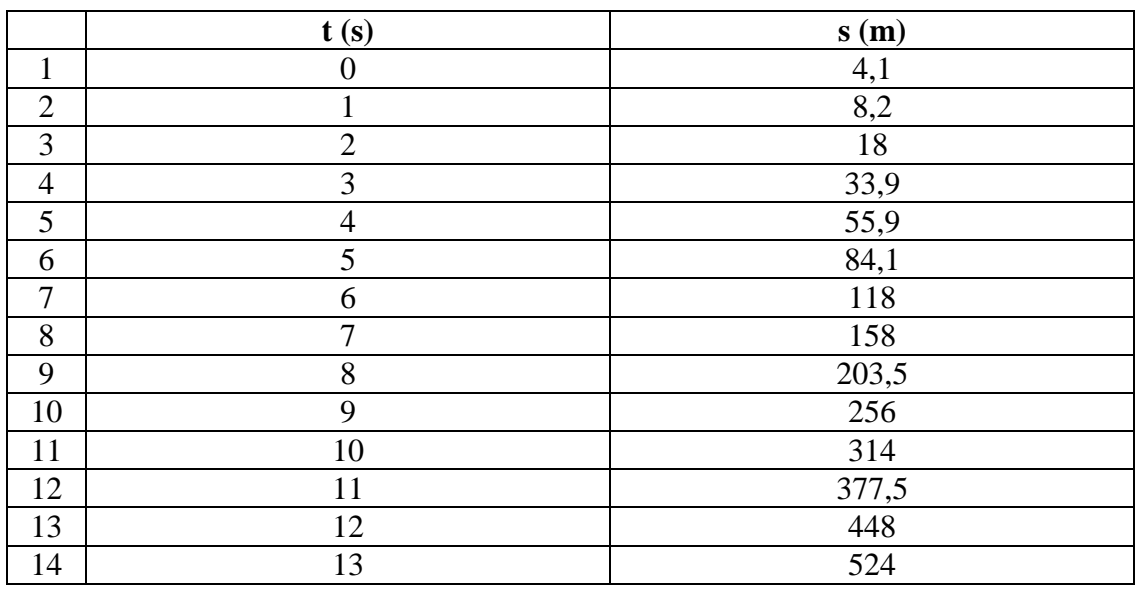

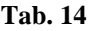

- 7. a) Merný náboj bol odmeraný pomocou Helmholtzovych cievok, kde sa merala závislosť prúdu pretekajúceho cievkami od urýchľujúceho napätia elektrónov. Zostrojte graf pomocou SciDavisu pre závislosť *I* = f (*U*). Odmerané hodnoty napätia a prúdu sú v tab. 15.
	- b) Fitujte graf vhodnou funkciou, ak merný náboj je daný vzťahom  $\frac{e}{m} = \frac{20}{(kIr)^2}$ 2 *kIr U m*  $\frac{e}{\sqrt{2\pi}} = \frac{2U}{\sqrt{2\pi}}$
	- c) Pomocou odmeranej závislosti *I* = f (*U*), určte hodnotu merného náboja pre polomer dráhy elektrónov *r* = 3 cm, ak parameter charakterizujúci cievky je  $k = 6.92.10^{-4}$  kg s<sup>2</sup>A<sup>-2</sup>.
	- d) Určte absolútnu štandardnú neistotu merného náboja pre polomer dráhy elektrónov *r* = 3 cm a zapíšte správne výsledok.

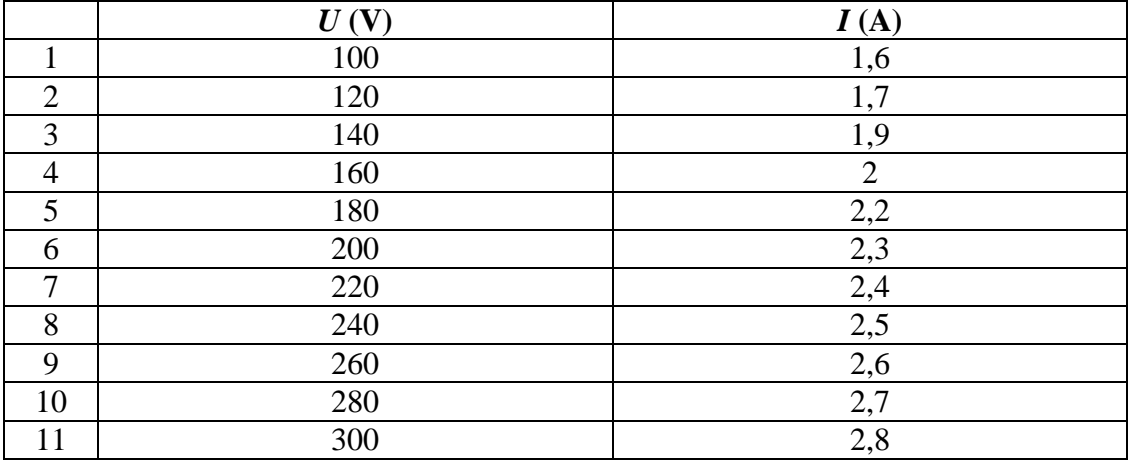

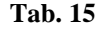

- 8. a) Zostrojte graf pomocou SciDavisu pre závislosť amplitúdy tlmeného kmitavého pohybu pružinového oscilátora od času (tab. 16), ktorej teoretický predpis je  $A = A_0 e^{-bt}$ .
	- b) Fitujte graf vhodnou funkciou. [Výsledky](#page-148-0)
	- c) Určte hodnoty prvej netlmenej amplitúdy a koeficientu útlmu.

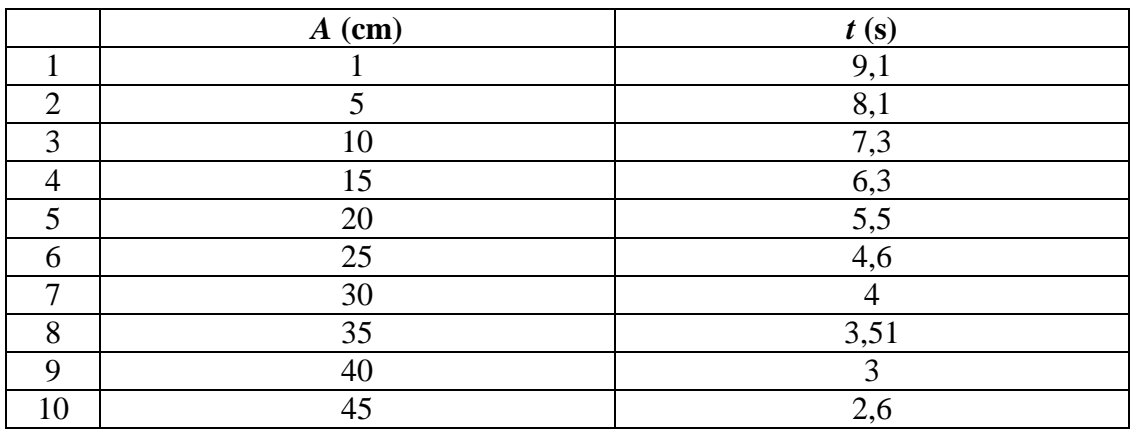

**Tab. 16**

- 9. Vyberte správnu odpoveď. Graf v SciDavise zostrojíme tak, že označíme *y-*ový stĺpec a v hornej lište zvolíme ponuku
	- a) Plot-Scater,
	- b) Analysis,
	- c) Plot-Analysis.
- 10. Vyberte správnu odpoveď. Zmena formátu čísla v stĺpci sa uskutoční tak, že klikneme na daný stĺpec a zvolíme
- a) Type-Format,
- b) Type-Formula,
- c) Type-Description.
- 11. Vyberte správnu odpoveď. Pri fitovaní grafu vlastnou funkciou volíme
	- a) Analysis-Quit fit,
	- b) Analysis-Fit Wizard,
	- c) Analysis-Quit fit-Fit linear. [Výsledky](#page-148-0)

- 12. Vyberte správnu odpoveď. Pri fitovaní grafu lineárnou funkciou typu  $y = ax + b$  volíme
	- a) Analysis-Quit fit,
	- b) Analysis-Fit Wizard,
	- c) Analysis-Quit fit-Fit linear.
- 13. Vyberte správnu odpoveď. Výmenu stĺpcov v tabuľke sa uskutoční nasledovným postupom. V aktívnej tabuľke zvolíme v hornej lište
	- a) možnosť Table a vyberieme Set Column(s) As,
	- b) možnosť Plot a vyberieme Set Column(s) As,
	- c) možnosť Table a vyberieme Add column.
- 14. Vyberte správnu odpoveď. Pri úprave názvu grafu
	- a) klikneme dvakrát ľavým tlačidlom myši na názov grafu a do okna, ktoré sa zobrazí na obrazovke zapíšeme názov grafu,
	- b) klikneme dvakrát pravým tlačidlom myši na názov grafu a do okna, ktoré sa zobrazí na obrazovke zapíšeme názov grafu,
	- c) klikneme raz ľavým tlačidlom myši na názov grafu a do okna, ktoré sa zobrazí na obrazovke zapíšeme názov grafu.

# **4 Systém IP - Coach**

Na laboratórnych cvičeniach budú niektoré úlohy merané pomocou systému počítačom podporovaného laboratória IP – Coach. Aký je to systém, z čoho pozostáva?

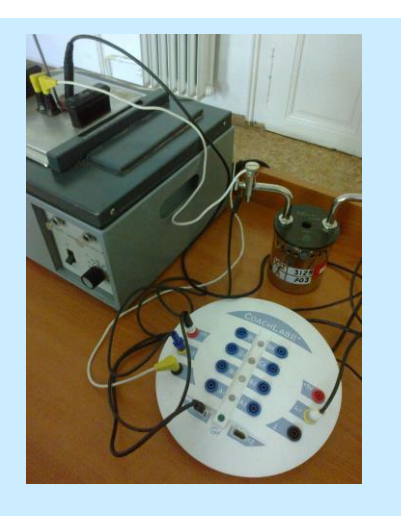

### **Základné pojmy:**

systém IP - Coach, otvorenie programu, výber úlohy na meranie, spustenie merania, zastavenie merania, uloženie nameranej úlohy, fitovanie grafu, derivovanie grafu, prezeranie grafu, úpravy v grafe a tabuľke, štatistika nameraných údajov, kopírovanie grafu a tabuľky

V tejto kapitole sa oboznámime so systémom IP - Coach, pomocou ktorého budeme merať niektoré laboratórne úlohy. Stručne popíšeme merací panel CoachLab<sup>+</sup>, obrazovku programu a jej ikony. Uvedieme návod ako merať a spracovať namerané hodnoty pomocou príslušného programu.

# **4.1 Systém IP** - **Coach**

Systém IP - Coach (systém počítačom podporovaného laboratória) je univerzálne prostredie, používané vo fyzike a v iných prírodovedných predmetoch. Integruje nástroje pre meranie, ovládanie zariadení počítačom, videomeranie, modelovanie, tvorbu interaktívnych animácií, pokročilé spracovanie dát a analýzu dát.

**Meranie** umožňuje zber dát zo senzorov pripojených k meraciemu panelu, pri rôznych nastaveniach podmienok merania.

Pomocou **ovládania** je možné vytvárať a používať programy na ovládanie ďalších prístrojov pripojených k meraciemu panelu (napr. aparatúru na demonštráciu mechanickej rezonancie).

**Modelovanie** umožňuje používať a vytvárať dynamické modely v grafickom alebo textovom móde. Dáta vypočítané modelom (predpoveď) je možné porovnávať s nameranými dátami.

**Videomeranie** slúži na zber dát z videosekvencie alebo sekvencie obrázkov z digitálneho fotoaparátu.

Systém IP - Coach pozostáva z meracieho panela (interfejs), senzorov a príslušného softvéru.

*Merací panel* zabezpečuje prenos informácií medzi laboratóriom a počítačom. V našom laboratóriu používame meracie panely *CoachLabII* a *CoachLabII+* (manuál ku CoachLab<sup>+</sup> nájdete na [http://www.ddp.fmph.uniba.sk/~demkanin/CoachWebII/PDF/d006pSK.pdf\)](http://www.ddp.fmph.uniba.sk/~demkanin/CoachWebII/PDF/d006pSK.pdf)*.*

Merací panel *CoachLabII+* sa pripája k počítaču prostredníctvom USB portu [\(obr.](#page-101-0) 32, vstup 5). Napájaný je sieťovým adaptérom [\(obr. 32,](#page-101-0) vstup 4). Má 10 kanálov, ktoré slúžia na pripojenie senzorov [\(obr. 32,](#page-101-0) kanály 1, 6), ako zdroj napätia [\(obr. 32,](#page-101-0) kanál 2) alebo na ovládanie pripojených prístrojov [\(obr. 32,](#page-101-0) kanály 3). Kontrolky výstupov [\(obr. 32,](#page-101-0) položka 7) sa pri zapojení meracieho panela postupne rozsvietia a počas merania už nesvietia. Kontrolka napájania [\(obr. 32,](#page-101-0) položka 8) svieti počas celej prevádzky panelu zelenou farbou.

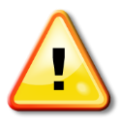

*Popis meracieho panela CoachLabII je rovnaký ako panela CoachLabII+. Rozdiel je len v pripojení k počítaču, preto podrobný popis nie je uvedený.*

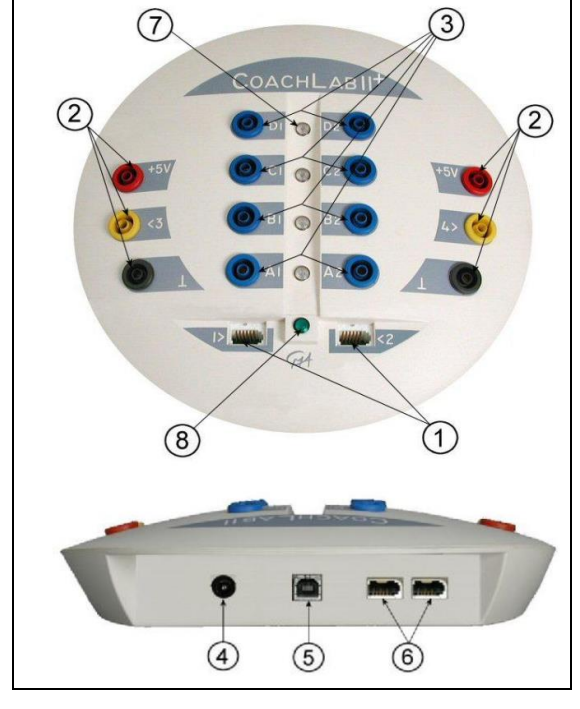

**Obr. 32**

(zdroj: http://cma-science.nl/resources/en/interfaces/d006.pdf)

<span id="page-101-0"></span>*Senzory* menia meranú fyzikálnu veličinu na elektrické napätie (či už v analógovej, alebo v digitálnej forme) tak, aby fyzikálna veličina bola merateľná meracím panelom (napr. senzor teploty, tlaku, napätia a pod.).

*Softvér* zabezpečuje obsluhu meracieho panela a umožňuje namerané údaje ďalej spracovať. V našom laboratóriu používame softvér *Coach 5* a *Coach 6*.

# **4.2 Softvér Coach 5**

V tejto časti sa sústredíme na popis obrazovky a jednotlivých funkcií potrebných k meraniu a spracovaniu nameraných hodnôt v programe Coach 5.

#### **4.2.1 Otvorenie programu a voľba úlohy na meranie**

*Program Coach 5* otvoríme kliknutím na ikonu (obr. 33) na obrazovke počítača.

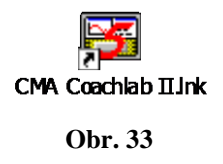

Po kliknutí na túto ikonu sa otvorí hlavné okno (obr. 34), ktoré slúži na výber nástroja na spracovanie (v našom prípade pôjde o výber merania alebo videomerania).

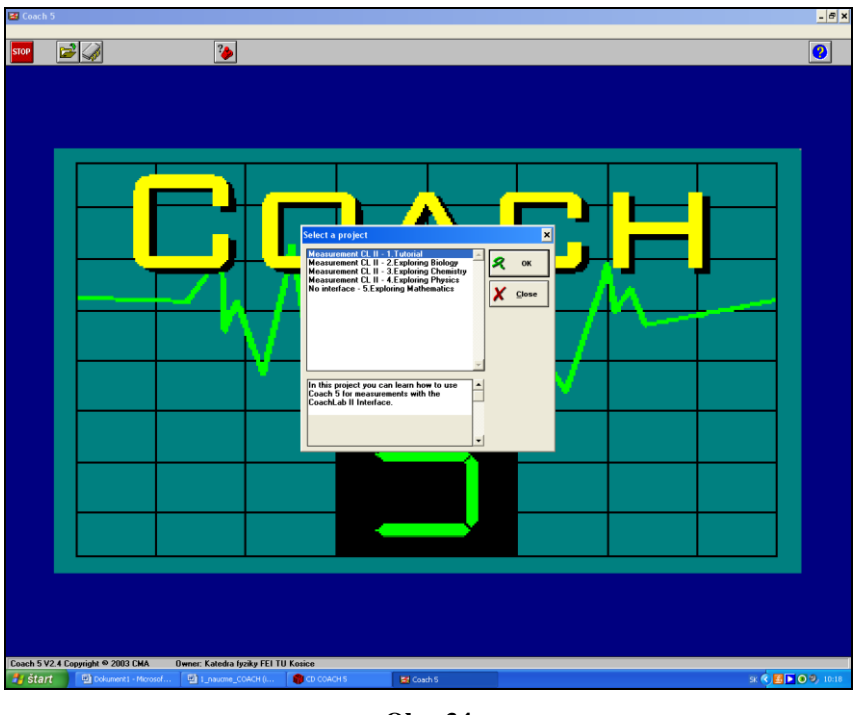

**Obr. 34**

<span id="page-102-0"></span>Z okna Select a project vyberieme pre meranie ponuku *Measurement CLII* - *4, Exploring Phycics*. V prípade videomerania zvolíme možnosť *Data video* – *2. Examples* a odklikneme OK.

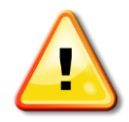

*Ak sa okno Select a project neotvorí môžeme ho otvoriť kliknutím na ikonu Open project zobrazenú na obr. 35, ktorá sa nachádza na hornej lište vľavo v hlavnom okne [\(obr.](#page-102-0) 34).*

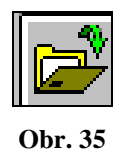

*Výber úlohy* na meranie tzv. aktivity uskutočníme tak, že v okne Open an activity (obr. 36), na obrazovke počítača, vyberieme z ponuky úlohu podľa označenia (napr. NG2) a potvrdíme výber stlačením OK.

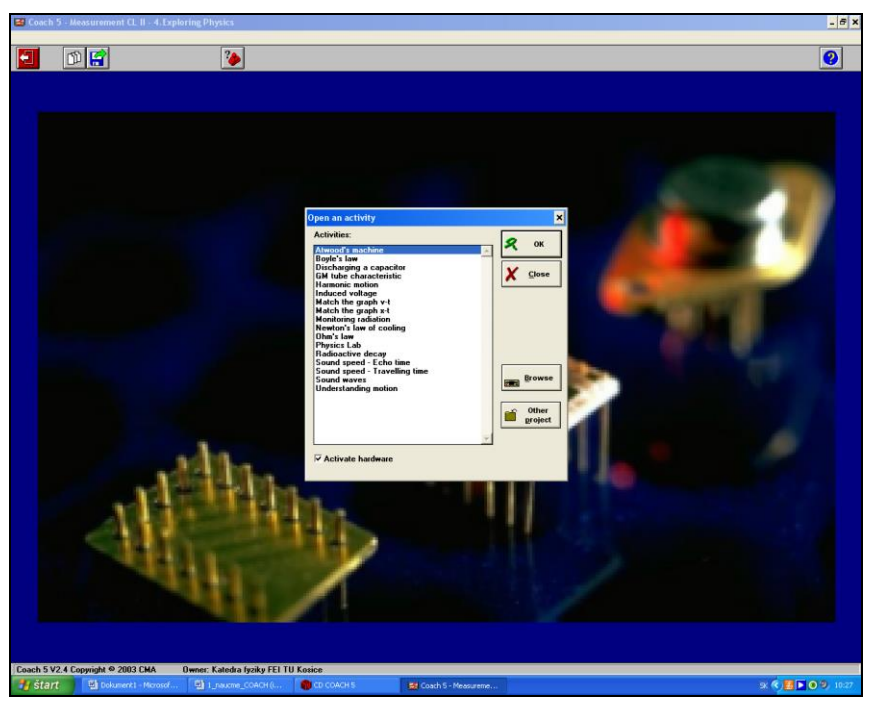

**Obr. 36**

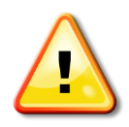

*Ak sa okno Open an activity neotvorí je možné ho otvoriť kliknutím na ikonu Open activity (obr. 37), ktorá sa nachádza na hornej lište vľavo v hlavnom okne (obr. 36).*

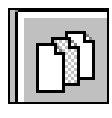

**Obr. 37**

# **4.2.2 Meranie, videomeranie a spustenie merania**

Po otvorení požadovanej úlohy na *meranie* (Open an activity) sa objaví na obrazovke okno (obr. 38), ktoré má v hornej časti rôzne ikony, ktoré slúžia na ovládanie merania. Toto okno je rozdelené na štyri menšie okná, ktoré môžu obsahovať text, tabuľku, graf, obrázok.

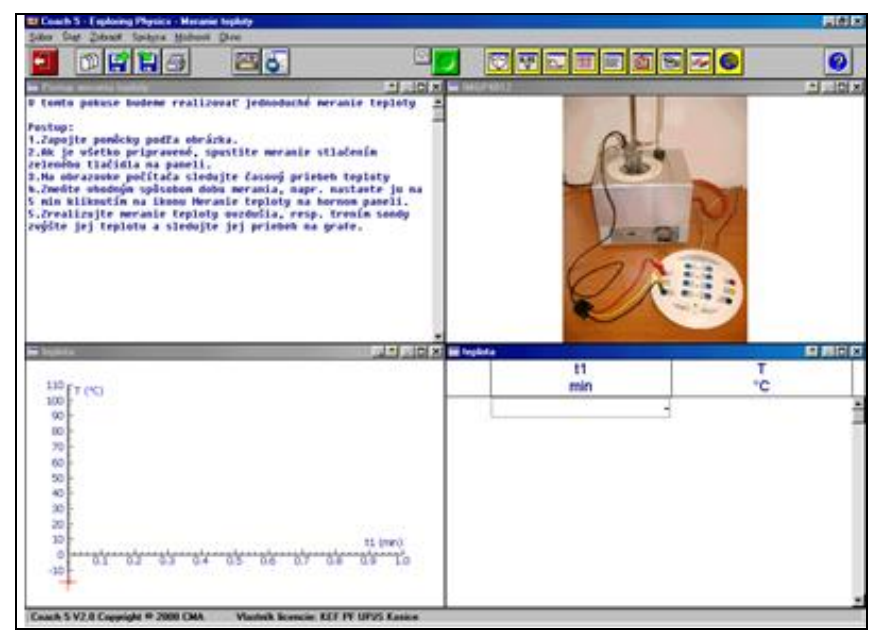

**Obr. 38**

<span id="page-104-1"></span>V tab. 17 sú uvedené ikony, ktoré pri meraní budeme používať.

| zavrieť projekt (úlohu)    | otvoriť aktivitu (úlohu)  |
|----------------------------|---------------------------|
| otvoriť výsledky           | uložiť výsledky (úlohu)   |
| spustenie merania - štart  | zastavenie merania - stop |
| jednotlivé meranie - štart | jednotlivé meranie - stop |

<span id="page-104-0"></span>**Tab. 17**

V prípade *videomerania*, sa po otvorení úlohy na videomeranie (Open an activity), na obrazovke zobrazí okno (obr. 39). V jeho ľavom hornom okne je umiestnené video, pomocou ktorého budeme merať. Pri videomeraní používame rovnaké ikony ako pri meraní  $(tab. 16)$  $(tab. 16)$ .

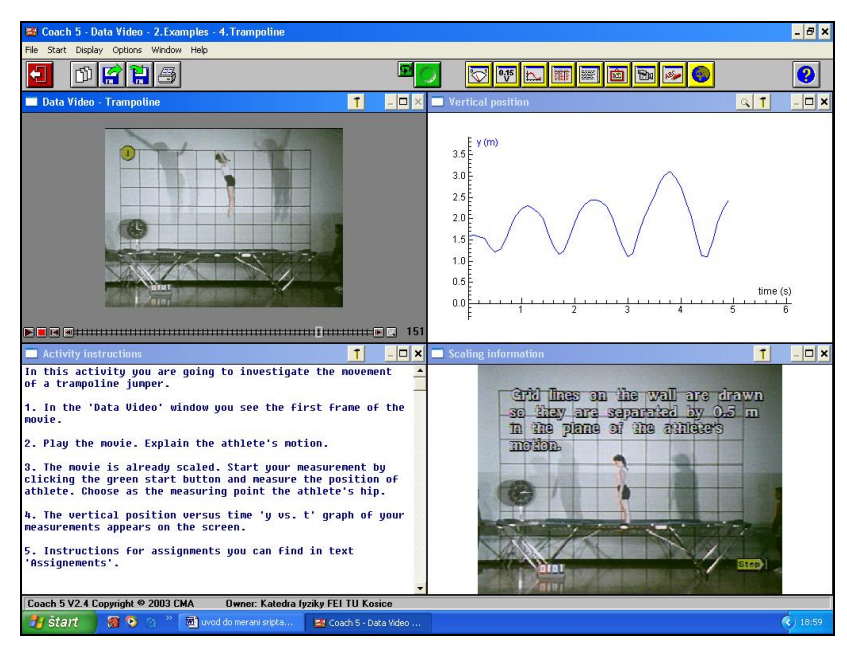

**Obr. 39**

Meranie aj videomeranie spúšťame stlačením **zeleného** tlačidla Štart **na hornej** lište v strede na obrazovke [\(obr.](#page-104-1) 38, obr. 39), ktoré sa po kliknutí zmení na červené tlačidlo. Meranie zastavíme stlačením toho istého (teraz **červeného**) tlačidla. Táto ikona umožňuje meranie kedykoľvek zastaviť resp. prerušiť. Takto spúšťame a zastavujeme meranie, ktoré nepozostáva z ďalších meraní (napr. odmeriame dobu kyvu kyvadla pri danej polohe osi rotácie kyvadla).

Pri spustení videomerania sa na videu zobrazí malý krížový kurzor, ktorým volíme bod na videu (napr. hlava skokanky), ktorého hodnoty meriame (napr. rýchlosť). Videomeranie prebieha tak, že video sa posúva po jednotlivých snímkach, na ktorých pomocou spomínaného kurzora klikáme na ten istý zvolený bod. Súčasne sa do grafu zobrazujú odmerané hodnoty pre zvolený bod.

V prípade, že meranie pozostáva zo samostatných meraní, meranie začneme stlačením tlačidla Štart **Lau**, ale pre jednotlivé merania ďalej používame ikonu Jednotlivé meranie - štart [\(tab.](#page-104-0) 16). Požívame ju pri opakovanom meraní, keď chceme odmerať zmenenú hodnotu veličiny. Meranie ukončíme stlačením tlačidla Jednotlivé meranie - Stop

**Napríklad:** *Zmeníme objem vzduchu v injekčnej striekačke a odmeriame príslušnú hodnotu tlaku kliknutím na ikonu Jednotlivé meranie – štart. Na obrazovke sa objaví okienko na zápis zmenenej hodnoty objemu. Po jej zapísaní systém Coach odmeria a zaznamená do tabuľky príslušnú hodnotu tlaku. Tento postup sa zopakuje niekoľkokrát. Nakoniec kliknutím na červenú ikonu Jednotlivé meranie - Stop meranie zastavíme.*

Pri niektorých úlohách (napr. vybíjanie kondenzátora) po spustení merania (ikona Štart) počítač nezačne merať. Na obrazovke sa objaví okienko, v ktorom je informácia, že systém čaká na spustenie merania. Meranie sa automaticky spustí, keď ručne dáme kondenzátor vybíjať.

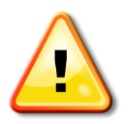

*Ak je v úlohe nastavený čas merania, v takomto prípade sa meranie automaticky zastaví, úlohu netreba ručne zastaviť kliknutím na ikonu Stop .*

#### *Nastavenie parametrov merania*

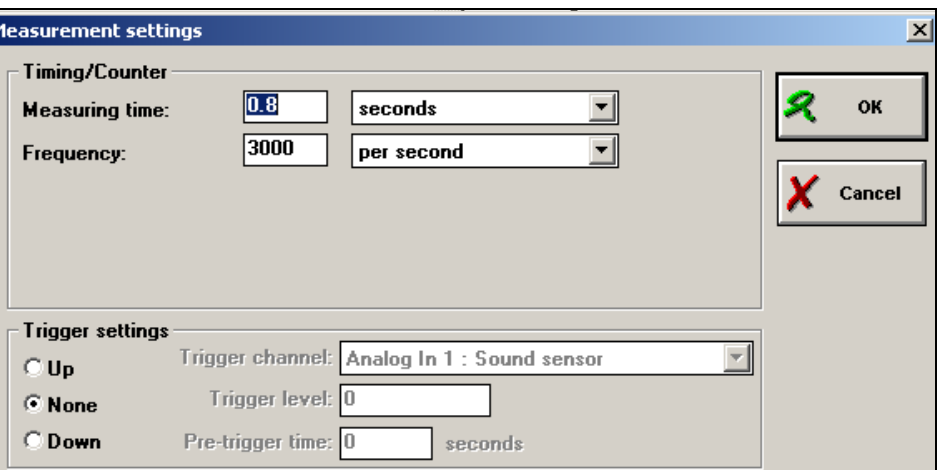

**Obr. 40**

Niekedy pri meraní potrebujeme zmeniť čas merania alebo spôsob merania. Tieto parametre nastavujeme v samostatnom okne, ktoré dostaneme kliknutím na ikonu Measurement settings (Hodnoty merania) v hornej lište vľavo. V danom okne (obr. 40) volíme čas merania v príslušných jednotkách (napr. 50 ms) a frekvenciu merania. Spôsob spustenia merania (Trigger settings) nastavujeme v dolnej časti okna. V prípade nastavenia *None* meranie spúšťame ručne.

*Výsledky merania (videomerania)* a úlohu merania uložíme pomocou ikony **S** Save result as (Uložiť výsledky ako). Po jej potvrdení sa otvorí okno (obr. 41), v ktorom do okienka *Description* napíšeme názov meranej úlohy (napr. svoje meno).

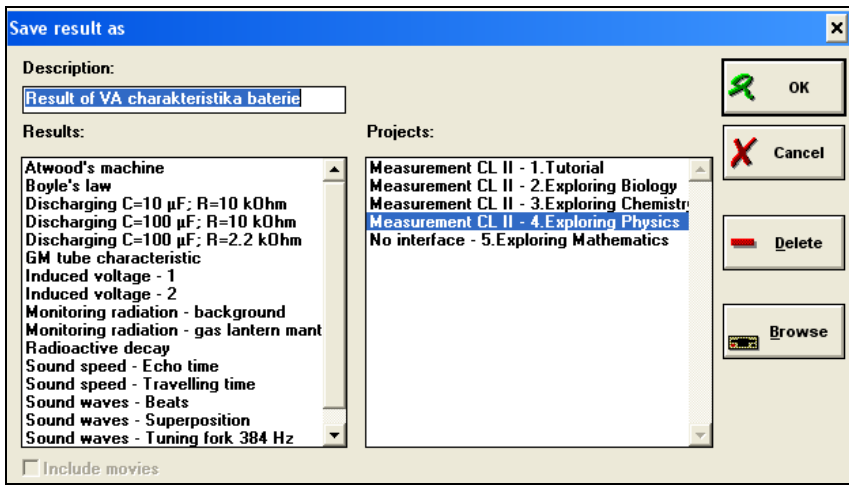

**Obr. 41**

# **4.2.3 Spracovanie nameraných hodnôt**

Namerané dáta systém Coach poskytuje vo forme tabuliek a grafov, ktoré môžeme ďalej upravovať.

Všetky *úpravy v grafe* (zmena rozsahu osi, typ čiary, ...) urobíme pomocou ponuky Create/Edit Diagram... (Vytvorenie / Úprava Diagramu...) (obr. 42), ktorú získame výberom z ponuky, ktorá sa nám otvorí po kliknutí pravým tlačidlom myši priamo na grafe.
- V okne Create/Edit Diagram (obr. 42) môžeme:
- **1.** zadať *názov grafu - Name*,
- **2.** zvoliť *dáta*, ktoré budeme upravovať *Data range* (C<sub>1</sub>, C<sub>2</sub>, ...),
- **3.** zvoliť *osi - Axis* pre zobrazovanie (napr. *Horizontal - vodorovná*),
- **4.** popísať *veličinu - Quantity*, ktorá bude zobrazená na osi a zvoliť jej *jednotku - Unit*,
- **5.** zvoliť rozsah na osi *Min*, *Max*,
- **6.** zvoliť *farbu - Colour* čiary grafu**,** *znak - Marker* (napr. *Small dot - malé body*),
- **7.** zadať *typ - Type* grafu (napr. *Line* **–** body v grafe budú pospájané),
- **8.** zvoliť *hrúbku čiary - Line width*.

**Napríklad:** *Ak naše namerané hodnoty sú v intervale od 100 do 110 a na osi je nastavený rozsah do 150, t.j. máme v grafe zle nastavený rozsah na osiach, použijeme na úpravu rozsahu možnosť 5 v ponuke úpravy v grafe.*

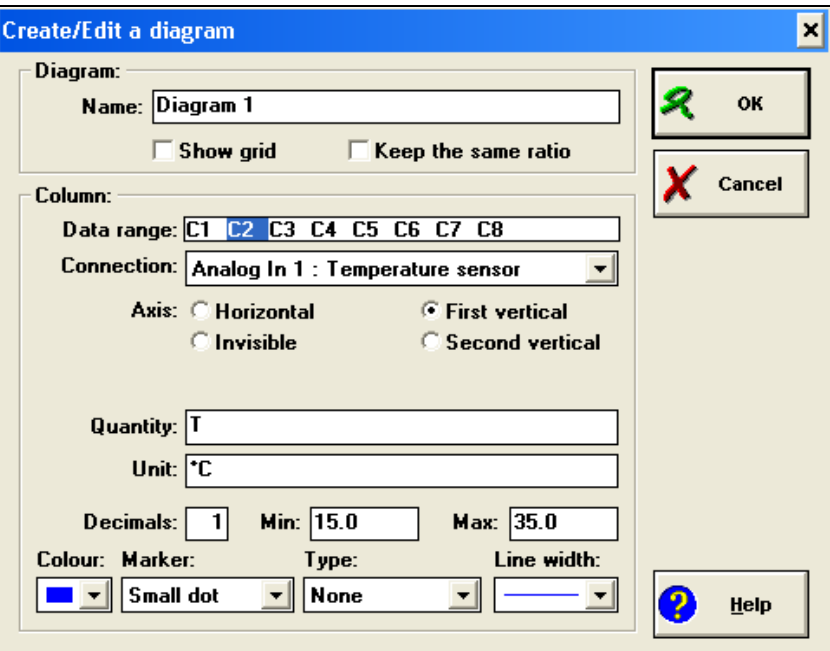

**Obr. 42**

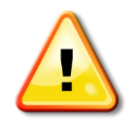

*Niekedy sa pri fitovaní grafu pomýlime a potrebujeme, aby fitovaciu funkciu systém nezobrazoval v grafe. Vtedy môžeme pre dané dáta (napr. C4, kde v Connection je zobrazený funkčný predpis fitovacej funkcie) zvoliť zobrazenie neviditeľnej osi (Axis: Invisible) alebo v Connection zvoliť ponuku Empty.*

*Úpravy v tabuľke* vykonávame pomocou ponuky (obr. 43), ktorú získame kliknutím pravého tlačidla myši priamo na tabuľke.

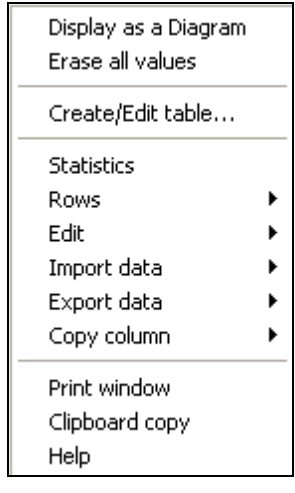

**Obr. 43**

<span id="page-109-0"></span>Pomocou ponuky môžeme:

- **1.** *zobraziť ako tabuľku (Display as Diagram)*  zobrazí hodnoty v grafe ako tabuľku,
- **2.** *zmazať všetky hodnoty (Erase all values)* v tabuľke,
- **3.** *vytvoriť / upraviť tabuľku (Create / Edit Table)* **–** podobná funkcia ako pri grafe**,**
- **4.** upravovať *riadky (Rows)* vybrať, mazať, triediť a pod.,
- **5.** robiť *úpravy (Edit)* mazať, kopírovať a pod.,
- **6.** získať *štatistiku (Statistics)* nameraných hodnôt,
- **7.** *kopírovať obrazovku okna (Clipboard copy)*.

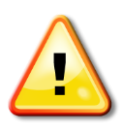

*Všetky úpravy v grafe a v tabuľke je možné uskutočniť, len ak nie je spustené meranie.*

**Štatistiku** nameraných dát získame pomocou ponuky Statistics [\(obr.](#page-109-0) 43), ktorú získame kliknutím pravého tlačidla myši priamo na tabuľke. Po potvrdení tejto voľby sa objaví tabuľka so štatistickými údajmi (obr. 44).

| Statistics for table Analog In 4 : Voltmeter  X |            |                 |       |  |  |  |  |  |  |
|-------------------------------------------------|------------|-----------------|-------|--|--|--|--|--|--|
|                                                 | time<br>s. | ν               | Close |  |  |  |  |  |  |
| Number:                                         | 501        | 501             |       |  |  |  |  |  |  |
| Max:                                            | 10.0       | 3.15            |       |  |  |  |  |  |  |
| Min:                                            | 0.0        | 1.44            | Print |  |  |  |  |  |  |
| Average:                                        | 5.0        | 2.56            |       |  |  |  |  |  |  |
| Sum:                                            | 2505.0     | 1282.46         | Copy  |  |  |  |  |  |  |
| Sum sgr:                                        |            | 16716.7 3469.98 |       |  |  |  |  |  |  |
| s[n]:                                           | 2.9        | 0.61            |       |  |  |  |  |  |  |
| s[n-1]:                                         | 2.9        | 0.61            |       |  |  |  |  |  |  |

**Obr. 44**

<span id="page-110-0"></span>Pre každý stĺpec dát sú v tabuľke zobrazené nasledovné položky:

*number* - počet meraní,

*max* - maximálna hodnota meranej veličiny,

*min -* minimálna hodnota meranej veličiny,

*average* - stredná hodnota (výberový priemer),

*sum - s*účet všetkých hodnôt,

*sum sqr -* súčet druhých mocnín všetkých hodnôt,

*s*(*n*) *- š*tandardná odchýlka z *n* hodnôt,

*s*(*n-1*) *-* štandardná odchýlka z *n* -1 hodnôt.

**Napríklad:** *V tabuľke na [obr.](#page-110-0) 44 je súčet odmeraných časov a súčet ich druhých mocnín* 

2 1 2 1  $t_i = 2505 \text{ s}, \sum t_i^2 = 16716.7 \text{ s}$ *n i i n i*  $\sum t_i = 2505 \text{ s}, \sum t_i^2 =$  $=$ 1  $l$ *, výberový priemer napätia U 2,56V , štandardná* 

*odchýlka z n hodnôt pre napätie je 0,61 V a počet meraní je n = 501.*

Štatistickú tabuľku kopírujeme priamo pomocou ponuky *Copy* [\(obr.](#page-110-0) 44) a pre ďalšie spracovanie hodnôt ju môžeme umiestniť do súboru v programe Word alebo Excel.

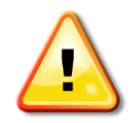

*Pomocou hodnôt zo štatistickej tabuľky sa dá jednoduchšie vypočítať štandardná neistota typu A, ktorej vzťah vyjadrený pomocou štandardnej odchýlky z n hodnôt bude upravený na tvar* 

<span id="page-111-0"></span>
$$
u_{A\overline{x}} = \sqrt{\frac{1}{n(n-1)}\sum_{i=1}^{n} (x_i - \overline{x})^2} = \frac{\sqrt{\frac{1}{n}\sum_{i=1}^{n} (x_i - \overline{x})^2}}{\sqrt{n-1}} = \frac{s(n)}{\sqrt{n-1}}.
$$
 (4.1)

*Hodnoty n, s(n) sa odčítajú zo štatistickej tabuľky.*

<span id="page-111-1"></span>*Príklad 19: Vypočítajte absolútnu a relatívnu štandardnú neistotu merania pružnej sily pri harmonickom kmitavom pohybe pružiny, ktorá bola určená pomocou senzora sily a systému IP – Coach. Odmerané hodnoty sú v štatistickej tabuľke (tab. 18). Zapíšte správne výsledky merania s neistotami.*

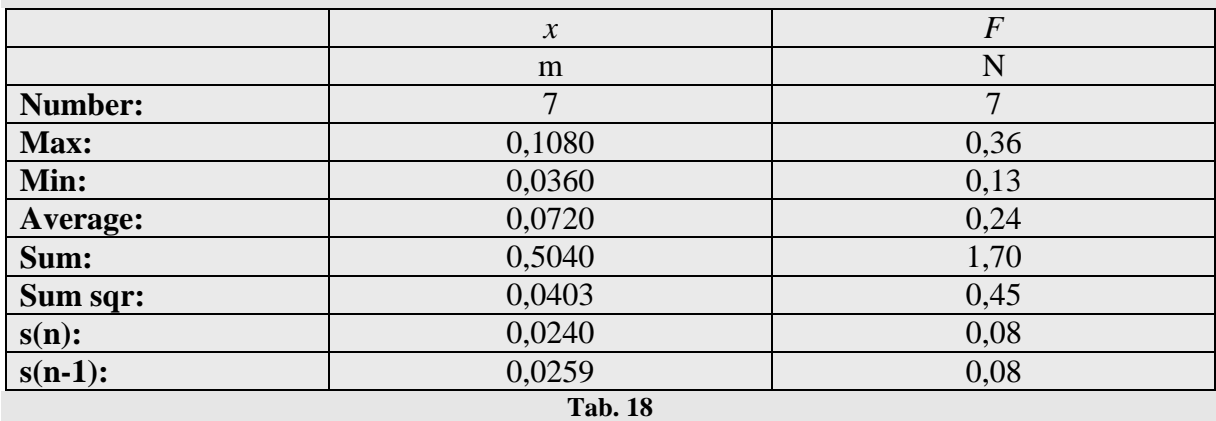

Hodnota pružnej sily bola odmeraná 7–krát, priamo pomocou senzora sily, ktorý zaznamenával pôsobiacu silu pri harmonickom kmitavom pohybe pružiny (priame opakované meranie). Na vyjadrenie absolútnej štandardnej neistoty použijeme vzťah [\(2.5\)](#page-25-0), pre kombinovanú štandardnú neistotu. Najprv vyjadríme štandardnú neistotu typu A pomocou vzťahu [\(4.1\)](#page-111-0), kde hodnoty *s*(*n*) = 0,083 N a *n =* 7 odčítame zo štatistickej tabuľky

$$
u_{A\bar{F}} = \frac{s(n)}{\sqrt{n-1}} = \frac{0.08}{\sqrt{7-1}} = 0.0326 \text{ N}.
$$

Štandardnú neistotu typu B vypočítame pomocou vzťahu  $(2.6)$ , kde  $F_{\text{max}} = 0.01$  N (vyplýva to z tab. 18 , kde max. a min. hodnota sily je daná s takouto presnosťou)

$$
u_{\text{B}F} = \frac{F_{\text{max}}}{\sqrt{3}} = \frac{0.01}{\sqrt{3}} = 0.0057 \text{ N}.
$$

Kombinovaná štandardná neistota bude daná

$$
u_{\text{C}\bar{F}} = \sqrt{u_{\text{A}\bar{F}}^2 + u_{\text{B}F}^2} = \sqrt{0.0326^2 + 0.0057^2} = 0.03309 \text{ N}.
$$

Relatívna štandardná neistota sa vypočíta podľa vzťahu  $(2.16)$  v tvare  $u_{\text{rF}} = \frac{u_{\text{CF}}}{\overline{\pi}}$ 100%, kde výberový priemer pružnej sily je 0,24 N. Potom  $u_{\text{rF}} = \frac{0.03309}{0.24} 100\% = 13.78\%$ .

Všetky výsledky zaokrúhlime na prvú platnú číslicu:

pre  $u_{\text{CF}} = 0.03309 \text{ N}$  je prvá platná číslica 3, za ňou je 3, potom jej hodnotu zaokrúhlime nahor  $u_{\overline{CF}} = 0.04$  N. Pre zaokrúhlenie relatívnej štandardnej neistoty platí rovnaký postup, potom  $u_{\tau \overline{F}} = 20$  %. Hodnotu nameranej veličiny, v tomto prípade výberový priemer pružnej sily, zaokrúhlime na rovnaký počet desatinných miest ako je zaokrúhlená absolútna štandardná neistota;  $\overline{F} = 0.24$  N.

**Správny zápis výsledku:**  $\bar{F} = (0.24 + 0.04)N$ ,  $u_{\bar{x}} = 20\%$ 

Medzi ďalšie úpravy grafu patrí fitovanie (vedenie regresnej krivky), derivácia grafu (získanie hodnôt v extrémoch odmeranej funkčnej závislosti) a prezeranie grafu, ktoré umožňuje odčítať z grafu hodnotu v ľubovoľnom bode.

<span id="page-112-0"></span>*Fitovanie grafu* uskutočníme tak, že klikneme pravým tlačidlom na myši v okne grafu, vyberieme funkciu Analyse (Analýza) a zvolíme možnosť *Function-fit (Fitovanie funkciou)* (obr. 45).

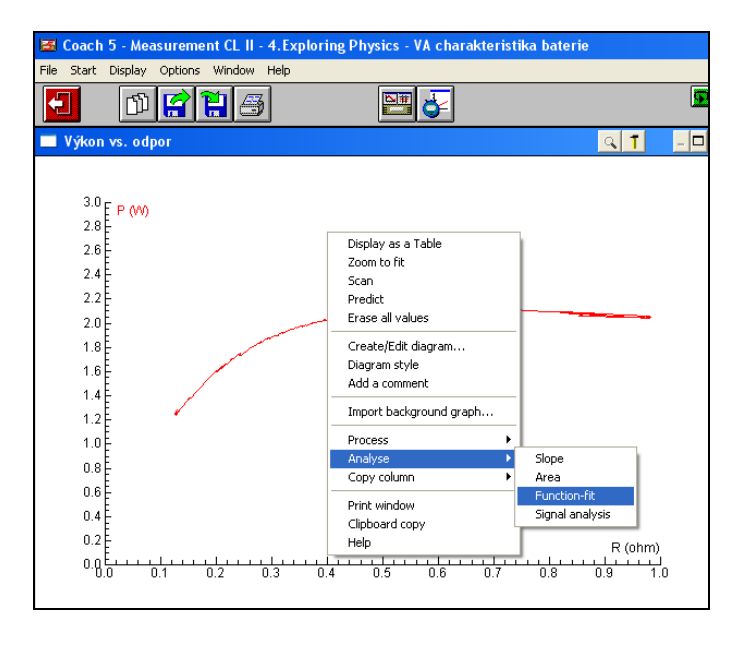

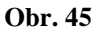

V okne Function fit (obr. 46) zvolíme *Typ funkcie (Function type)*, ktorou budeme graf fitovať (obr. 47) a stlačíme tlačidlo **Auto fit** (obr. 46).

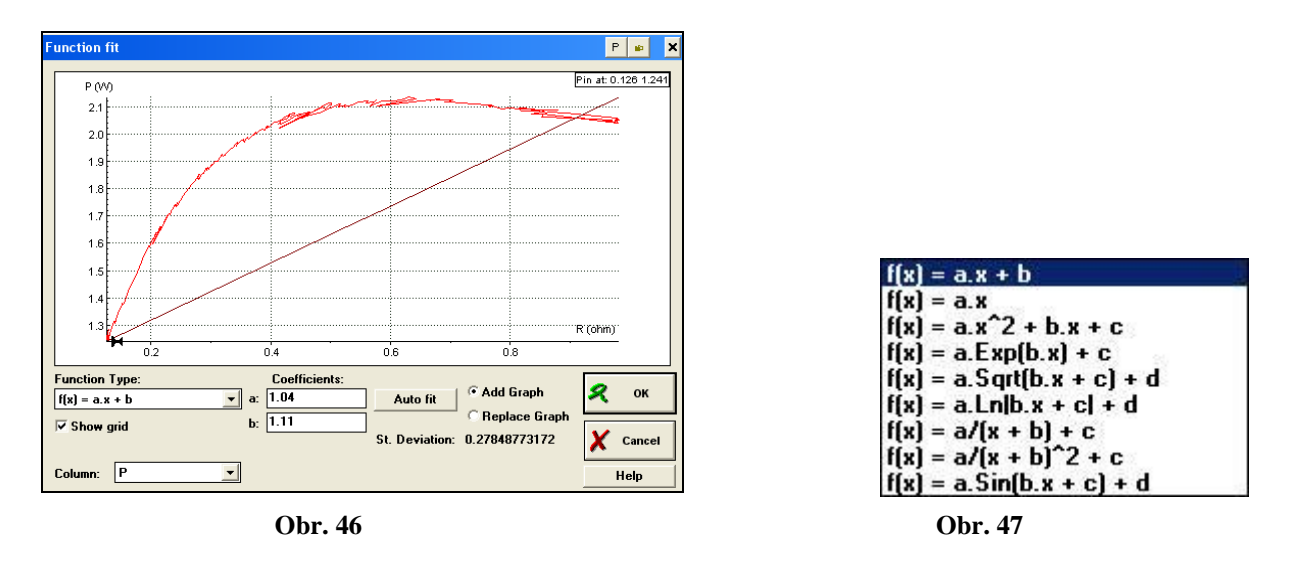

<span id="page-113-0"></span>Začne automatický výpočet parametrov fitovacej funkcie a samotné fitovanie. Tento proces trvá niekoľko sekúnd, podľa zložitosti odmeranej funkčnej závislosti. Po skončení fitovania sa zobrazia v okne Function fit (obr. 46) vypočítané hodnoty parametrov *a*, *b*, ... fitovacej funkcie a cez namerané hodnoty je vedená regresná krivka.

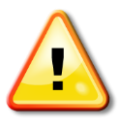

*Ak proces fitovania po určitom čase neskončí, dá sa ukončiť pomocou tlačidla Esc na klávesnici počítača.*

Pomocou koeficientov *a*, *b*, ... môžeme zadať štartovacie hodnoty parametrov fitovacej funkcie.

**Napríklad:** *Odmeraná závislosť má priebeh T = b – at, podľa ktorej teplota so zväčšujúcim časom lineárne klesá. V ponuke typov grafov na fitovanie je možnosť lineárnej funkcie y = ax + b. Funkcia na fitovanie lineárne narastá, čo je aj graficky zobrazené v okne pre fitovanie. Zmenu na požadovanú funkciu dosiahneme tak, že zmeníme číselnú hodnotu parametra a na zápornú (pred číslom pri parametri a v okienku na [obr.](#page-113-0) 46 napíšeme znamienko mínus). Zmena sa zobrazí na grafe, fitovacia funkcia bude klesajúcou funkciou. Po tejto úprave dáme graf fitovať.*

*Príklad 20: Zvoľte vhodné funkcie na fitovanie a upravte ich pomocou hodnôt parametrov a, b, c, ..., pre nasledovné namerané dáta: a) pri izobarickom deji súbor odmeraných hodnôt objemu od meniaceho sa tlaku bol daný stavovou rovnicou v tvare p nRT <sup>V</sup> , kde R, p, n sú konštanty pre daný plyn, b) pri vybíjaní kondenzátora pomocou rezistora s odporom R sa napätie kondenzátora menilo s časom podľa vzťahu*  $U = U_0 e^{-\overline{RC}}$ *. t*

a) Pri izobarickom deji je konštantný tlak, *R j*e molárna plynová konštanta a *n* je počet mólov, ktorý sa pri meraní nemení. Potom stavovú rovnicu upravíme na tvar *V = aT*, kde *p*  $a = \frac{nR}{n}$ . Na fitovanie vyberieme lineárnu funkciu *y = ax*, kde *y = V* a *x = T*.

b) Napätie kondenzátora sa pri vybíjaní mení exponenciálne s časom podľa vzťahu  $U = U_0 e^{-\overline{RC}}$ , kde  $U_0$  je napätie v čase  $t_0$ , *R* je odpor rezistora a *C* je kapacita kondenzátora. *t* Tieto veličiny zostávajú počas merania nemenné. Potom funkčný predpis pre fitovaciu funkciu má tvar  $y = ae^{-bx}$ . Softvér Coach 5 ponúka na fitovanie funkciu v tvare  $y = ae^{bx} + c$ . Aby táto funkcia spĺňala naše požiadavky upravíme ju pomocou parametrov, ktoré zvolíme: *c* = 0, *b* zmeníme na zápornú hodnotu, parameter *a* nezmeníme.

**a) Graf budeme fitovať funkciou v tvare** *y = ax***. Hodnotu koeficientu** *a* **nemusíme meniť. b**) Fitovacia funkcia bude mať tvar  $y = ae^{bx}$ , kde  $c = 0, b < 0$ .

Niekedy je fitovacia funkcia posunutá oproti nameranej funkcii. Posunúť ju môžeme pomocou malej ikony ruky, ktorá sa objaví pri fitovacej funkcií v okne Function fit (obr. 48). Opravu je možné vidieť na obr. 49. Posun fitovacej funkcie sa prejaví aj na hodnotách parametrov.

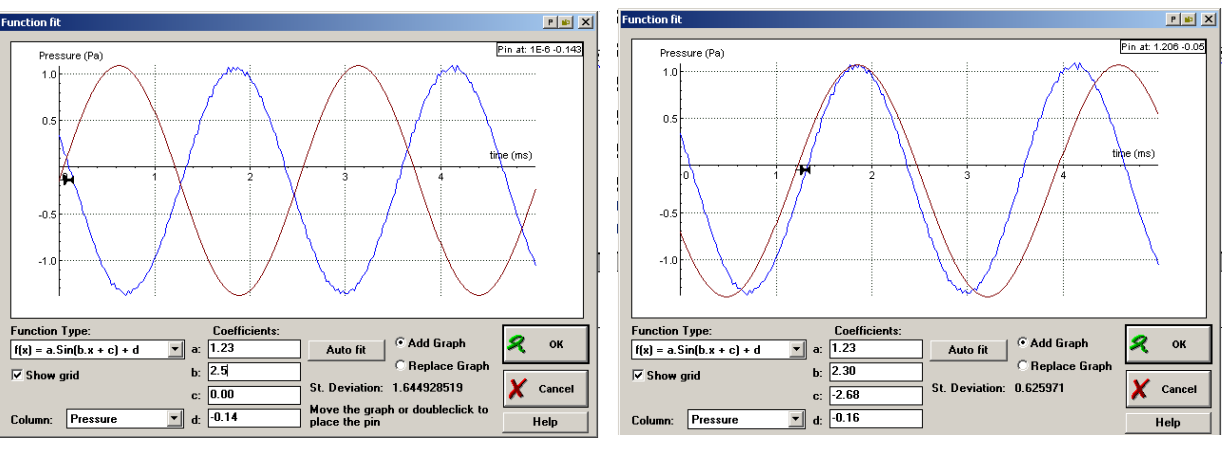

 **Obr. 48 Obr. 49**

Po fitovaní grafu sú pre experimentátora zaujímavé hodnoty parametrov *a*, *b*, ... a hodnota štandardnej odchýlky *St. deviation*, ktoré sú potrebné na ďalšie spracovanie nameraných dát. Ak chceme, aby sa fit grafu zobrazoval v grafe odmeraných hodnôt, stlačíme **OK**, ak nie, stlačíme **Cancel.**

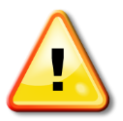

*Štandardná odchýlka (St. deviation) je daná číselnou hodnotou, ktorá predstavuje odchýlku fitu od pôvodných dát. Čím je jej číselná hodnota nižšia, tým je presnejší výsledok fitovania.*

<span id="page-115-0"></span>Pri *derivovaní grafu* klikneme pravým tlačidlom myši v okne grafu, vyberieme funkciu Process ( Spracovanie) a zvolíme možnosť *Derivative (Derivácia)* (obr. 50).

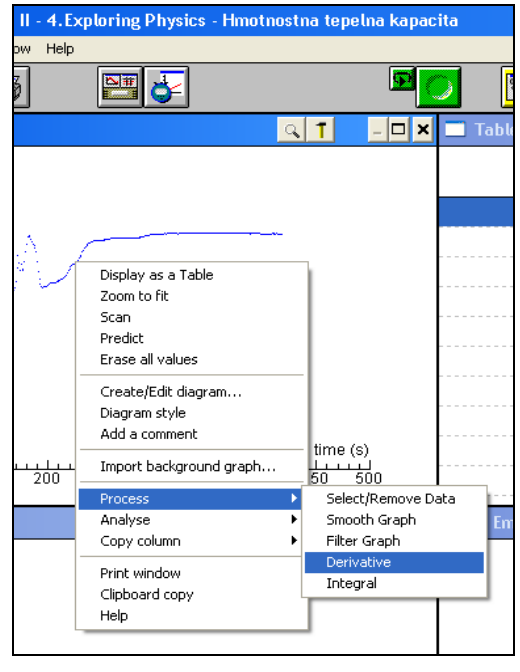

**Obr. 50**

<span id="page-116-0"></span>V okne Derivative (obr. 51) zvolíme *Start (Štart)* pre spustenie derivácie, ktorá prebieha niekoľko sekúnd. Po ukončení derivácie, sa v príslušnom okne objaví derivácia grafu odmeraných hodnôt.

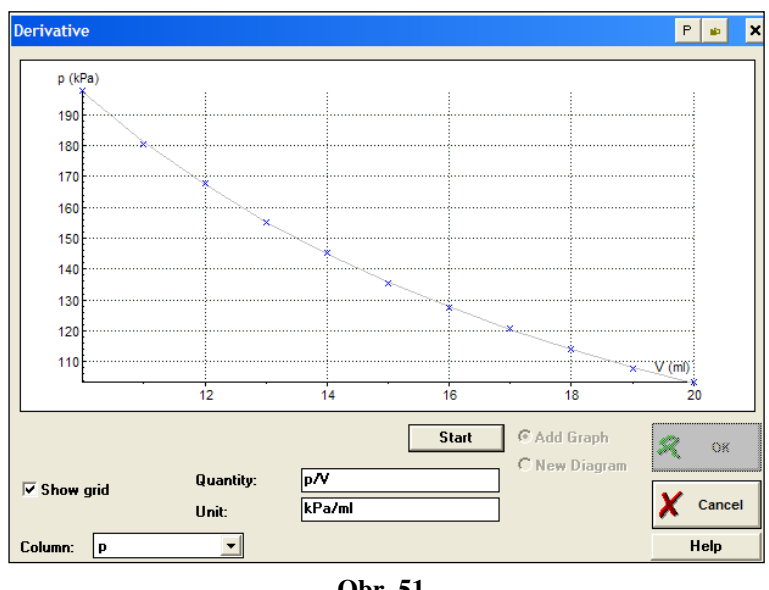

**Obr. 51**

Pre zobrazenie derivácie grafu môžeme zvoliť dve možnosti:

**1.** *Add graph (Pridanie grafu)* **-** derivácia grafu bude zobrazená v tom istom grafe, ktorý bol derivovaný a zvýraznený inou farbou. Os odpovedajúca hodnotám derivácie sa zobrazí na pravej strane grafu. Ak chceme deriváciu grafu umiestniť do tohto grafu stlačíme **OK**, ak nie stlačíme **Cancel.**

**2.** *New Diagram (Nový diagram)* **–** derivácia grafu sa zobrazí v novom grafe. Po stlačení **OK**, sa kurzor zmení na tvar malého diagramu, ktorý môžeme umiestniť do zvoleného okna (stačí kliknúť ľavým tlačidlom myši do voľného okna).

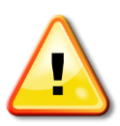

*Pomocou derivácie určujeme obvykle extrémy funkcie, preto sa pri vykresľovaní derivácie zobrazuje aj vodorovná čiara prechádzajúca hodnotou nula na osi príslušnej derivácie.* 

Podobným spôsobom by sme integrovali graf.

*Príklad 21: Z nameranej grafickej závislosti uhlovej dráhy od času (obr. 52) rovnomerne spomaleného otáčavého pohybu rotačnej aparatúry určte hodnoty počiatočnej uhlovej rýchlosti, počiatočnej uhlovej dráhy a uhlového zrýchlenia. Pomocou derivácie funkcie zostrojte graf uhlovej rýchlosti od času.*

Pri určení hodnôt počiatočnej uhlovej rýchlosti, počiatočnej uhlovej dráhy a uhlového zrýchlenia použijeme analýzu grafu (fitovanie).

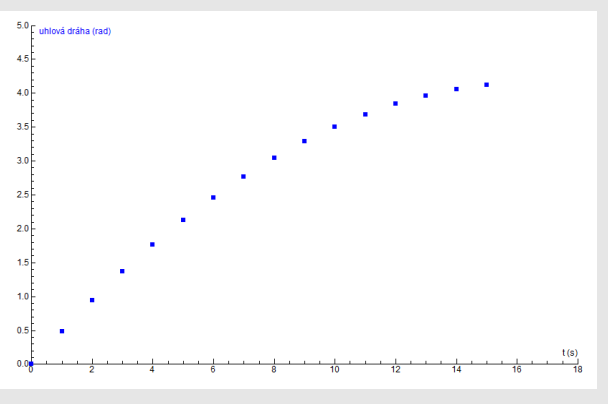

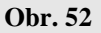

Teoretická závislosť popisujúca uhlovú dráhu rovnomerne spomaleného otáčavého pohybu 1

rotačnej aparatúry na obr. 52 je daná rovnicou  $\varphi = \omega_0 t - \frac{1}{2} \alpha t^2 + \varphi_0$ 2  $\begin{matrix} 0 & 0 \\ 0 & 2 \end{matrix}$  $\varphi = \omega_0 t - \frac{1}{2} \alpha t^2 + \varphi_0(1)$ .

Na fitovanie vyberieme mocninovú funkciou v tvare f (x) =  $ax^2 + bx + c$  (2) (vid<sup>o</sup> [obr.](file:///C:/Zuzka/učebnice/Úvod%20do%20meraní/CD/2.doc%23o47) 47) a sfitujeme podľa [postupu](#page-112-0) pre fitovanie grafu. Funkcia s fitom je zobrazená na obr. 53.

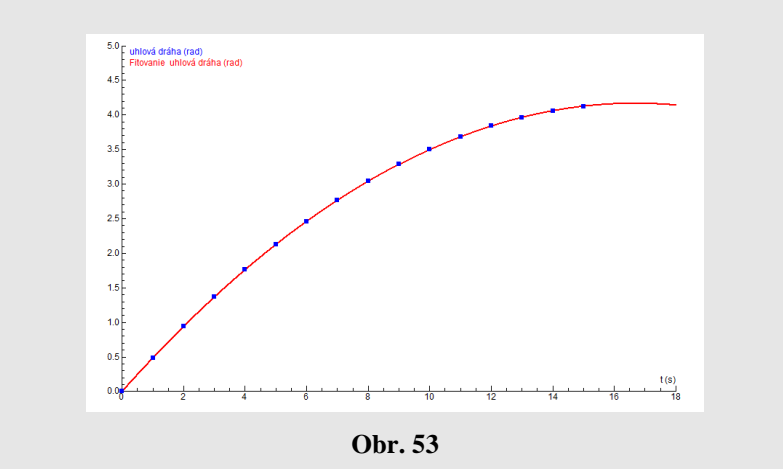

Parametre fitu sú *a* = - 0,015, *b* = 0,5, *c* = 0. Porovnaním teoretického vzťahu (1) s predpisom fitovacej funkcie (2) pre parametre fitu platí  $a = \frac{1}{2}\alpha$  $a = \frac{1}{2}\alpha$ ,  $b = \omega_0$ ,  $c = \varphi_0$ . Potom uhlové zrýchlenie je dané  $\alpha = 2a = 2.(-0.015) = -0.03 \text{ s}^{-2}$ , uhlová rýchlosť je  $b = \omega_0 = 0.5 \text{ s}^{-1}$ a počiatočná uhlová dráha je  $c = \varphi_0 = 0$  rad.

Z teórie vyplýva, že  $\omega = \frac{d\phi}{dt}$  $\omega = \frac{d\varphi}{dt}$ , preto pri zostrojení grafickej závislosti uhlovej rýchlosti od času môžeme odmeranú závislosť derivovať podľa času podľa naznačeného postupu pre [derivovanie](#page-115-0) funkcie. Graf uhlovej rýchlosti od času získaný derivovaním grafu na obr. 52 je zobrazený na obr. 54.

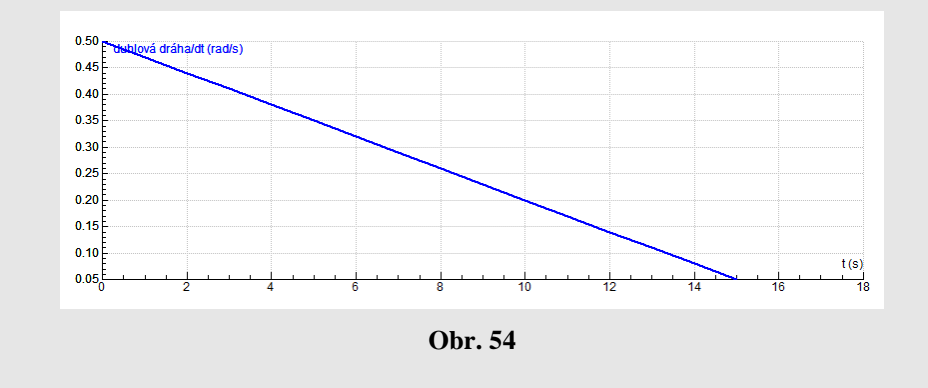

Pri *prezeraní grafu* klikneme pravým tlačidlom myši v okne grafu a vyberieme funkciu Scan (Prezeranie) [\(obr.](#page-116-0) 50). Po odkliknutí sa objavia na grafe dve čiarkované priamky, ktoré sú na seba kolmé, ktorými možno posúvať ľavým tlačidlom myši alebo pomocou šipiek na klávesnici počítača (obr. 55). Pre ukončenie prezerania grafu sa z tej istej ponuky na grafe zvolí možnosť Stop scanning.

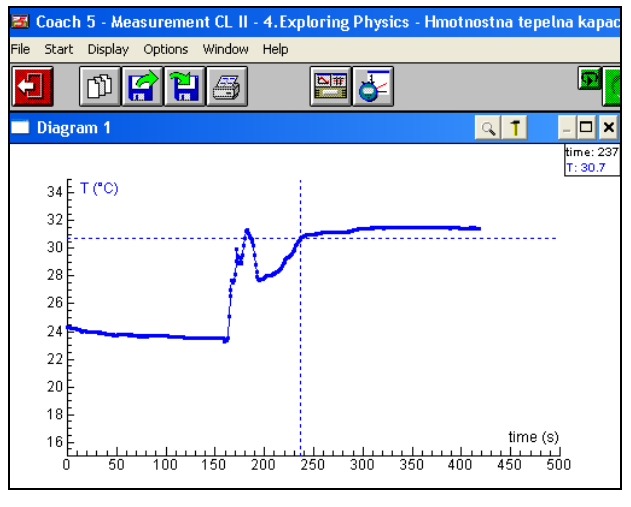

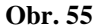

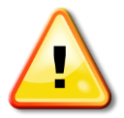

*Pri prezeraní grafu sa v okienku vpravo hore zobrazujú hodnoty vynesené na vodorovnú a zvislú os grafu, ktoré pri posúvaní čiarkovaných priamok prezeráme (napr. na obr. 52, v čase t = 237 s je teplota T = 30,7 °C).*

Na [obr. 50](#page-116-0) sú ďalšie možnosti úprav grafu. Je to zväčšenie grafu resp. Zoom (Priblíženie) (alebo znak lupy na lište okna grafu). Možnosť Erase all values umožní zmazať všetky odmerané hodnoty v grafe. Pomocou funkcie Predict (Predpoveď) môžeme nakresliť predpoveď grafickej závislosti odmeraných hodnôt skôr, ako začneme merať, a po odmeraní porovnať so skutočnou grafickou závislosťou.

#### *Kopírovanie okna grafu a tabuľky*

Graf kopírujeme tak, že klikneme pravým tlačidlom myši priamo na graf na ktorom sa objaví ponuka [\(obr.](#page-116-0) 50), z ktorej vyberieme Clipboard copy (Kopírovať obrazovku okna). Pri kopírovaní tabuľky postupujeme rovnako, najprv ale označíme všetky riadky tabuľky pomocou myši a potom kopírujeme. Takto nakopírované okno pomocou Ctrl V vložíme do programu Word alebo Excel a upravíme. Vo wordovskom súbore použijeme na úpravu tabuľky nasledujúci postup: označíme celú tabuľku pomocou myši, zvolíme v hornej lište Vložiť tabuľku a vyberieme možnosť *Tabuľka*.

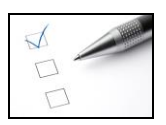

## **Preskúšajte sa – 4.2**

- 1. Pomocou nasledujúcej štatistickej tabuľky určte
	- a) pre uhlovú dráhu  $\varphi$  nasledujúce veličiny: maximálnu hodnotu, výberový priemer, sumu, sumu všetkých hodnôt na druhú,
	- b) pre čas: *n*,  $s(n)$ ,  $t_{\text{max}}$ ,  $u_{\text{A}\bar{t}}$ ,  $u_{\text{B}t}$

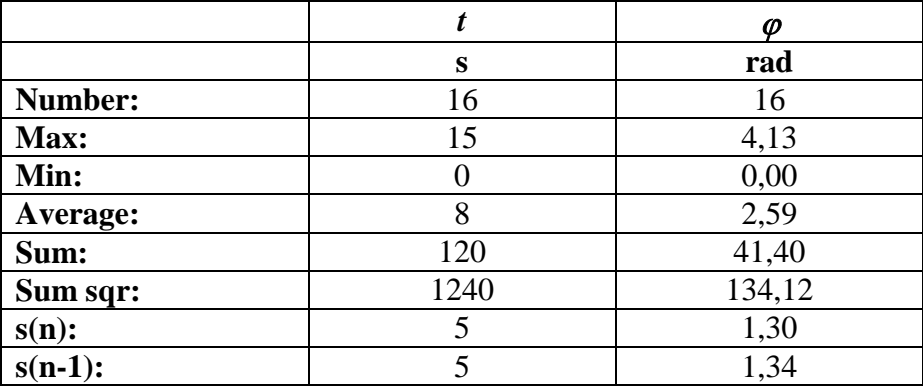

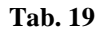

- 2. Pomocou výsledkov z [príkladu 19](#page-111-1) vypočítajte absolútnu a relatívnu štandardnú neistotu
	- a) výberového priemeru okamžitej výchylky *x*,
	- b) výberového priemeru tuhosti pružiny, ak pre pružnú silu platí *F* = *kx,*

c) zapíšte správne výsledok merania pre oba výpočty. Výsledky

- 3. Otvorte si v Coachi súbor s názvom Cvičný, ktorý obsahuje dve odmerané závislosti *p* = f (*V*), *p* = f (1/*V*) pre izotermický dej. Teoreticky predpovedaná funkčná závislosť popisujúca tento dej je daná *pV = NkT*, kde *N*, *k*, *T* sú konštanty.
	- a) Do grafu *p* = f (*V*) nakreslite predpoveď fitovacej krivky. Navrhnite hodnoty parametrov fitovacej funkcie a graf potom fitujte vhodnou funkciou. Bola vaša predpoveď správna? Opíšte parametre fitu a štandardnú odchýlku.
	- b) Zmažte predpoveď v grafe a graf skopírujte do wordu.
	- c) Uložte graf *p* = f (*V*) ako tabuľku v Coachi a skopírujte ju do wordu. Zmažte fit v grafe.
	- d) Fitujte graf *p* = f (1/*V*) vhodnou funkciou. Opíšte parametre fitu a štandardnú odchýlku. Graf skopírujte do wordu.
	- e) V grafe *p* = f (1/*V*) určte pomocou Scanu hodnotu tlaku v bode s objemom 20 ml. Priblížte si graf.
	- f) Z tabuľky nameraných hodnôt získajte štatistickú tabuľku, uložte ju do wordu. Zo štatistickej tabuľky určte nasledovné hodnoty: počet meraní, výberový priemer termodynamickej teploty, odchýlku od *n* hodnôt pre *p\*V*, súčet

všetkých hodnôt pre *V*, súčet všetkých druhých mocnín pre *N*.

Vypočítajte štandardnú neistotu typu A a typu B pre *N* a *p*.

- g) Tabuľku odmeraných hodnôt nakopírujte do wordu.
- h) V tabuľke odmeraných hodnôt v Coachi urobte nasledovne úpravy: vymažte 3. riadok, v 5. riadku zmeňte hodnotu tlaku na 130 kPa.

## 4. Doplňte tvrdenia: [Výsledky](#page-152-0) a) Meranie štartujeme stlačením ............................. a zastavujeme stlačením ....................... . b) Parametre merania nastavujeme kliknutím na ikonu ....................... v hornej lište. c) Výsledky merania ukladáme pomocou ikony ...................... .

- d) Všetky úpravy v grafe urobíme pomocou ponuky Create/Edit Diagram, ktorú získame ........................... priamo v grafe.
- e) Úpravy v tabuľke vykonáme v ponuke, ktorú získame kliknutím pravého tlačidla myši .......................... .
- f) Tabuľku pri kopírovaní celú označíme a vyberieme možnosť ........................... .
- 5. Vyberte správne tvrdenie. Štatistiku tabuľky získame kliknutím pravého tlačidla myši priamo

a) na grafe, b) na tabuľke, c) na texte.

- 6. Vyberte správne tvrdenie. Graf fitujeme pomocou funkcie
	- a) Analyse-Function-fit,
	- b) Scan,
	- c) Process-Derivative.
- 7. Vyberte správne tvrdenie. Pri derivovaní grafu použijeme funkciu [Výsledky](#page-152-0)
	- a) Analyse Derivative,
	- b) Scan,
	- c) Process-Derivative.
- 8. Vyberte správne tvrdenie. Graf prezeráme pomocou
	- a) Analyse Derivative,
	- b) Scan,
	- c) Process-Derivative.
- 9. Vyberte správne tvrdenie. Graf kopírujeme pomocou
	- a) Clipboard copy, b) Rows-Copy, c) Copy Column.

## **4.3 Softvér Coach 6**

Existuje aj novšia verzia programu Coach, ktorú používame na niektorých počítačoch, preto stručne popíšme rozdiely novšej verzie oproti Coachu 5.

Program Coach 6 je v slovenskom jazyku. Líši sa od staršej verzie novým dizajnom hlavného okna programu (obr. 56) a tlačidiel (obr. 57) ako aj niektorými funkciami. Je možné v danom projekte (aktivite) zvoliť viac okien na dáta - graf, tabuľka, displej meradla a iné (Obr. 59).

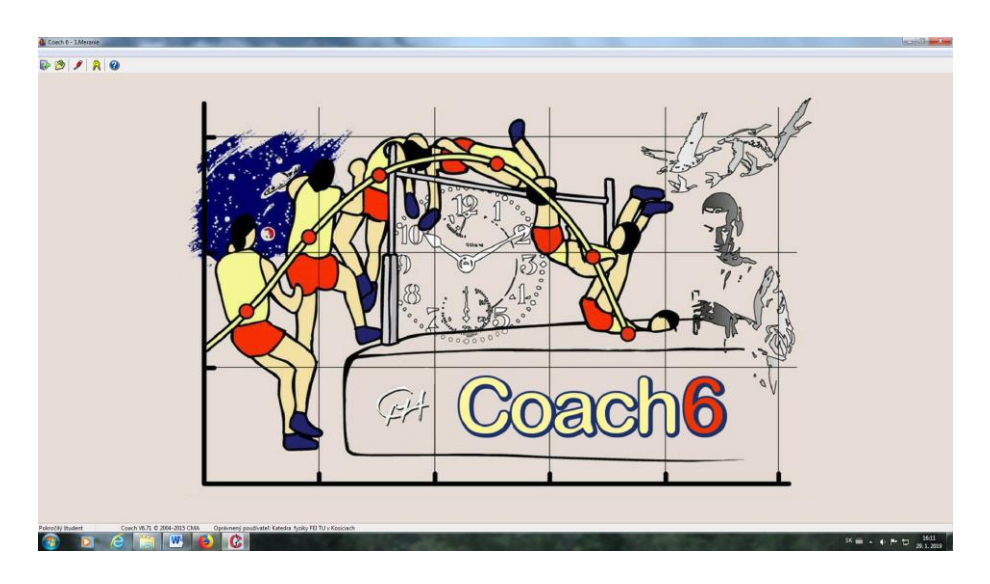

**Obr. 56**

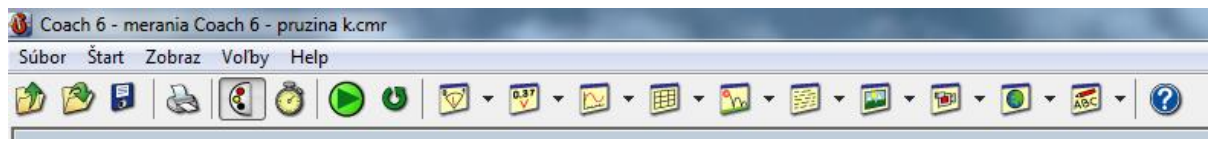

**Obr. 57**

Program sa otvára kliknutím na ikonu Autor na obrazovke, potom sa zvolí Užívateľská úroveň *Pokročilý študent* a potvrdí OK.

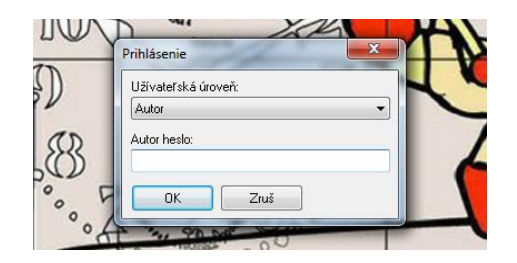

**Obr. 58**

Pri meraní na zapnutie merania používame ikonu  $\|\bullet\|$ , na ktorú klikáme aj v prípade opakovaného merania. Toto tlačidlo nezmení farbu na červenú ako to bolo v staršej verzii. Počas merania k nemu pribudne nové tlačidlo **Stop**, ktorým meranie zastavujeme. Parametre merania sa nastavujú v hornej lište kliknutím na tlačidlo .

Všetky úpravy v tabuľke aj grafe robíme rovnako ako to bolo v Coachi 5, okrem štatistiky, ktorú získame pri úprave grafu a aj pri úprave tabuľky, v možnosti *Spracuj/Analyzuj* (obr. 59).

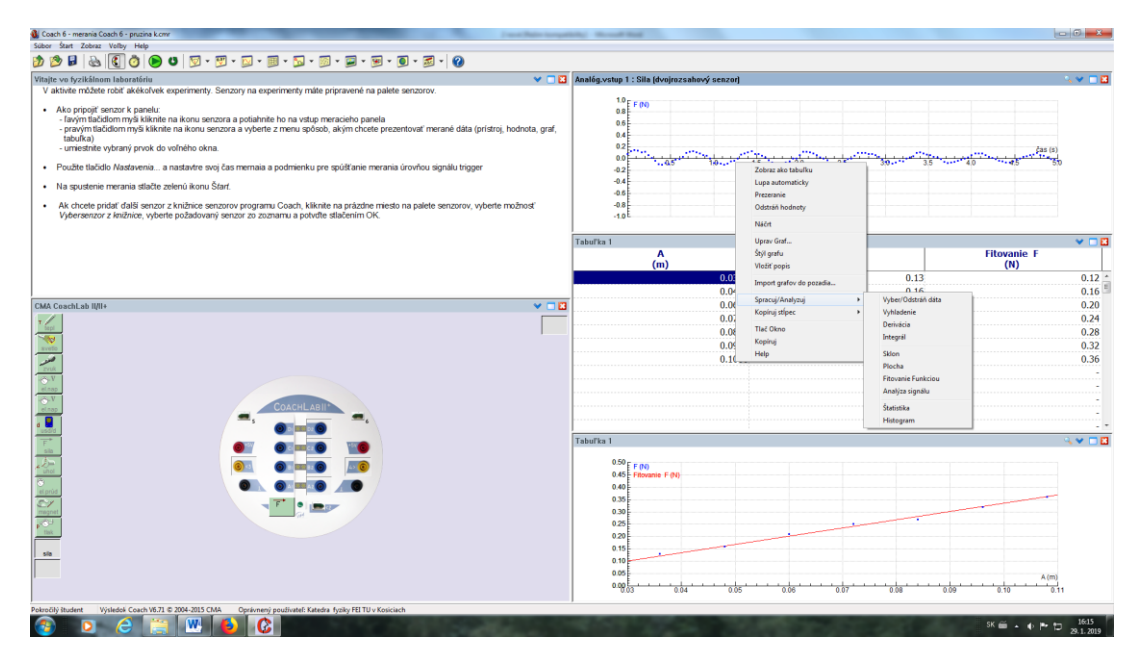

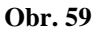

Nová verzia Coachu má pridané možnosti k skvalitneniu fitovania funkciou. Oproti pôvodnej verzii ponúka možnosť zlepšenia fitu – možnosť *Vylepši*, fixovanie jednotlivých parametrov fitovacej funkcie (obr. 60) ako aj viac typov funkcii na fitovanie.

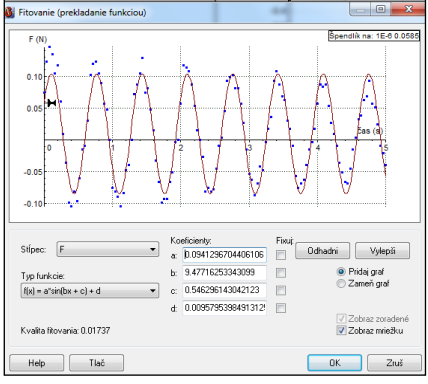

**Obr. 60**

# **5 Meracie prístroje**

Aká je presnosť merania digitálneho voltmetra? Ako sa meria pomocou mikrometra?

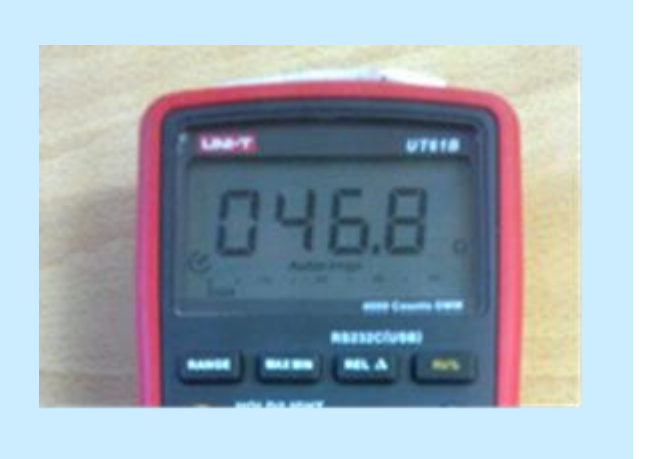

#### **Základné pojmy:**

pásmové meradlo, posuvné meradlo, mikrometer, váhy, stopky, teplomer, pyrometer, voltmeter, ampérmeter

V tejto kapitole sa oboznámime s niektorými základnými meracími prístrojmi, ktoré budeme pri meraní používať. Pôjde o meradlá digitálne, elektrické ručičkové (analógové), ale aj mechanické. Pomocou nich budeme merať dĺžku a priemer telies, elektrický prúd a napätie, teplotu prostredia, ale aj dobu, za ktorú teleso kmitá a podobne.

## **5.1 Meradlá dĺžky**

#### **5.1.1 Pásmové a posuvné meradlo**

*Pásmové meradlo* slúži na meranie dĺžok (obr. 61). Stupnica pásmového meradla je delená na milimetre. Presnosť pásmového meradla je daná hodnotou najmenšieho dielika.

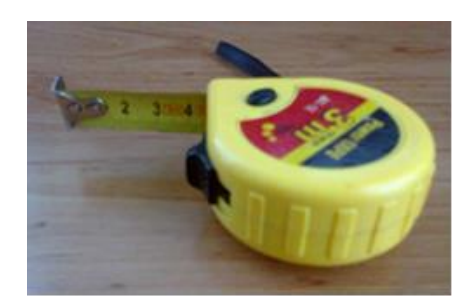

**Obr. 61**

*Posuvné meradlo* používame na určenie dĺžok, vonkajších a vnútorných rozmerov alebo hĺbky. Posuvné meradlo pozostáva z pevnej časti s hlavnou milimetrovou stupnicou a pevnou čeľusťou a pohyblivej časti s čeľusťou a nóniovou stupnicou (obr. 62) (pozri aj obrázok na <http://web.tuke.sk/smetrologia/prospekty/posuvka-sch.jpg>).

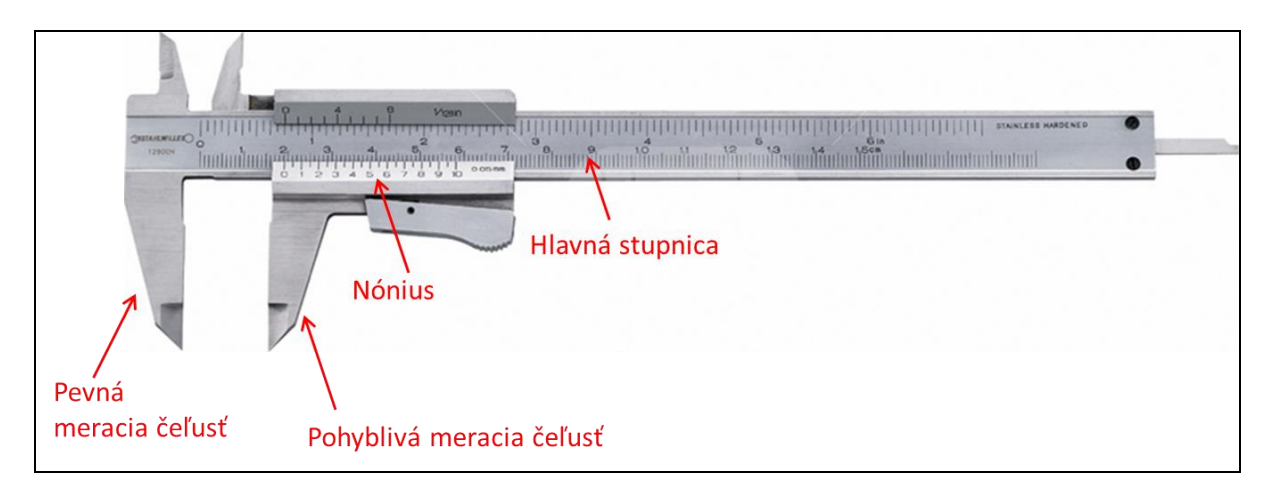

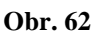

Delenie nónia (pomocnej stupnice) môže byť na 1/10, 1/20 alebo 1/50. Pri delení na desatiny má dĺžkový nónius stupnicu rozdelenú na 10 rovnakých dielikov. Analogicky je to pri ďalších deleniach. Pri meraní posuvným meradlom, vložíme teleso medzi meracie plochy. Na pomocnej stupnici sledujeme polohu začiatočnej nóniovej rysky (nuly), ktorá ukazuje na hlavnej stupnici počet celých milimetrov. Potom na pomocnej stupnici nónia hľadáme prvý dielik rysky nónia, ktorý je totožný s niektorým dielikom hlavnej stupnice. Tento dielik

označuje počet desatín milimetra (pri delení nónia na 1/10) alebo počet stotín milimetra (pre delenie na 1/20 a 1 /50). Výsledná hodnota merania je daná súčtom milimetrov na hlavnej stupnici a desatín (stotín) milimetra na nóniovej stupnice.

**Napríklad:** *Na detaile posúvného meradla s delením nónia na 1/10 mm na obrázku, je*

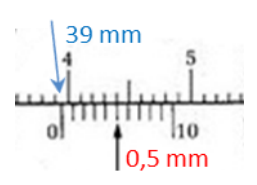

*poloha začiatočnej nóniovej rysky (nula) za hodnotou 3,9 (39 mm) na hlavnej stupnici. Na stupnici nónia sa prekrýva v poradí 5 dielik (medzi dielikmi hodnoty 0 a 10 na nóniu) s hodnotou dielika 4 (40 mm) na hlavnej stupnici, čo prislúcha hodnote 0,5 mm na nóniovej stupnici. Výsledná číselná hodnota je daná súčtom 39 mm + 0,5 mm = 39,5 mm.*

**Napríklad:** *Pri meraní vonkajších rozmerov telesa pomocou posúvného meradla s delením nónia na 1/20 mm (detail na obrázku [http://web.tuke.sk/smetrologia/prospekty/posuvka](http://web.tuke.sk/smetrologia/prospekty/posuvka-sch.jpg)[sch.jpg\)](http://web.tuke.sk/smetrologia/prospekty/posuvka-sch.jpg), poloha začiatočnej nóniovej rysky (nula) je totožná s hodnotou 2 (20 mm) na hlavnej stupnici. Na stupnici nónia sa prekrýva v poradí 5 dielik (medzi dielikmi hodnoty 2 a 3 na nóniu) s hodnotou dielika 3 (30 mm) na hlavnej stupnici, čo prislúcha hodnote 0,25 mm na nóniovej stupnici. Výsledná číselná hodnota vonkajších rozmerov telesa je daná súčtom 20 mm + 0,25 mm = 20,25 mm.*

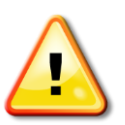

*Pozrite sa aj na animáciu ako merať s posuvným meradlom, zdroj:*

*<http://web.tuke.sk/smetrologia/prospekty/posuvka-anim.gif>*

Presnosť posuvného meradla určujeme ako hodnotu najmenšieho dielika.

#### **Z histórie**

Princíp odčítania nameranej hodnoty v medzipolohách využívajúci nónius vynašiel v roku 1631 francúzsky matematik Pierre Vernier. Táto stupnica sa v určitých jazykoch nazýva aj *Vernierova* po tomto vynálezcovi, no vo väčšine krajín sa zaviedol pojem *nóniová*. Nónius je latinské meno portugalského astronóma a matematika Pedra Nunesa. Ten v roku 1542 vynašiel mierne odlišný spôsob získavania nameraných hodnôt, ktorý bol predchodcom dnešnej nóniovej stupnice.

#### **5.1.2 Mikrometer**

Mikrometer je meradlo dĺžok, ktoré využíva pri meraní presnú skrutku s malým stúpaním závitu, tzv. mikrometrickú skrutku, ktorá určuje polohu meracích plôch. Vďaka tomuto princípu merania je mikrometer presnejšie meradlo ako posuvné meradlo. Mikrometer má dve stupnice (obr. 63) (pozri aj obrázok na [http://web.tuke.sk/smetrologia/prospekty/mikrometer](http://web.tuke.sk/smetrologia/prospekty/mikrometer-sch.jpg)[sch.jpg\)](http://web.tuke.sk/smetrologia/prospekty/mikrometer-sch.jpg). Hlavná milimetrová stupnica je delená na hlavné milimetrové dieliky nad referenčnou čiarou, pod ktorou je každý dielik rozdelený na polovicu. Druhá, rotačná stupnica, sa nachádza po obvode bubienka a zvyčajne je delená na 50 dielikov. Väčšina mikrometrov má rapkáč, ktorý slúži na vyvolanie vhodnej meracej sily. Pri natáčaní bubienka bez rapkáča môže dôjsť k deformácii meraného telesa medzi meracími plochami, prípadne aj k deformácii meradla, čo môže ovplyvniť výsledok merania. Rapkáč je v podstate spojka, ktorá pri pôsobení väčšieho tlaku než je dovolený začne prekĺzavať.

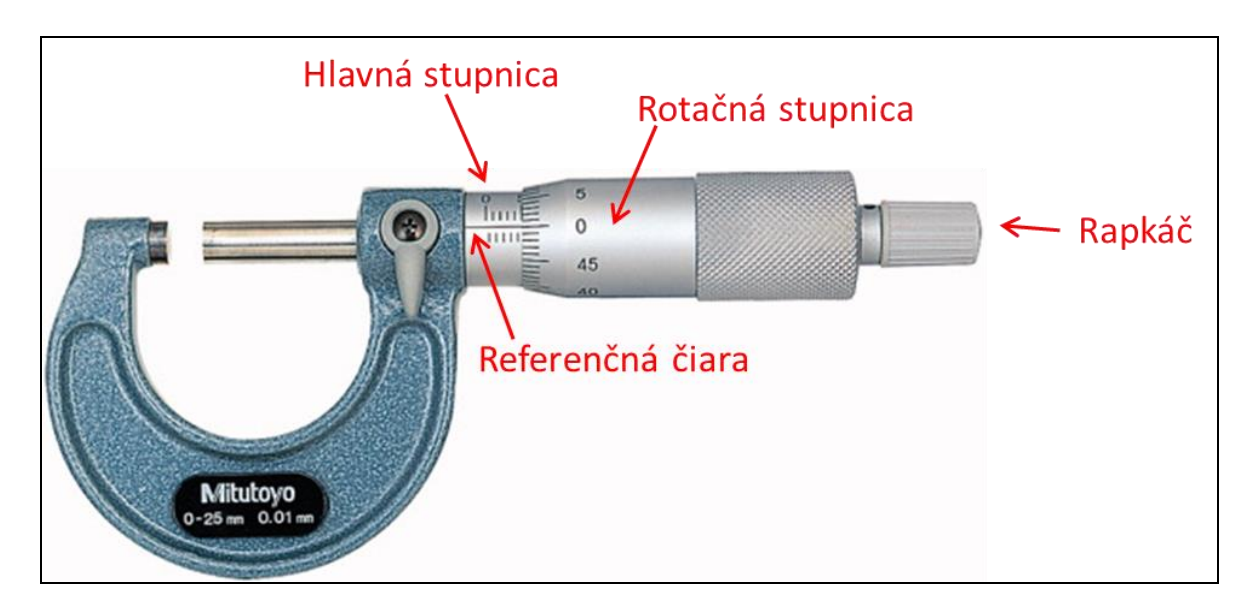

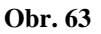

Pri meraní na mikrometri, najprv odčítame hodnotu celých dielikov z milimetrovej stupnice nad referenčnou čiarou, ktorá je na odkrytej časti stupnice až po bubienok. K nej pripočítame hodnotu polovičných dielikov pod referenčnou čiarou. Potom sa pozeráme na stupnicu na bubienku, na ktorej hľadáme dielik na stupnici bubienka, ktorý sa prekrýva s referenčnou čiarou. Výsledná hodnota merania bude daná súčtom celých dielikov na milimetrovej stupnici, polovičných dielikov na milimetrovej stupnici a stotín milimetra na bubienku.

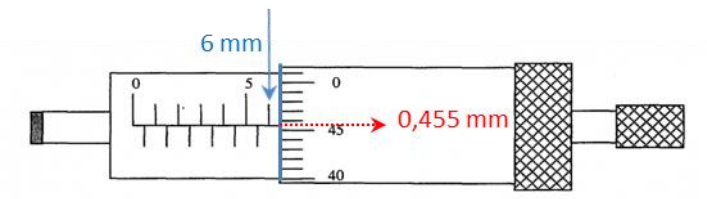

*nezakrytá bubienkom je 6 celých dielikov, teda 6 mm. Referenčná čiara na mikrometri sa prekrýva s dielikom 45,5 na bubienku, čo je 0,445 mm. Celková hodnota merania bude daná súčtom 6 + 0,445 = 6,445 mm.*

**Napríklad:** *Na obrázku [http://web.tuke.sk/smetrologia/prospekty/mikrometer-sch.jpg,](http://web.tuke.sk/smetrologia/prospekty/mikrometer-sch.jpg) v hornej časti posledná hodnota na milimetrovej stupnici nezakrytá bubienkom je 15 celých dielikov, teda 15 mm. Referenčná čiara na mikrometri sa prekrýva s dielikom 5 na bubienku, čo je 0,05 mm. Celková hodnota merania bude daná súčtom 15 + 0,05 = 15,05 mm.*

Presnosť mikrometra určujeme ako hodnotu najmenšieho dielika.

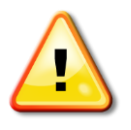

*Pozrite sa aj na animáciu ako merať s posuvným meradlom, zdroj:*

*<http://web.tuke.sk/smetrologia/prospekty/mikrometer-anim.swf>*

#### **Z histórie**

Mikrometer pochádza zo 17. storočia. Anglický astronóm, matematik a konštruktér vedeckých prístrojov William Gascoigne objavil mikrometrickú skrutku ako náhradu nónia, ktorá mu mala pomôcť pri jeho štúdiu hviezd. Skutočným otcom dnešného mikrometra je francúz Jean Louis Palmer, ktorý dokázal že mikrometer môže byť použitý pri presnom meraní rozmerov.

#### **5.2 Meradlá času - stopky**

Stopkami určujeme dobu, za ktorú teleso napr. vykoná určitý počet kmitov alebo prejde určitú dráhu. Digitálne stopky, ktoré používame pri meraní, ovládame pomocou dvoch tlačidiel. Tlačidlom **Start Stop** vpravo hore (obr. 64) spúšťame a zastavujeme dobu merania. Časový údaj na stopkách nulujeme tlačidlom **Reset** (vľavo hore). Čas na displeji stopiek je

zobrazovaný vo formáte (0:00 00 – minúty : sekundy stotiny sekundy). Preto pri odčítavaní časového údaja zo stopiek je nutné premeniť čas v minútach na sekundy.

**Napríklad:** *Stopkami bola odmeraná doba 50 kmitov jednoduchého kyvadla 1:48 06, t. j. 1 minúta, 48 sekúnd a 6 stotín sekundy. Potom celková doba určená v sekundách je 60 + 48,06 = 108,06 sekúnd.*

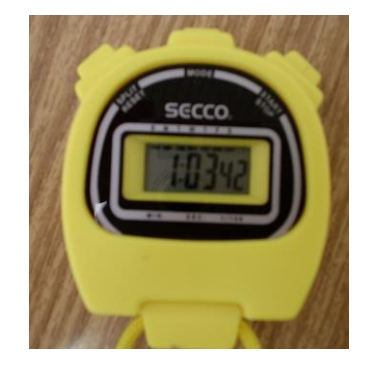

**Obr. 64**

Presnosť stopiek je určená ako hodnota najmenšieho dielika na stupnici.

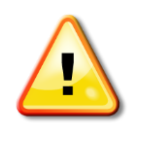

*Nezabudnite pri meraní stopkami brať do úvahu osobnú chybu, ktorá je spôsobená oneskorenou reakciou experimentátora pri zapnutí a vypnutí stopiek. Tá predstavuje chybu približne 0,1 s na jedno stlačenie tlačidla stopiek.*

#### **5.3 Meradlá hmotnosti**

V našom laboratóriu používame na určenie hmotnosti telies váhy OWA LABOR 750.05, ktoré pozostávajú z misky a stupnice (obr. 65).

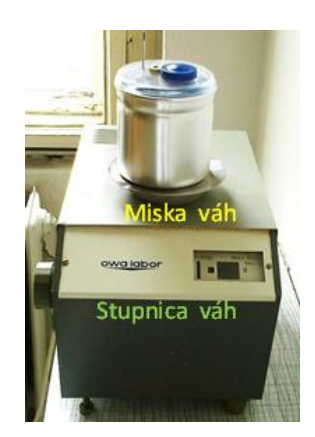

 **Obr. 65 Obr. 66**

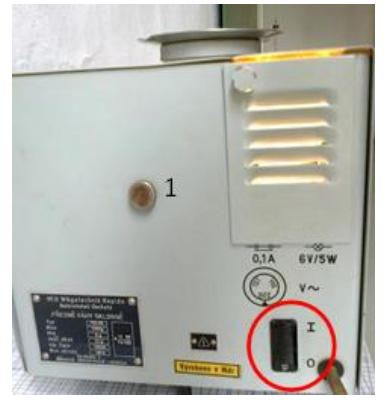

Váhy uvádzame do prevádzky zapnutím vypínača v zadnej časti váh (obr. 66). Hodnotu hmotnosti zobrazuje svetelná stopa na displeji stupnice váh (obr. 67), na ktorom pred meraním skontrolujeme nulovú hodnotu (čierna ryska sa musí prekrývať s nulovou hodnotu na váhach).

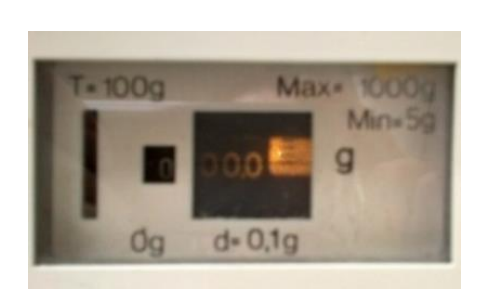

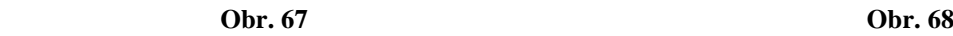

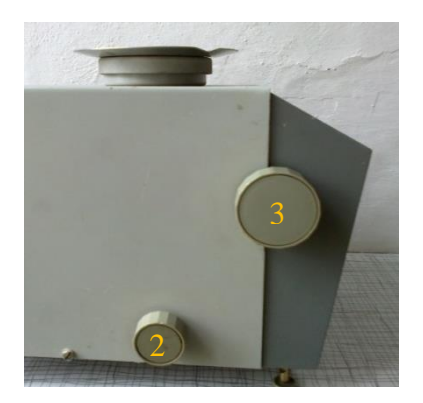

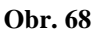

Ak je stupnica na displeji rozmazaná, zaostríme ju pomocou kolieska 1 v zadnej časti váh (obr. 66). Potom môžeme začať merať.

Pri určovaní hmotnosti telesa položíme teleso na misku váh a odčítame jeho hmotnosť zo stupnice. Stupnica na obr. 67 ukazuje hmotnosť telesa do 100 g (napr. 38,5 g).

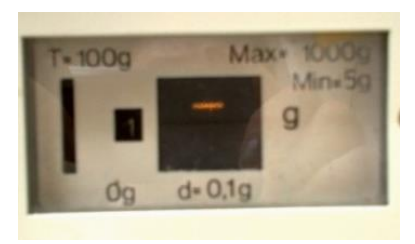

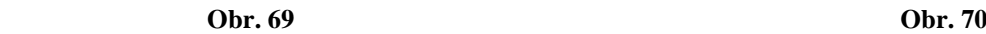

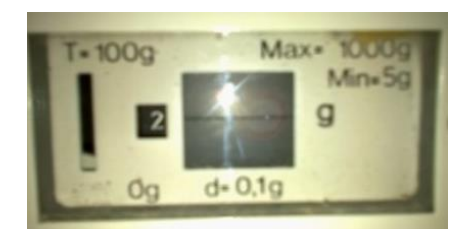

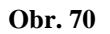

Ak na stupnici nie je zobrazená číselná hodnota (displej zobrazuje znamienko plus alebo mínus) (obr. 69), znamená to, že teleso je ťažšie (pre znamienko +) alebo ľahšie (pre znamienko -) ako 100 g. Potom teleso zložíme z váh a vyvážime ho potrebným celočíselným násobkom 100 g pomocou kolieska 3 na obr. 68. V okienku vedľa stupnice (obr. 70) sa objaví číslo, ktoré odpovedá n - násobku 100 g (napr. číslo 2 znamená, že sme pridali hmotnosť 200 g).

**Napríklad:** *Ak vážime teleso, ktoré váži 538 g, tak pomocou kolieska 3, nastavíme v okienku vedľa stupnice číslo 5. Potom k odčítanej hodnote 38 g na stupnici pripočítame 500 g.*

Po meraní vážené teleso zložíme z váh, vrátime pomocou kolieska 3 číslo v okienku vedľa stupnice na 0 a vypneme váhy. Presnosť váh je uvedená na váhach, *d* = 0,1 g. Maximálna hmotnosť, ktorú môžeme na týchto váhach odvážiť je 1000 g.

### **5.4 Meradlá teploty**

#### **5.4.1 Teplomer**

Na určovanie teploty používame rôzne teplomery, najčastejšie s digitálnym displejom (obr. 71).

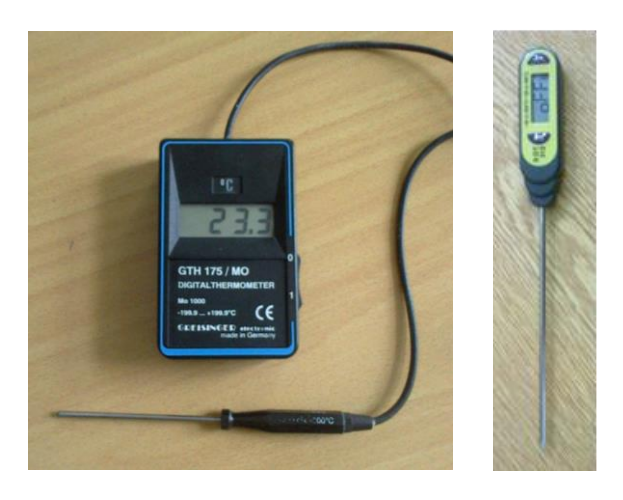

**Obr. 71**

Pri meraniach podporovaných počítačom meriame pomocou teplotných sond, ktoré umožňujú merať teplotu v rôznych rozsahoch teplôt. Presnosť teplomerov je daná hodnotou ich najmenšieho dielika na stupnici.

#### **5.4.2 Pyrometer**

Na meranie vysokých teplôt slúžia radiačné teplomery – optické pyrometre (obr. 72), ktoré sú založené na zákonoch tepelného žiarenia absolútne čierneho telesa. Bežne používané typy možno použiť na meranie teplôt do 3500°C.

Merací systém pyrometra je tvorený voltmetrom s otočnou cievkou z rozsahom 1,5 V a prúdovou spotrebou 5 mA. Voltmeter je paralelne pripojený k pyrometrickej žiarovke, ktorá sa nachádza v ohniskovej rovine ďalekohľadu.

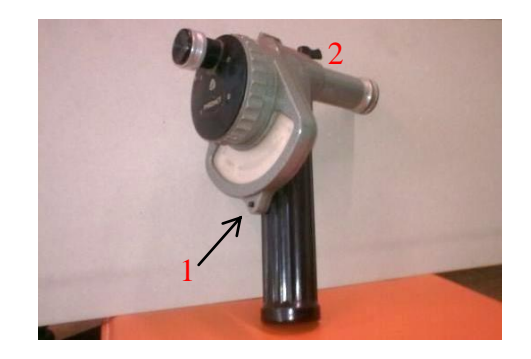

**Obr. 72**

Pri meraní pozorujeme ďalekohľadom svetlo vychádzajúce zo žiariča (napr. zo žiarovky) a regulujeme otočnou cievkou pri súčasnom stlačení tlačidla 1 na obr. 72 žeraviaci prúd žiarovky pyrometra tak, aby farba vlákna žiarovky bola taká istá ako farba žiariča. Pre pyrometer používaný v našom laboratóriu je výrobcom určená presnosť merania  $\pm 22^{\circ}$ C na rozsahu 700 - 1500 $\degree$ C a  $\pm$  35 $\degree$ C na rozsahu 1200 - 2300 $\degree$ C. Rozsahy na pyrometri meníme gombíkom 2 na obr. 72. Odhad vysokej teploty podľa farby vysielaného svetla je uvedená v tab. 20.

| Teplota $(^{\circ}C)$ | 700              | 900                | 1100     | 1200 | 1300               | 1500      |
|-----------------------|------------------|--------------------|----------|------|--------------------|-----------|
| Farba                 | tmayo<br>červená | višňovo<br>červená | oranžová | žltá | zožltnutá<br>biela | oslňujúca |

**Tab. 20**

#### **5.5 Meradlá napätia, prúdu a odporu**

Pri meraní napätí a prúdu používame rôzne typy voltmetrov, ampérmetrov a multimetrov, ručičkové (analógové) alebo digitálne.

Multimeter (obr. 73) sa zapína tlačidlom ON / OFF a používa sa ako voltmeter, ampérmeter alebo ohmmeter. Voľbu typu meradla zvolíme stlačením tlačidiel v ľavej časti na boku prístroja (napr. stlačíme A pre ampérmeter). Pri meraní je dôležité zvoliť správne stupnicu merania, ktorá sa na multimetri volí stlačením tlačidiel v ľavej časti zvoleného rozsahu, napr.

20 V. Výber merania jednosmerného (DC) alebo striedavého (AC) prúdu uskutočníme stlačením príslušného tlačidla.

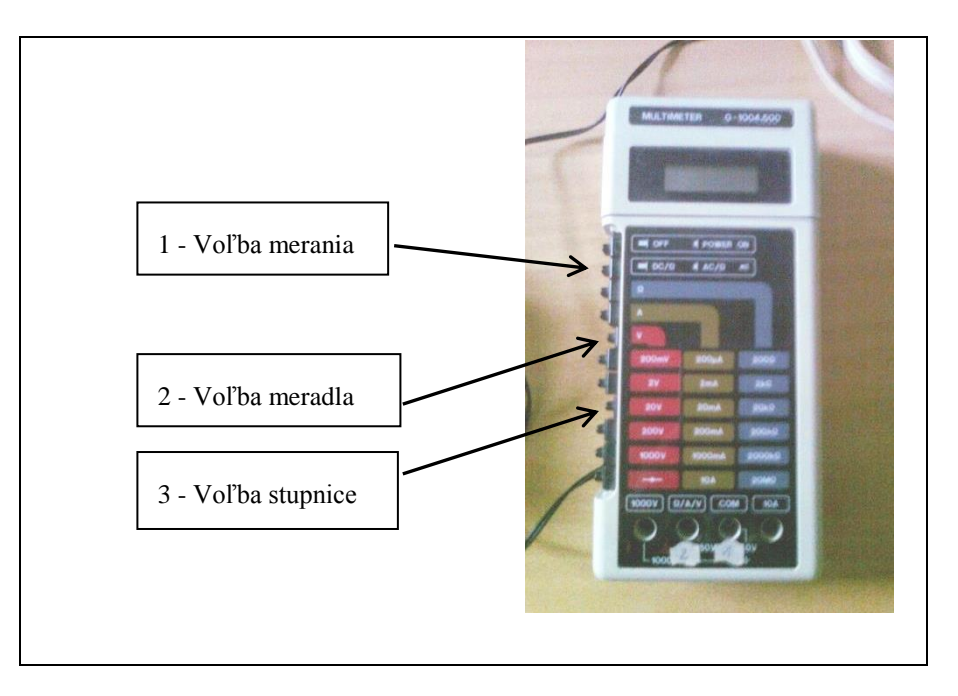

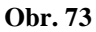

Pomocou multimetra na obr. 74 je možné merať jednosmerný a striedavý prúd v rozsahu od A po A, rovnako aj napätie v mV a V, odpor, frekvenciu a teplotu. Voľbu rozsahu a typu merania volíme otočením gombíka v strednej časti multimetra z polohy OFF do požadovanej polohy. Presnosť spomenutých multimetrov je daná ako hodnota najmenšieho dielika na stupnici displeja.

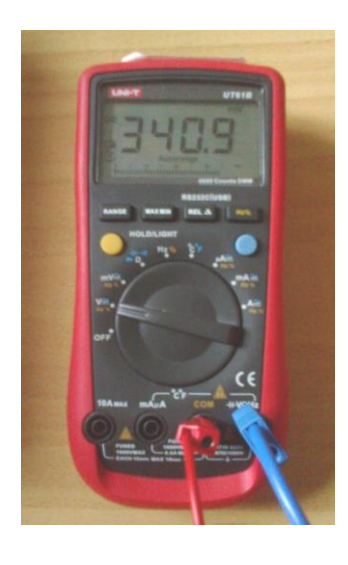

**Obr. 74**

Na ručičkovom voltmetri (obr. 75) alebo ampérmetri sa používa na zmenu rozsahu prepínač v pravej časti na boku prístroja. Zvolený rozsah je zobrazený v okienku (červený krúžok na obr. 75). V našom laboratóriu používame aj iné typy ručičkových voltmetrov a ampérmetrov, na ktorých sa rozsah stupnice volí podobným spôsobom.

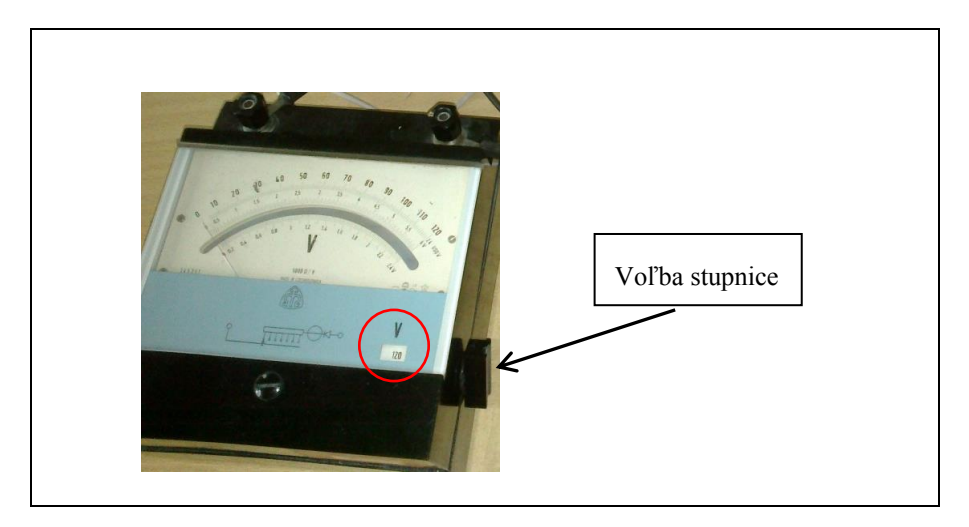

**Obr. 75**

Presnosť ručičkových voltmetrov a ampérmetrov je daná [triedou presnosti](#page-26-0) (p) v percentách na danom rozsahu prístroja

$$
z_{\text{max}} = \frac{p}{100} \cdot \text{rozsah.}
$$

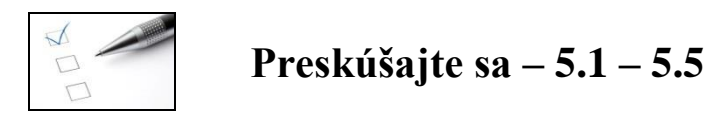

1. Odčítajte meranú hodnotu na posuvných meradlách na obrázkoch a určte ich presnosť.

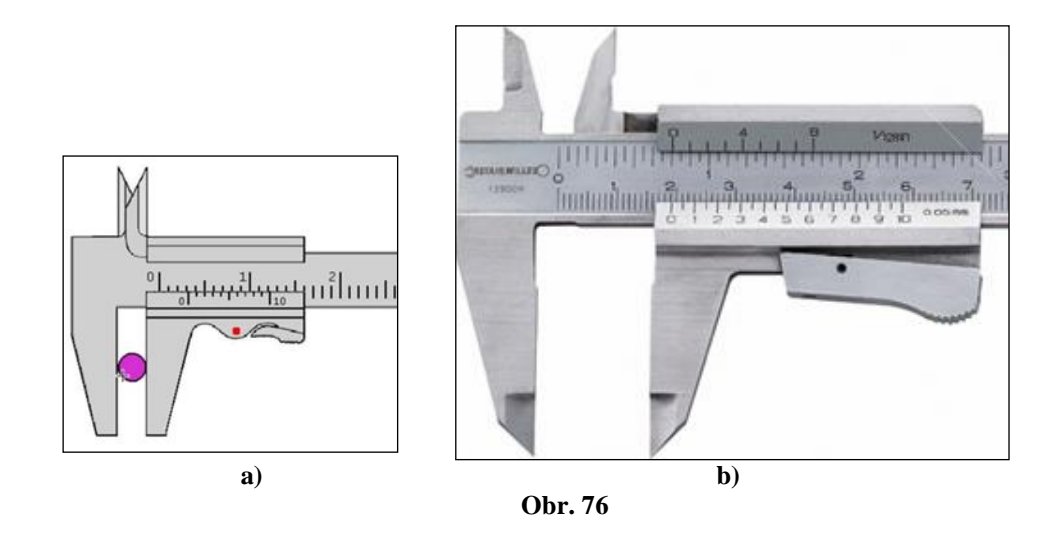

2. Odčítajte hodnotu zo stupnice mikrometra na obrázkoch a určte ich presnosť.

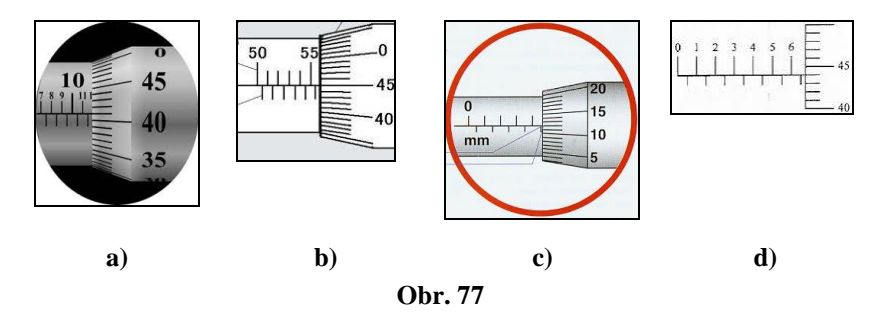

3. Určte časový okamih v sekundách zo stupnice stopiek na obrázkoch a určte ich presnosť.

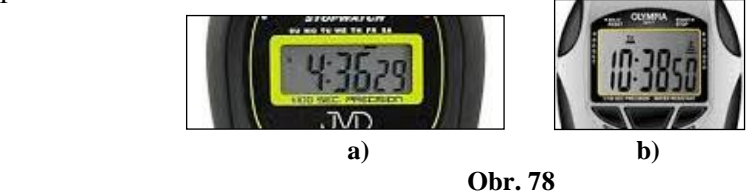

4. Určte triedu presnosti prístrojov na obrázkoch.

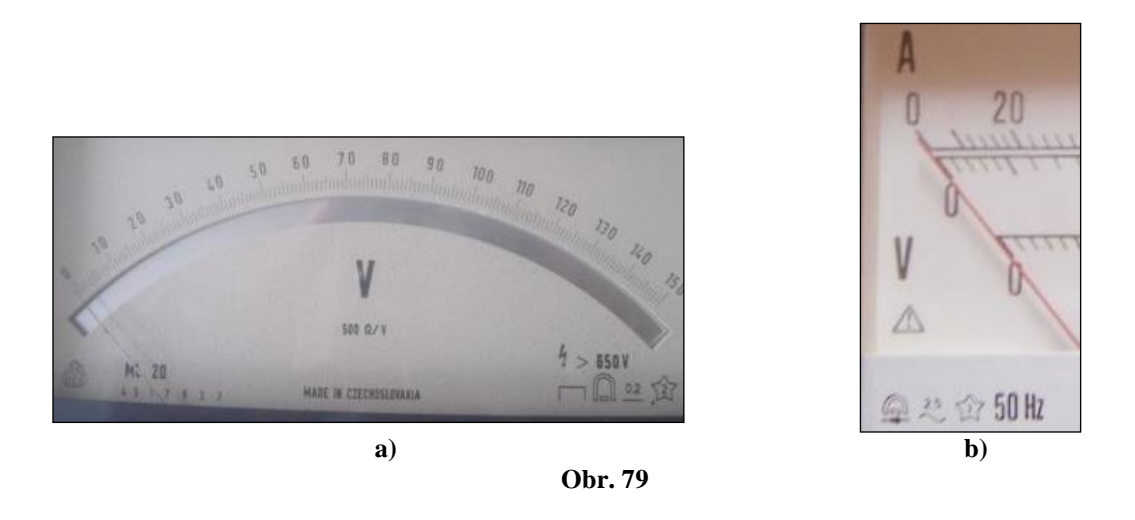

5. Pomocou voltmetra na obr. 79 a) bola určená hodnota napätia 75,6 V. Určte presnosť merania. Aká bude maximálna dovolená odchýlka ampérmetra na obr. 79 b) na rozsahu 30 A, na rozsahu 600 V?

[Výsledky](#page-153-0)

# **Výsledky**

## **Kapitola 1**

### **Časť 1.1**

- 1. a) Dĺžka drôtu bola určená jednorazovým priamym meraním. Výsledok merania je určený dĺžkou drôtu.
	- b) Hmotnosť a strana štvorcovej dosky boli odmerané raz. Pomocou nich, podľa funkčného predpisu, bol určený moment zotrvačnosti. Je to jednorazové nepriame meranie. Výsledok merania:  $I = 3,375.10^{-3}$  kg.m<sup>2</sup>.
	- c) Hmotnosť kovového valčeka bola určená opakovaným priamym meraním. Výsledok merania bude určený výberovým priemerom hmotnosti.
	- d) Dobu kmitu matematického kyvadla určujeme ako podiel odmeraného časového intervalu a počtu 50 kmitov, *T* = *t /* 50. Toto meranie bolo uskutočnené 8 - krát. Ide o nepriame opakované meranie. Výsledok merania:  $T = 2,088$  s.
	- e) Výška hranola bola určená ako výberový priemer, ide o opakované priame meranie.
	- f) Hmotnosť vody bola určená ako rozdiel dvoch odmeraných hmotností, ktorý predstavuje výsledok merania. Pri meraní bola použitá metóda jednorazového nepriameho merania.
	- g) Teplota vody v nádobe bola určená metódou priameho opakovaného merania. Výsledok merania:  $\bar{t} = 20,74$  °C.
	- h) Tuhosť pružiny bola určená jednorazovou nepriamou metódou. Výsledok merania:

 $k = \frac{F}{m} = 0.3$  N/m. *x*

- i) Pri určovaní pôsobiacej sily na vozíček sa hodnoty hmotnosti a zrýchlenia odmerali niekoľkokrát, z nich sa určil výberový priemer, ktorý sa použil na určenie výslednej sily. Bola použitá metóda opakovaného nepriameho merania. Výsledok merania  $\overline{F} = \overline{m}\overline{a} = 0.994$  N. Spät<sup>n</sup>
- 2. Správna odpoveď b).
- 3. Správna odpoveď a).
- 4. Správna odpoveď a).
- 5. Správna odpoveď c).
- 6. Správne odpovede: porovnávacia metóda - b, absolútna metóda - d, statická metóda - a. [Späť](#page-15-0)

## **Kapitola 2**

#### **Časť 2.1**

- 1. a) Meranie je zaťažené hrubou chybou, výrazne sa líši štvrtá odmeraná hodnota 1,3 s.
	- b) Pri meraní molárnej plynovej konštanty je súbor hodnôt sústavne o niečo menší ako je tabuľková hodnota, meranie je zaťažené systematickou chybou.
	- c) Meranie je zaťažené hrubou chybou, výrazne sa líši tretia odmeraná hodnota 1,5 cm a ôsma 1,46 cm. Spätianus and the spatial service of the spatial service service service service service service service service service service service service service service service service service service service service serv
- 2. a) Konvenčne pravá hodnota je určená ako výberový priemer  $m_p = \overline{m} = 9.88 \text{ g}$ .
	- b) chyby pre šieste meranie:  $\Delta m = 0.01$  g,  $\delta_m \gamma_0 = 0.1$  %
- 3. a) výberový priemer frekvencie ladičky je 440,126 Hz
	- b) chyby pre výberový priemer:  $\Delta f = 0,126$  Hz,  $\delta_{f\%} = 0,028$  %
	- c) chyby pre 5. meranie:  $\Delta f_5 = -0.6$  Hz,  $\delta_{f5\%} = 0.136$  % Opakované meranie zlepšilo výsledky merania.
- 4. Relatívna chyba momentu zotrvačnosti je  $\delta_l = 14,33\%$ .
- 5. Absolútna chyba je  $\Delta h = \pm 8,746,10^{-35}$  Js. Odmeraná hodnota Planckovej konštanty závisí od znamienka absolútnej chyby, preto môže nadobúdať dve hodnoty  $h_n = h_{\text{tab}} + \Delta h = 7.5$ , 10<sup>-34</sup> Js alebo  $h_n = h_{\text{tab}} - \Delta h = 5.5752$ , 10<sup>-34</sup> Js.
- 6. Správne odpovede: a) pre absolútnu chybu, c) pre relatívnu chybu. [Späť](#page-22-0)
- 7. Správna odpoveď c)
- 8. Správna odpoveď b)
- 9. Správna odpoveď a)
- 10. Správna odpoveď c)
- 11. Doplnenie tvrdení: a) neberieme do úvahy, b) konvenčne pravou hodnotou meranej veličiny. konvenčne pravú hodnotu, d) percentách, e) rovnaká ako jednotka meranej veličiny.

#### **Časť 2.2**

- 1. Maximálna dovolená odchýlka je:
	- a) daná najmenším dielikom na stupnici váhy, čo zo zápisu hmotnosti je  $m_{\text{max}} = 0.01$  g,
	- b) daná pomocou triedy presnosti, ktorú vypočítame podľa vzťahu [\(2.7\)](#page-26-1), *I*max = 0,001 A,
	- c) daná ako súčet dvoch maximálnych dovolených odchýliek (najmenších dielikov meradla) pozri [rozdiel](#page-27-0) na str.28,  $d_{\text{max}} = 2$  mm,
	- d) daná najmenším dielikom na stupnici displeja voltmetra, *U*max = 0,0001 V,
	- e) daná najmenším dielikom na stupnici displeja mikrometra  $l_{\text{max}} = 0.001$  mm,
	- f) daná najmenším dielikom, ktorý vyplýva z nameraných hodnôt v tabuľke:  $V_{\text{max}} = 1 \text{ ml}, p_{\text{max}} = 0.1 \text{ kPa}, T_{\text{max}} = 0.01 \text{ K}, N_{\text{max}} = 0.00001.$  [Späť](#page-32-0)
- 2. Štandardná neistota typu B je určená vzťahom [\(2.6\)](#page-25-1), z ktorého výpočtom:
- a)  $u_{Bt} = 12.7 \text{ °C}$ ,
- b)  $u_{\text{BU}} = 0.138$  V, kde  $U_{\text{max}}$  bolo určené pomocou triedy presnosti,
- c)  $u_{\text{BV}} = 5{,}773{,}10^{-4}$  l.
- 3. Správna odpoveď je b).
- 4. Správna odpoveď je a),  $t_{\text{max}} = 0.01$  s.
- 5. Správna odpoveď je c).
- 6. Správna odpoveď je b). [Späť](#page-32-0)
- 7. Správna odpoveď je c).
- 8. Správna odpoveď je b).
- 9. Správna odpoveď je c).
- 10. Štandardná neistota typu B je daná vzťahom  $(2.6)$ , z ktorého výpočtom  $u_{\text{Bd}} = 2,886.10^{-5}$  m, zo vzťahu  $(2.4)$  odvodíme vzťah pre štandardnú neistotu typu A,  $u_{A\bar{d}} = 5,0586.10^{-6}$  m.
- 11. Výberový priemer priemeru guľôčok určíme pomocou vzťahu  $(1.1)$   $\bar{d}$  = 7,994 mm, štandardná neistota typu A je daná vzťahom <u>(2.5</u>), podľa ktorého  $u_{A\bar{d}} = 0.022$  mm.
- 12. Výberový priemer napätia určíme pomocou vzťahu  $(1.1)$   $\overline{U}$  = 0,0858 V, štandardná neistota typu A určená pomocou vzťahu [\(2.5\)](#page-25-0) je  $u_{A\overline{U}} = 0,001593$  V a pomocou približného vzťahu  $u_{A\bar{U}} = 0,43.$ (0,09 – 0,082) = 0,00344 V.
- 13. Na určenie relatívnej štandardnej neistoty použijeme vzťah  $(2.11)$ , potom  $u_{\text{r}I} = 6,667.10^{-3}$ . Zo vzťahu  $(2.10)$  pre absolútnu štandardnú neistotu  $u_I = 2{,}25.10^{-5}$  kg.m<sup>2</sup>.
- 14. Na určenie relatívnej štandardnej neistoty použijeme vzťah [\(2.11\)](#page-29-0), potom *u*r*<sup>V</sup>* = 0,00091. Zo vzťahu  $(2.10)$  pre absolútnu štandardnú neistotu  $u_V$  = 9,395 mm<sup>3</sup>.
- 15. Zo vzťahu pre rozšírenú neistotu [\(2.13\)](#page-30-0) odvodíme vzťah pre kombinovanú neistotu, čo je absolútna štandardná neistota, jej hodnota vychádza  $u_{CR} = 0,1918 \Omega$ . Pomocou hodnoty odporu a vzťahu pre relatívnu štandardnú neistotu  $(2.10) u_{rR} = 0.361$  $(2.10) u_{rR} = 0.361$ %.
- 16. Maximálna dovolená odchýlka veličiny  $z_{\text{max}} = y \cdot x_{\text{max}} + x \cdot y_{\text{max}}$ .

#### **Časť 2.3**

- 1. Správna odpoveď a).
- 2. Správna odpoveď a).
- 3. Správna odpoveď c).
- 4. Správna odpoveď b).
- 5. a)  $u_{Cd} = 5.77, 10^{-3}$  mm,  $u_{rd} = 0.023$  %, postup výpočtu ako v [príklade 5](#page-35-0) b)  $u_{CR} = 0.1918 \Omega$ ,  $u_{rR} = 0.1647 \%$ , postup výpočtu ako v [príklade 6](#page-37-0) c)  $u_{Ch} = 0.040979$  mm,  $u_{rh} = 0.0621$  %, postup výpočtu ako v [príklade 8](#page-40-1) d)  $u_{CC} = 2,9485,10^{-8}$  F,  $u_{rC} = 2,886$  %, postup výpočtu ako v <u>[príklade 6](#page-37-0)</u> e) *u*<sub>C*I*</sub> = 03,73596,10<sup>-5</sup> kg,m<sup>2,</sup> *u*<sub>r*I*</sub> = 0,2823 %, postup výpočtu ako v <u>[príklade 6](#page-37-0)</u> f)  $u_{Cv} = 29,602$  m/s,  $u_{rv} = 9,29$ %, postup výpočtu ako v [príklade 9](#page-43-0) Späť

6. Porovnaním výrazov  $\left|\frac{\partial g}{\partial l}\right| u_{\text{Bil}}$  $\frac{\partial g}{\partial l}|_{u_{\text{B}}}$  $\frac{\partial g}{\partial l} |_{\mu_{\text{B}l}} = 4,8486.10^{-3} \text{ kg} > \frac{\partial g}{\partial T} |_{\mu_{\text{B}l}}$  $\frac{\partial g}{\partial T}$  $\vert u_{\text{\tiny B}}$  $\frac{\partial g}{\partial z} |_{u_{\text{BT}}}$  = 4,6916.10<sup>-3</sup> kg zo vzťahu (2)

v [príklade 6](#page-37-0) vychádza, že do absolútnej štandardnej neistoty tiažového zrýchlenia najviac prispieva meranie dĺžky závesu kyvadla *l*.

- 7. Porovnaním výrazov  $\left| \frac{\partial \mathbf{v}}{\partial h} \right| u_{Bh}$ *V*  $\partial h$ <sup>r<sub>B</sub></sup>  $\frac{\partial V}{\partial h}$   $|u_{\text{B}h}$  = 11,157 mm<sup>3</sup> >  $\left| \frac{\partial V}{\partial d} \right|$   $u_{\text{B}h}$ *V*  $\partial d \big|^{n_{\text{B}}}$  $\frac{\partial V}{\partial u_{\rm Bd}} = 7,566$  mm<sup>3</sup> vyplýva, že do absolútnej štandardnej neistoty objemu valčeka najviac prispieva meranie výšky valčeka.
- 8. Jednotlivé štandardné neistoty sú  $u_{A\overline{h}} = 0.02908$  mm,  $u_{Bh} = 0.02886$  mm. Z ich porovnania vyplýva, že príspevok oboch neistôt do kombinovanej neistoty je približne rovnaký. Presnosť opakovaného merania je porovnateľná s presnosťou prístroja, ktorým bola výška valčeka určená. Späť

#### **Časť 2.4**

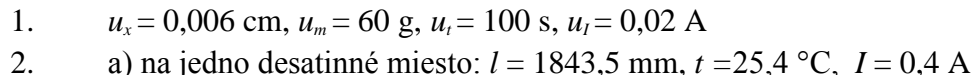

- b) na tri desatinné miesta: *l* = 1843,522 mm, *I =*0,005 A, *I* = 0,406 A, *x =* 0,005 m
- 3. Správny zápis výsledku:  $g = (9.81 \pm 0.08) \text{ m/s}^2$ . Relatívna štandardná neistota zaokrúhlená na prvú číslicu *<sup>u</sup>*<sup>r</sup>*<sup>g</sup>* 0,9% .
- 4. Správny zápis výsledku:  $I = (0.0046 \pm 0.0005)$  A,  $u_{\text{H}} = 10\%$  [Späť](#page-52-0)
- 5. Správny zápis výsledku: *v* = (384,548 ± 0,021) m/s
- 6. Správny zápis výsledku: *m* = (301,458 ± 0,016) g
- 7. Príklad 2:  $\Delta g = 0.02 \text{ m/s}^2$ ,  $\delta_g = 0.2 \%$

```
Príklad 8:
       d = (0.00592 \pm 0.00003) m alebo d = (592 \pm 3) .10^{5} m, u_{rd} = 0.5%
```
[Späť](#page-52-0)

- 8. b)
- 9. c)
- 10. c)
- 11. a)
- 12. b)
- 13. b)
- 14. a) nenulová, b) dve prvé, c) od 6 9, d) nadol, e) veličiny a príslušnej neistoty, f) samostatne.

## **Kapitola 3**

#### **Časť 3.1**

- 1.a) V grafe chýba názov grafu, regresná krivka a označenie veličín pri osiach. V grafe nie je vhodne zvolená voľba intervalu hodnôt na vodorovnej a zvislej osi.
- b) V grafe chýba názov grafu a nie je vhodne zvolený interval hodnôt na vodorovnej a zvislej osi.
- c) V grafe chýba legenda, os *x* je bez označenia, chýbajú body vyznačujúce odmerané veličiny a jednotka pri osi *y* pre rýchlosť.
- d) V grafe chýba regresná krivka, legenda, je vymenený funkčný predpis (zamenené osi *x* a *y*). [Späť](#page-58-0)
- 2. b)
- 3. a)
- 4. a) Osi na grafe znázorňujeme **plnou** čiarou.
	- b) K jednotlivým osiam vyznačíme **fyzikálne veličiny**, ktoré sa na ne vynášajú a k ním uvedieme príslušné jednotky do **okrúhlych zátvoriek**.
	- c) Pri popise osí grafu dodržiaveme **funkčný** prepis.
	- d) K odmeraným hodnotám **nevynášať** čiary.
	- e) Cez vynesené body vedieme **regresnú** krivku.
	- f) Vypočítané hodnoty odlíšime iným **symbolom** od nameraných a uvedieme ich do **legendy**.

#### **Časť 3.2**

- 1. Porovnaním pravých a ľavých strán teoretického funkčného predpisu  $R = at + b$ a predpisu pre odpor  $R = R_0 + R_0 \alpha t$ , dostávame dve rovnice  $R_0 = b$ ,  $R_0 \alpha = a$ . Potom odpor pri počiatočnej teplote je  $R_0 = b = 91,7 \Omega$ . Úpravou druhej rovnice pre teplotný koeficient odporu  $\alpha = a / R_0 = a / b = 4,798,10^{-3} \,\text{K}^{-1}$ .
	- .<br>Závislosť hvdrostatického tlaku od výšky stĺpca kvanaliny  $9.935e + 04$  $9,93e+04$ i<br>Pa  $9,925e + 04$  $9.92e + 0$  $9.915e + 04$  $0,065$  $0,08$  $0,075$  $0,085$  $0,07$  $h(m)$ **Obr. 31**

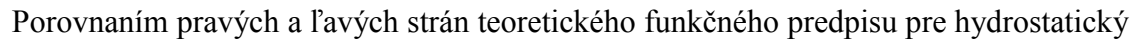

2.
tlak  $p = p_a + \rho g h$  a predpisu regresnej krivky  $y = ax + b$ , dostávame dve rovnice  $p_a =$ *b*,  $\rho g = a$ . Potom atmosférický je  $p_a = b = 98,57$  kPa. Úpravou druhej rovnice pre hustoty kvapaliny  $\rho = a/g = 9791,501/9,81 = 998,11 \text{ kg.m}^{-3}$ .

Zostrojený graf pomocou programu SciDavis (obr. 31).

3. Hodnota konštanty *k* určená pomocou MNŠ (vzťah [3.12\)](#page-67-0) [Späť](#page-72-0)

$$
k = \frac{\sum_{i=1}^{10} P_i T_i^4}{\sum_{i=1}^{10} T_i^8} = 1,5342. 10^{-12} W.K^{-4}.
$$

Hodnota Stefanovej – Boltzmanovej konštanty sa určí porovnaním pravých a ľavých strán predpisu  $y = ax$  a vzťahu  $P = \sigma S \alpha T^4 = kT^4$ . Odtiaľ  $a = k = \sigma S \alpha$ , úpravou Stefanova – Boltzmanova konštanta  $\sigma = \frac{k}{S\alpha} = 7{,}5719.10^{-8}$  W.m<sup>-2</sup>.K<sup>-4</sup> *k*  $\alpha$  $\sigma = \frac{R}{g} = 7{,}5719.10^{-8}$  W.m<sup>-2</sup>.K<sup>-4</sup>. Zostrojený graf pomocou programu SciDavis (obr. 32).

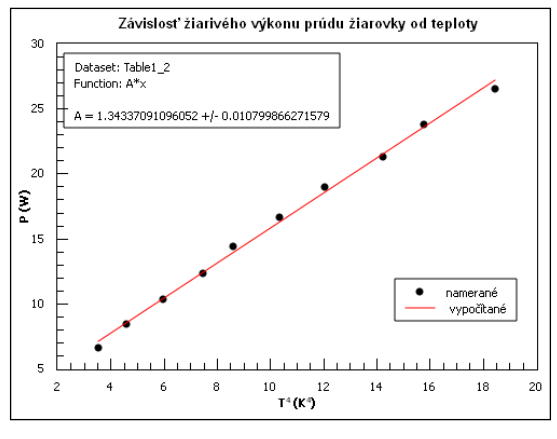

**Obr. 32**

Absolútna štandardná neistota Stefanovej – Boltzmanovej konštanty sa určí ako neistota jednorazového nepriameho merania

$$
u_{\sigma} = \frac{\partial \sigma}{\partial k} u_{\text{B}k} = \left| \frac{1}{\alpha S} \right| u_k = 1,44,10^{-9} \frac{\text{W}}{\text{m}^2 \text{K}^4}.
$$

kde hodnota neistoty  $u_k = 0.0292.10^{-12}$  W.K<sup>-4</sup> bola určená podľa vzťahu (3.13). Potom správny zápis výsledku  $\sigma = (7.6 \pm 0.2) .10^{-8}$  W.m<sup>-2</sup>.K<sup>-4</sup> [Späť](#page-72-0)

- 4. Z [príkladu 14](#page-67-1) vyplýva hodnota *a = v =* 6,637 m/s. Zvolíme dva body z tab. 5 (napr.  $t_2 = 0.12$  s,  $t_{17} = 1.92$  s) na zostrojenie regresnej krivky, pre ktorú platí funkčný predpis (1). Pomocou neho výpočtom pre  $t_2$ :  $s_2 = 0.7644$  m, pre  $t_{17}$ :  $s_{17} = 6,10604$  m, cez ktoré je vedená regresná krivka.
- 5. Z [príkladu 15](#page-70-0) vyplýva hodnota  $k = 3.951$  s<sup>2</sup>/m. Zvolíme dva body z tab. 6 na zostrojenie regresnej krivky, pre ktorú platí funkčný predpis (1). Pomocou neho výpočtom: pre *l*<sub>2</sub> = 1,048 m,  $T_2^2 = 4$ ,140648 s<sup>2</sup>, pre *l*<sub>9</sub> = 1,47m,  $T_9^2 = 5,80797s^2$ , cez ktoré je vedená

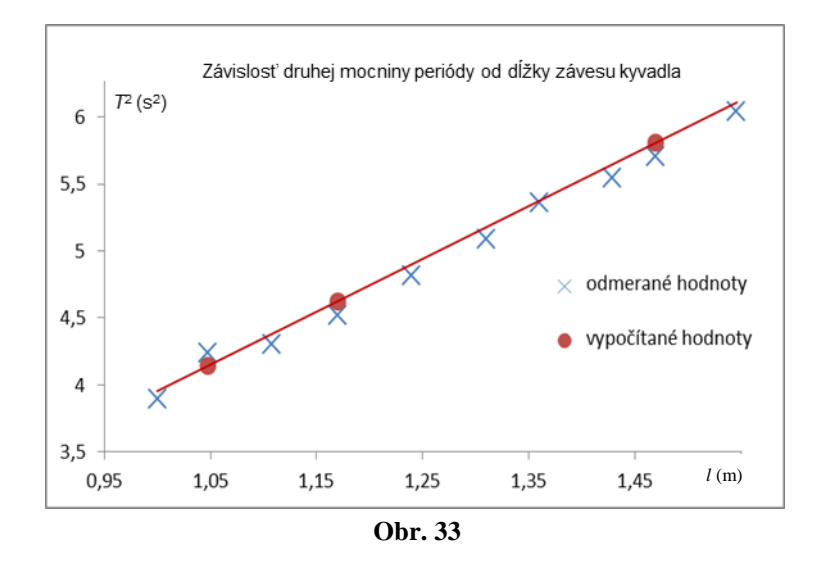

regresná krivka. Zostrojený graf pomocou MNŠ (obr. 33).

6. a) 
$$
y = a/x
$$
, b)  $y = a \sin(bx + c)$   
\n7. a)  $y = ax$ , b)  $y = ae^{-bx}$ , c)  $y = ax + b$   
\n8. a)  $\ln \frac{A}{A_0} = -bt$ , kde  $y = \ln \frac{A}{A_0}$ ,  $a = -b$ ,  $x = t$ ,  
\nb)  $p = \frac{Nk}{v}T = aT$ , kde  $y = p$ ,  $x = t$ ,  $a = Nk/T$ ,  
\nc)  $\omega^2 = k \frac{1}{m}$ , kde  $y = \omega^2$ ,  $x = \frac{1}{m}$   
\n9. b)  
\n10. b), c)  
\n11. a)  
\n12. c)  
\n13. a)  $\frac{12}{b} = \frac{1}{b} \left( \frac{S}{b} \right)^{1/2}$ 

- 13. a) Pri metóde najmenších štvorcov sa hľadajú také parametre *a*, *b*, *c*, *...*, pre ktoré bude výraz  $F = \sum (y_{im} - y_i)^2$ *i*  $F = \sum (y_{im} - y_i)$ 1 2 **minimálny**.
	- b) Matematicky sa pri metóde najmenších štvorcov určuje lokálny extrém funkcie pre výraz  $F = \sum_{i=1}^{n} (y_{im} - y_i)^2$  $=$   $\rightarrow$   $\rightarrow$   $\rightarrow$   $\rightarrow$ *i*  $F = \sum_{i=1}^{n} (y_{im} - y_{i})$ 1 2 podľa jednotlivých **parametrov** a dá sa rovný **nule**.
	- c) Pri určovaní hodnôt fyzikálnych veličín pomocou parametrov *a*, *b*, *c*.... sa postupuje tak, že sa **porovná** funkčný predpis pre namerané veličiny s príslušnou teoretickou predpovedanou matematickou funkciou.
	- d) Pri zostrojení regresnej krivky sa vypočítané hodnoty parametrov *a*, *b*, *c* **dosadia** do funkčného predpisu teoretickej závislosti  $y_i = f(x_i)$  a zo súboru odmeraných hodnôt *x<sup>i</sup>* sa vyberú **dve** hodnoty. Dosadia sa do funkčného predpisu a pre dané hodnoty parametrov *a*, *b*, *c* sa **vypočítajú** nové hodnoty *y<sup>i</sup>* . Cez získané súradnice dvoch bodov (*x*i, *y*i), (*xn*, *yn*) je **vedená**

### **Časť 3.3**

1. Zostrojíme graf *m =* f (*V*), ktorého teoretická závislosť je *m* = *V*. Graf fitujeme známou funkciou *y* = *ax.* a) Pri určovaní hmotnosti valčeka pre objem 6000 mm<sup>3</sup> použijeme interpoláciu, kde hodnotu hmotnosti priamo odčítame z grafu (modrá bodkovaná čiara na obr. 34). Jej hodnota je *m* = 7 g. Ak by sme hodnotu hmotnosti určili výpočtom pomocou parametra *a*, ktorého hodnota z fitu je *a* = 0,001167 g/mm<sup>3</sup> , potom *m* = 7,002 g. sta statistica de la contrata de la contrata de la contrata de la contrata de la contrata de la contrata de la

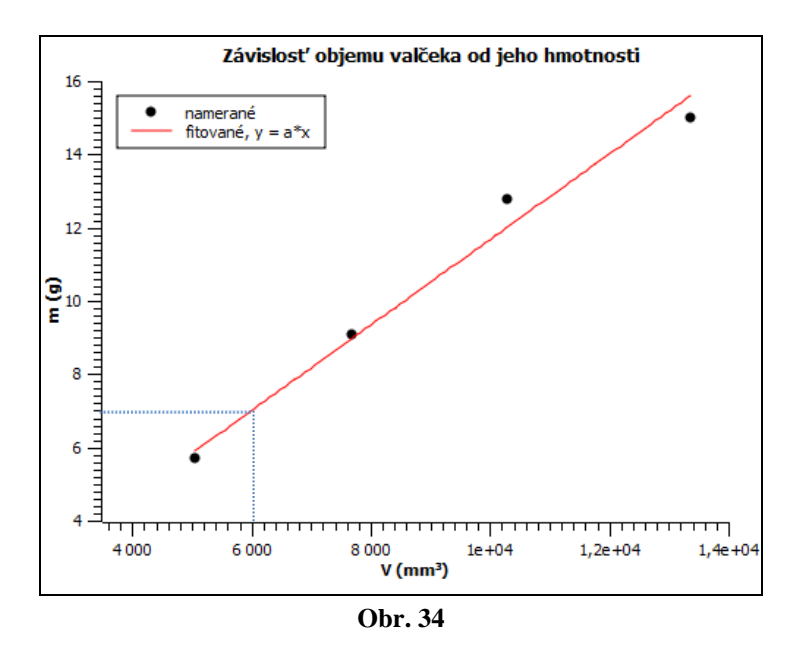

b) Na určenie hmotnosti pri objeme 4000 mm<sup>3</sup> použijeme extrapoláciu. Najprv predĺžime regresnú krivku, pri zachovaní sklonu krivky, aby prechádzala požadovanou hodnotou objemu (modrá čiara na obr. 35). Potom odčítame hodnotu hmotnosti pre objem 4000 mm<sup>3</sup> (sivá čiarkovaná čiara na obr. 35),  $m = 4.6$  g. Výpočtom jej hodnota vychádza *m* = 4,668 g. [Späť](#page-77-0)

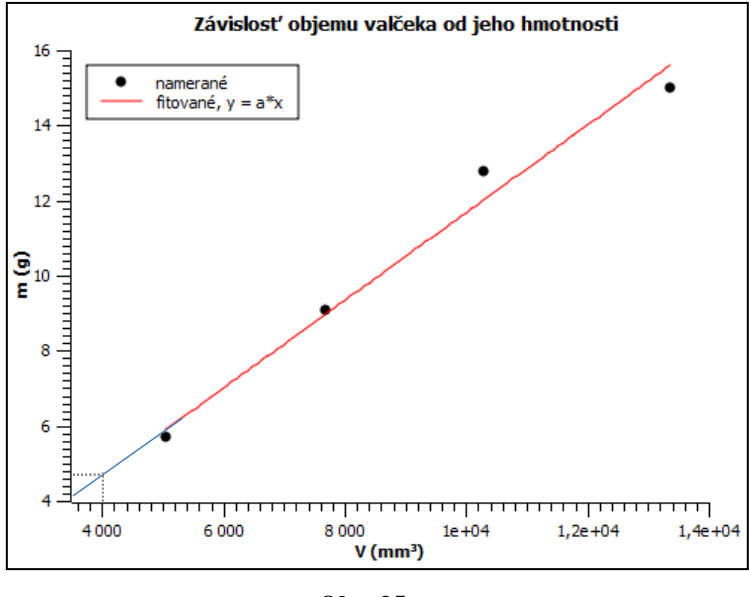

 **Obr. 35**

- 2. a) Pri interpolácií určujeme hodnotu veličiny *y* pre dané *x*, ktoré sa nezhoduje zo žiadnou z nameraných hodnôt  $x_i$  a leží v intervale  $x_1 < x < x_n$ .
	- b) Ak z meraného priebehu funkcie odhadujeme hodnotu *y* v bode *x*, ktorý leží mimo intervalu nameraných hodnôt použijeme metódu **extropoláciu**.
	- c) Pri extrapolácii musíme brať do úvahy, že mimo merného intervalu, môžu na nami požadované hodnoty mať **vplyv** nové fyzikálne javy, ktoré sa v meranom intervale neprejavili.
	- d) Pri interpolácii známej teoretickej funkčnej závislosti *y<sup>i</sup>* = f (*xi*), cez ktorú je vedená regresná krivka pomocou metódy najmenších štvorcov, sa hodnota *y* pre dané *x* sa určí **odčítaním** z grafu.
	- e) Ak pri extrapolácii nie je hodnota *y* veľmi ďaleko od nameranej závislosti a jej teoretický priebeh je lineárny, vedieme **priamku** cez hodnoty mimo interval nameraných hodnôt, tak aby prechádzala cez príslušný bod *x*, pre ktoré chceme určiť *y*. Späť

## **Časť 3.4**

- 1. a)  $y = a^*x$ , Spät<sup>2</sup> b)  $y = a * exp(-b * x) sin(cx+d)$ , c)  $y = a^*x - b^*x^(4)$ , d)  $y = \sqrt{1/x^4}$ .
- 2. Zostrojené grafy sú na obr. 36. Po pripočítaní hodnoty 2 k hodnotám v *y* novom stĺpci, bude nový graf začínať v bode 2 na osi *x,* čo predstavuje počiatočnú rýchlosť auta.

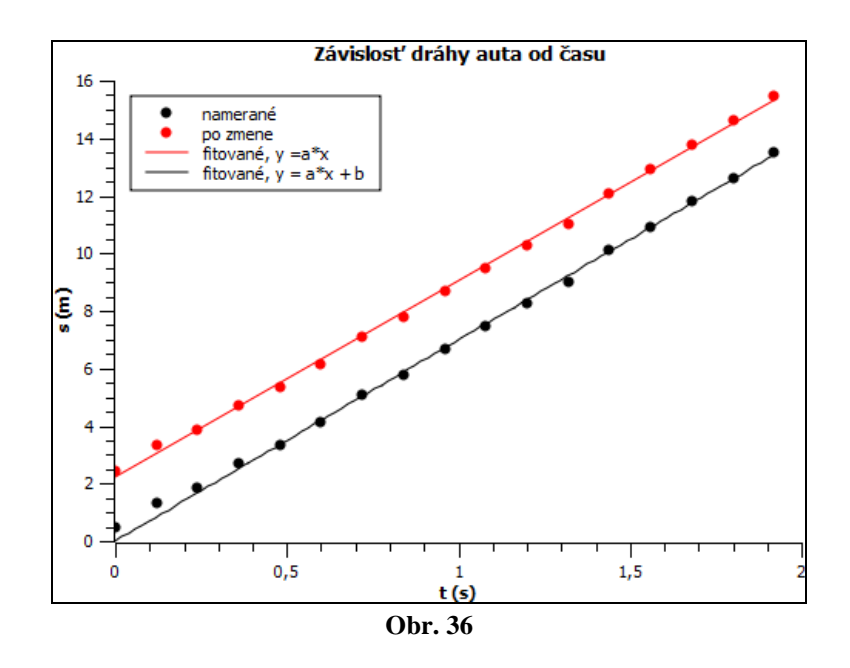

3. Zostrojený graf pomocou programu SciDavis (obr. 37). Porovnaním pravých a ľavých strán vzťahu (1) s teoreticky predpovedanou závislosťou *y* = *ax* + *b*, dostaneme  $, (2) b = \frac{b}{e} (3)$  $b = \frac{-W}{\sqrt{2}}$ *e*  $a = \frac{h}{h}$ , (2)  $b = \frac{-W}{h}$  (3). Hodnoty parametrov *a*, *b* a ich neistoty sa odčítajú z programu. Pomocou nich sa vypočítajú hodnoty požadovaných fyzikálnych veličín Planckova konštanta zo vzťahu 2 a výstupná práca zo vzťahu 3. Pomocou neistoty pre parameter *a* sa určí neistota Planckovej konštanty a neistota výstupnej práce sa určí ako v prípade nepriameho jednorazového merania (podobne ako v [príklade 17\)](#page-84-0) s použitím neistoty pre parameter *b*. Výsledky  $h = (5.99 \pm 0.29) .10^{-34}$  J.s,  $W = (-3.11 \pm 0.32) .10^{-19}$  J.

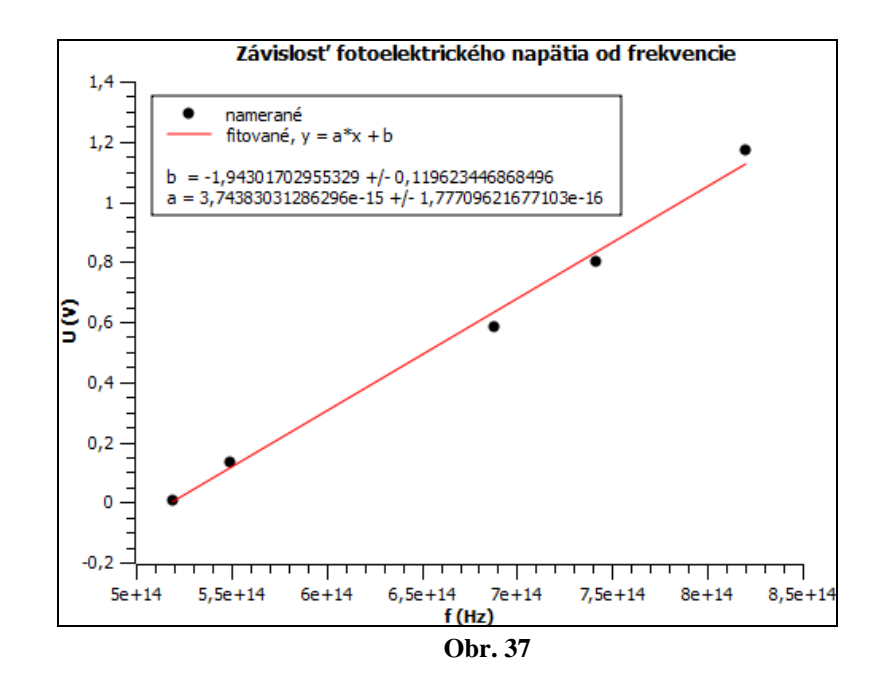

4. Graf je na obr. 38. Porovnaním vzťahu  $a = -A\omega^2 \sin(\omega t + \varphi)$  s predpisom pre regresnú krivku, potom  $a_{\text{max}} = A\omega^2 = a = 0,394 \text{ m/s}^2$ . Odtiaľ pre ampitúdu  $A = 0,009 \text{ m}$ . [Späť](#page-93-0)

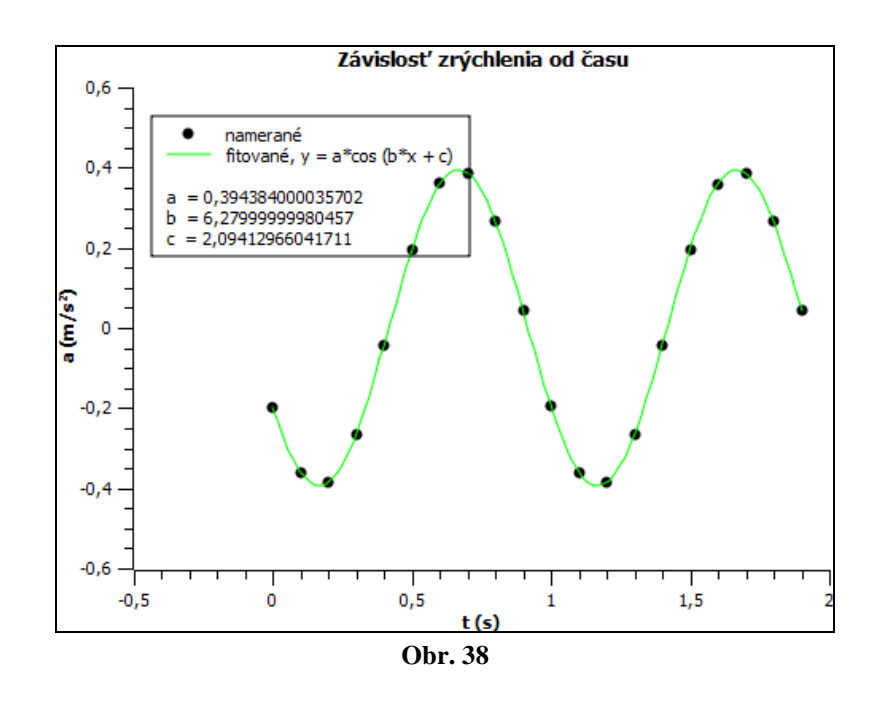

5. Porovnaním teoretickej závislosti  $\varphi = \varphi_0 + \omega_0 t - \frac{1}{2} \alpha t^2$  $0^{1-\omega_0 t}$  2 1  $\varphi = \varphi_0 + \varphi_0 t - \frac{1}{2} \alpha t^2$ s predpisom pre regresnú krivku (obr. 39) pre jednotlivé veličiny platí  $\varphi_0 = a_0$ ,  $\omega_0 = a_1$ ,  $-1/2\alpha = a_2$ . Pomocou neistôt pre jednotlivé parametre sa určia neistoty počiatočného uhla a počiatočnej uhlovej rýchlosti. Neistota uhlového zrýchlenia sa určí rovnako ako v [príklade 17.](#page-84-0) Výsledky  $\varphi_0 = (-1.7 \pm 0.8)$  rad,  $\omega_0 = (8.02 \pm 0.08)$  rad/s,  $\alpha = (0.2997 \pm 0.0033)$  rad/s<sup>2</sup>.

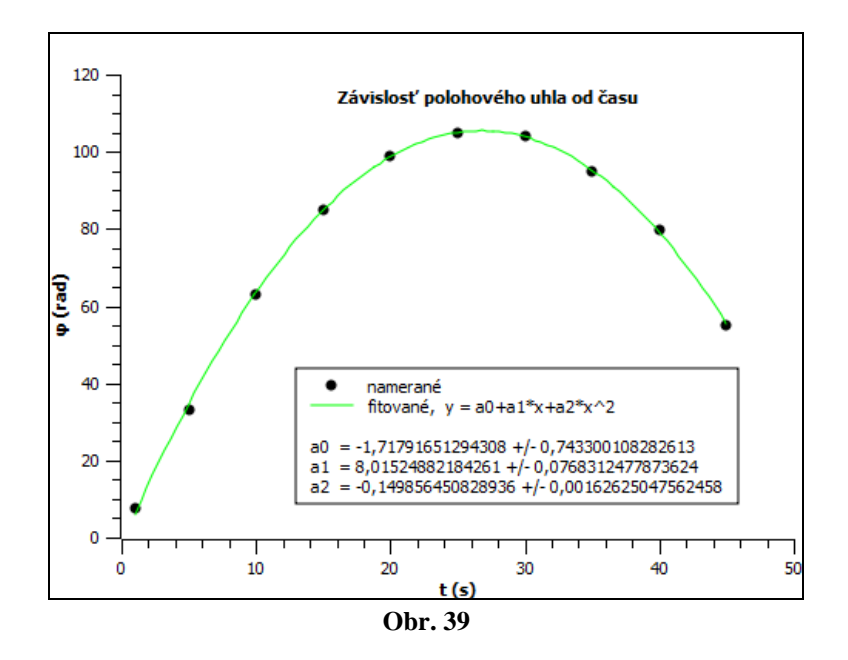

6. Graf je na obr. 40. Postup určenia hodnôt počiatočnej rýchlosti, počiatočnej dráhy a zrýchlenia je rovnaký ako v [príklade 17.](#page-84-0)

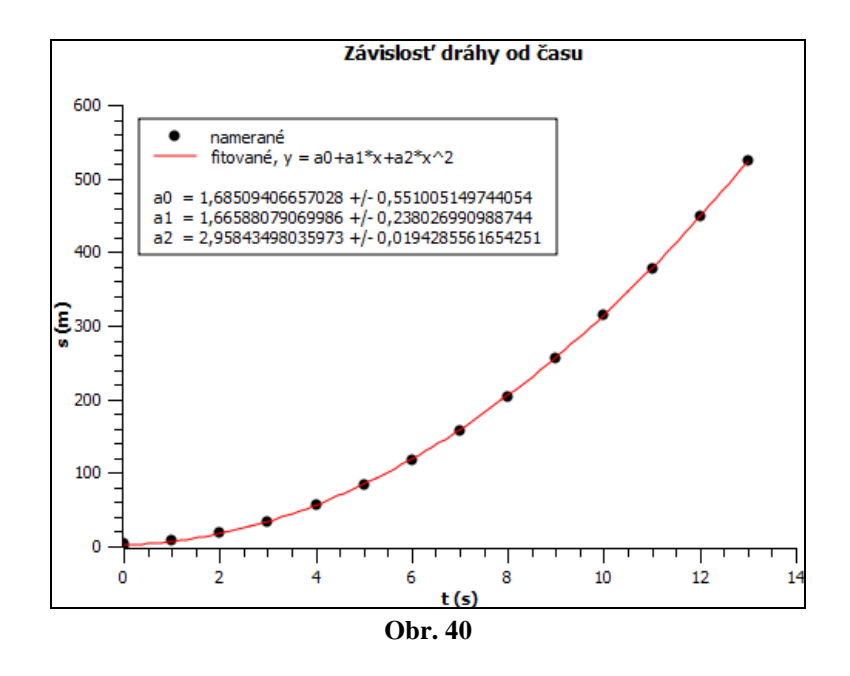

7.

Upravíme vzťah  $\frac{e}{m} = \frac{2C}{(kIr)^2}$ 2 *kIr U m*  $\frac{e}{r} = \frac{2U}{\sqrt{2\pi}}$  na závislosť  $I = \frac{v}{r}$ , kde  $\alpha = \frac{e(kr)^2}{r^2}$ . Potom pomocou parametra *a* je možné určiť hodnotu merného náboja elektrónu  $e/m = 1,788.10^{11}$  C/kg.

Neistota sa určí rovnako ako v <u>príklade 17</u>. Zápis výsledku  $e/m = (1,8 \pm 0,2).10^{11}$ C/kg.

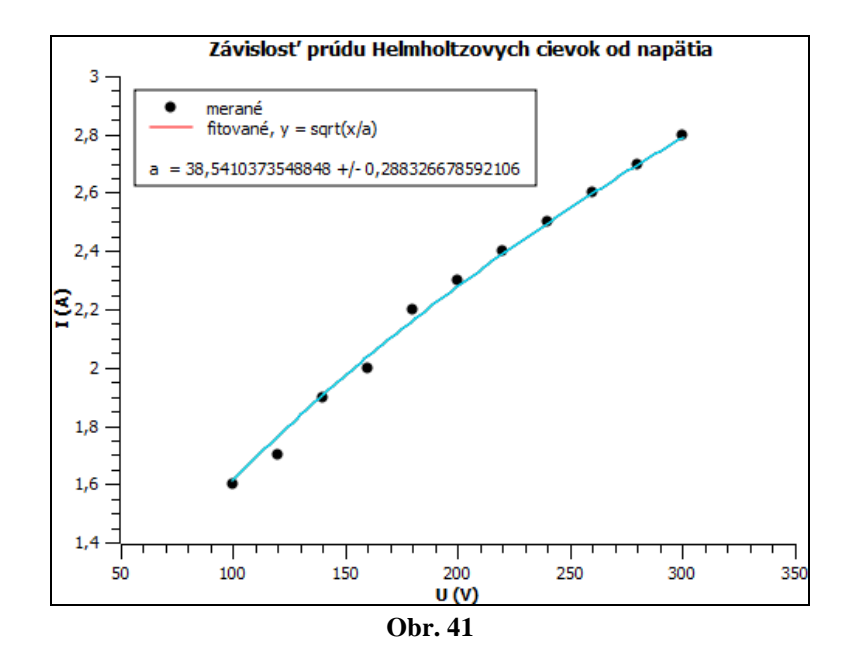

8. Graf je na obr. 42. Výsledky  $A = (9,45 \pm 0,08)$  cm,  $b = (0,0282 \pm 0,0005)$  s<sup>-1</sup>. . [Späť](#page-93-0)

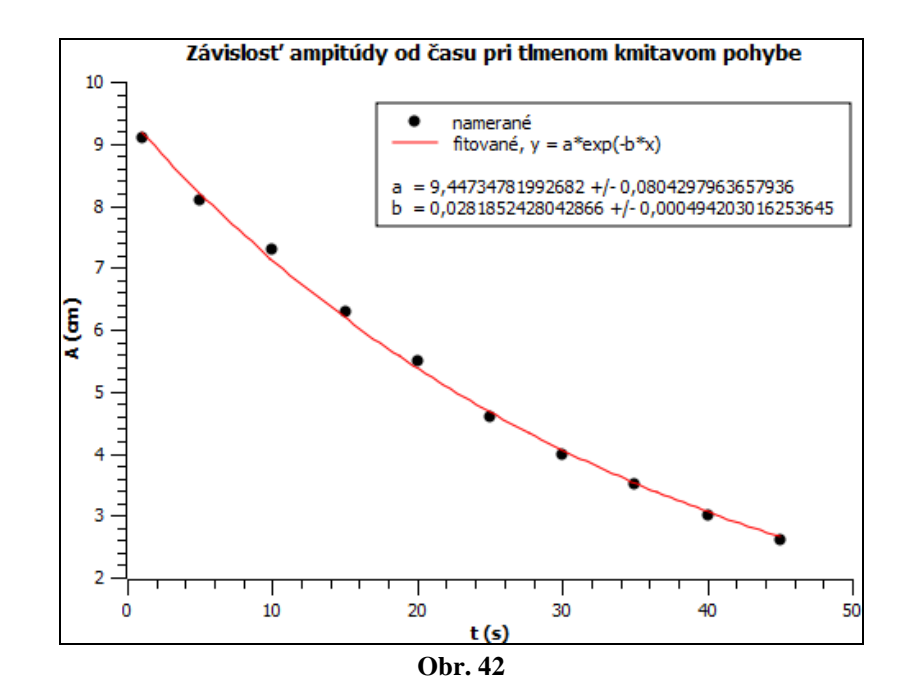

- 9. a) Späting and Späting and Späting and Späting and Späting and Späting and Späting and Späting and Späting and Späting and Späting and Späting and Späting and Späting and Späting and Späting and Späting and Späting and
- 10. a)
- 11. b)
- $12.$  c)
- 13. a)
- 14. a)

### **Kapitola 4**

1.   
\na) 
$$
\varphi_{\text{max}} = 4,13
$$
,  $\overline{\varphi} = 2,59$  rad,  $\sum_{i=1}^{n} \varphi_i = 41,4$  rad,  $\sum_{i=1}^{n} \varphi_i^2 = 134,12$  rad  
\nb)  $n = 16$ ,  $s(n) = 5$  s,  $t_{\text{max}} = 15$  s,  $u_{\text{A}\bar{t}} = \frac{s(n)}{\sqrt{n-1}} = \frac{5}{\sqrt{16-1}} = 1,29$  s,  
\n $u_{\text{B}t} = \frac{t_{\text{max}}}{\sqrt{n}} = \frac{1}{\sqrt{n}} = 0,5773$  s.

2. a) Pri určení neistôt pre okamžitú výchylku postupujeme rovnako ako v [príklade 19.](#page-111-0) Hodnoty neistôt sú

 $u_{\text{c},\bar{x}} = 0.009806 \text{ m}, u_{\text{r},\bar{x}} = 13.61 \%$ .

b) Hodnota tuhosti pružiny bola určená nepriamo opakovaným meraním, preto pri výpočte absolútnej štandardnej neistoty použijeme vzťah

$$
u_{\mathbf{C}\bar{k}} = \sqrt{\left(\frac{\partial \bar{k}}{\partial \mathbf{F}}\right)^2 u_{\mathbf{C}\bar{\mathbf{F}}}^2 + \left(\frac{\partial \bar{k}}{\partial \bar{x}}\right)^2 u_{\mathbf{C}\bar{x}}^2}
$$
 Potom $u_{\mathbf{C}\bar{k}} = 0.6458$  N/m,  $u_{\mathbf{r}\bar{k}} = 19.37$  %.

c) Zápis výsledku na prvú platnú číslicu : a)  $\bar{x} = (0.07 \pm 0.01)$  m,  $u_{\bar{x}} = 20$  %,

b) 
$$
\bar{k} = (3.3 \pm 0.7) \text{ N/m}, u_{r\bar{k}} = 20 \%
$$

- 3. Bez výsledkov. [Späť](#page-120-0)
- 4. Doplňte tvrdenia:
	- a) Meranie štartujeme stlačením **zeleného tlačidla Štart** a zastavujeme stlačením **toho istého tlačidla**.
	- b) Parametre merania nastavujeme kliknutím na ikonu **Measurement settings**  v hornej lište.
	- c) Výsledky merania ukladáme pomocou ikony **Save result as** .
	- d) Všetky úpravy v grafe urobíme pomocou ponuky Create/Edit Diagram, ktorú získame **výberom z ponuky, ktorá sa nám otvorí po kliknutí pravým**

#### **tlačidlom myši**

priamo v grafe.

- e) Úpravy v tabuľke vykonáme v ponuke, ktorú získame kliknutím pravého tlačidla myši **priamo na tabuľke**.
- f) Tabuľku pri kopírovaní celú označíme a vyberieme možnosť **Clipboard copy** .
- 5. b)
- 6. a)
- 7. c**)** [Späť](#page-120-0)
- 8. b)
- 9. a)

153

# **Kapitola 5**

### **Časť 5.1 - 5.5**

- 1. a)  $d = 3.2$  mm, b)  $l = 19.2$  mm, presnosť a)  $d_{\text{max}} = 0.1$  mm, b)  $l_{\text{max}} = 0.05$  mm
- 2. a) 11,91 mm, b) 55,95 mm, c) 4,62 mm, d) 6,94 mm, presnosť  $d_{\text{max}} = 0.01$  mm
- 3. a)  $t = 240 + 36,29 = 276,29$  s, b)  $t = 600 + 38,50 = 638,5$  s, presnosť  $t_{\text{max}} = 0.01$  s
- 4. a) trieda presnosti je 0,2 %, b) trieda presnosti je 2,5 %,

a)  $U_{\text{max}} = 0.3 \text{ V}$ ,

b)  $I_{\text{max}} = 0.75 \text{ A}$ ,  $U_{\text{max}} = 15 \text{ V}$  Spät<sup>2</sup>

### **Použitá literatúra:**

- 1. Demkanin, P. a kol.2006: *Počítačom podporované prírodovedné laboratórium.* Bratislava. 2006
- 2. Fričová, O., Gibová, Z., Hlaváčová, J. 2012: *Merania z fyziky*. Košice. Technická univerzita v Košiciach. 2012. ISBN 978-80-553-0869-2.
- 3. Gibová, Z. 2014: *Fyzikálne meranie 1.* Košice. Technická univerzita v Košiciach. 2014. ISBN 978-80-553-1782-3.
- 4. Gibová, Z.: *Fyzikálne meranie 2.* Košice. Technická univerzita v Košiciach. [CD-ROM]. ISBN 978-80-553-2366-4.
- 5. Ševčovič, L.2006: *Programy na spracovanie a vizualizáciu experimentálnych dát.* Slovak Open Source Initiative. Edícia vysokoškolských učebníc FEI TU v Košiciach. Východoslovenské Tlačiarne. Košice. 2006.
- 6. Ševčovič, L. 2015: *Fyzikálne merania.* Košice.: Elfa 2015. ISBN 978-80-8086-244-2.
- 7. <http://www.ddp.fmph.uniba.sk/~demkanin/CoachWebII/PDF/d006pSK.pdf>
- 8 <http://www.ddp.fmph.uniba.sk/~demkanin/CoachWebII/CoachUvod.htm>
- 9. <http://www.ddp.fmph.uniba.sk/~demkanin/CoachWebII/PDF/psp.pdf>
- 10. [http:/web.tuke.sk/smetrologia/lm1.html](http://web.tuke.sk/smetrologia/lm1.html)
- 11. <https://vimeo.com/30421152>
- 12. [https://www.zborovna.sk/kniznica.php?action=show\\_version&id=85289](https://www.zborovna.sk/kniznica.php?action=show_version&id=85289)

RNDr. Zuzana Gibová, PhD.

## **Fyzikálne meranie**

Vydavateľ: **Technická univerzita v Košiciach**

Náklad: 50 kusov

Počet strán: 155

Vydanie: prvé

2019

**ISBN 978-80-553-3318-2**